\* Certaines informations contenues dans ce mode d'emploi peuvent être différentes de celles affichées par votre téléphone en fonction de la version du logiciel installé et de votre fournisseur de services.

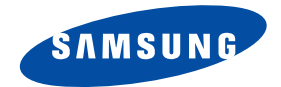

# **Téléphone GPRS SGH-E850**

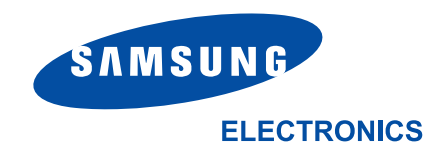

World Wide Webhttp://www.samsungmobile.com Printed in Korea Code No.: GH68-06356A French. 01/2005. Rev. 1.0

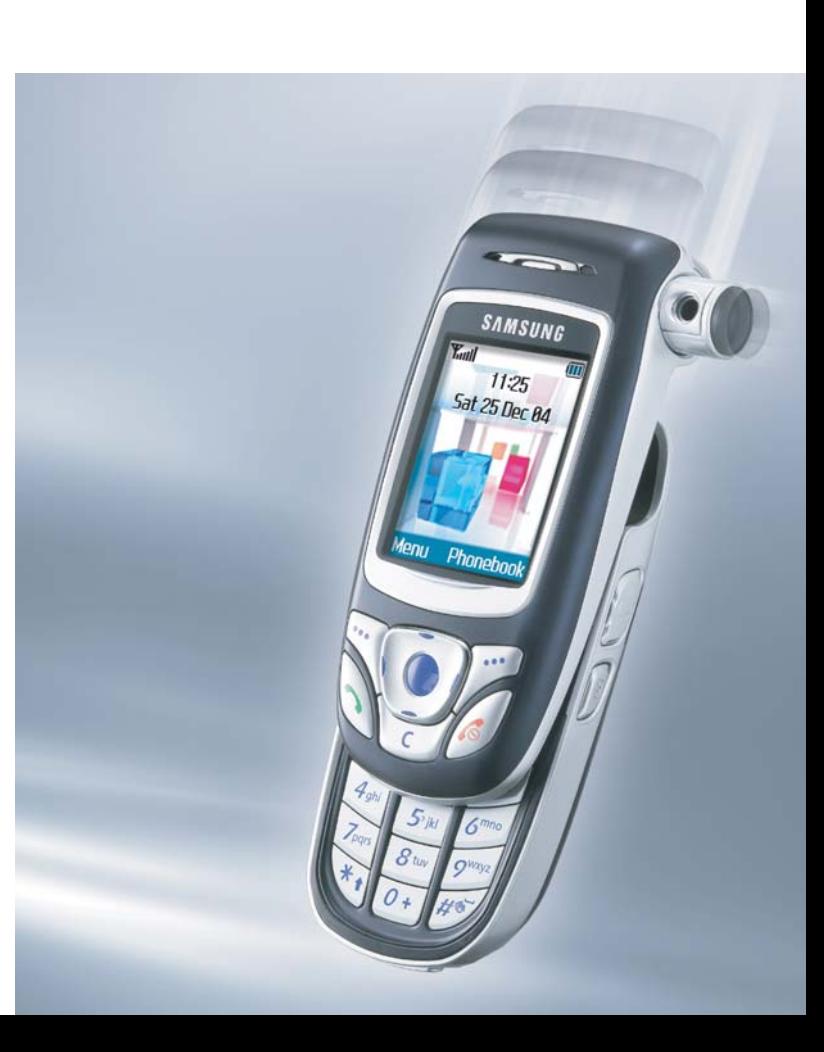

# **Sommaire**

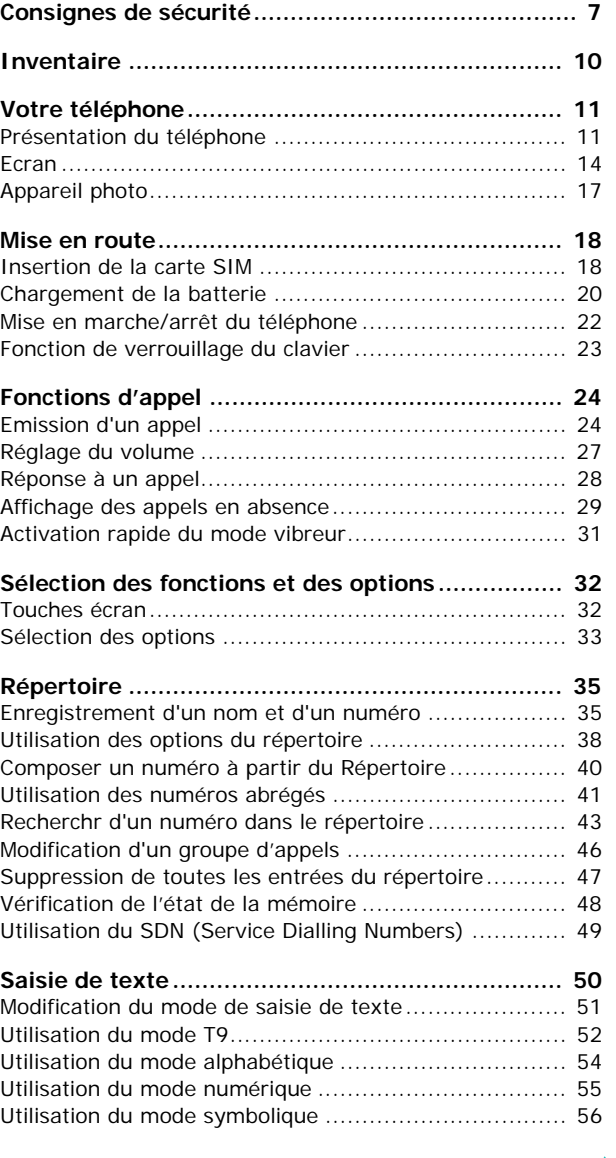

4

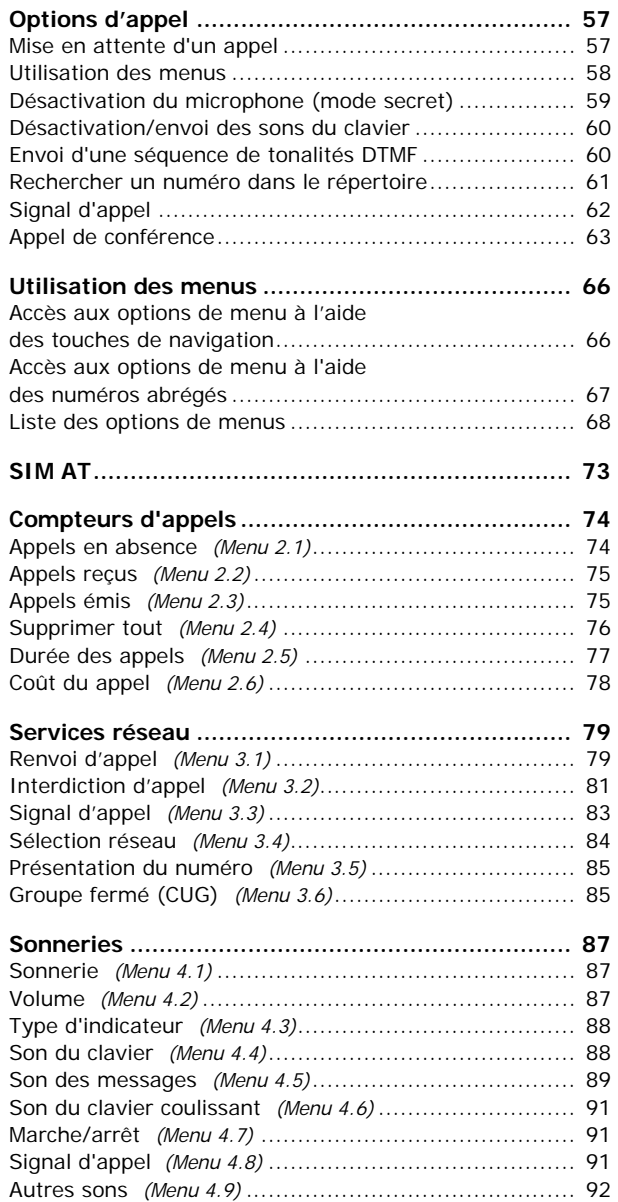

## **Sommaire**

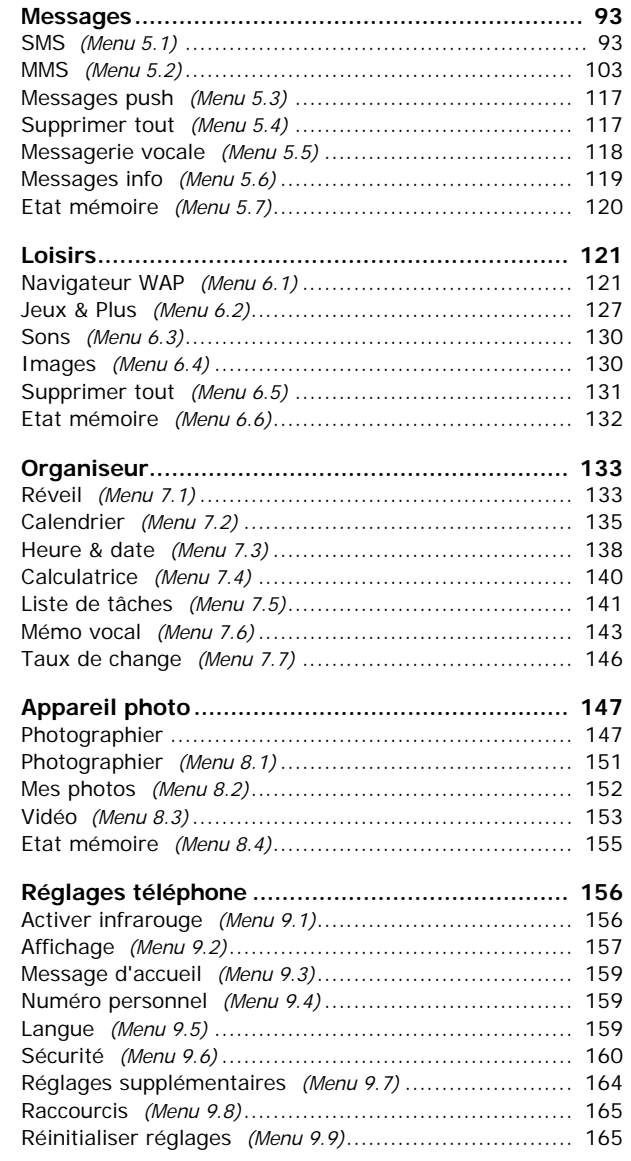

5

#### **Sommaire**

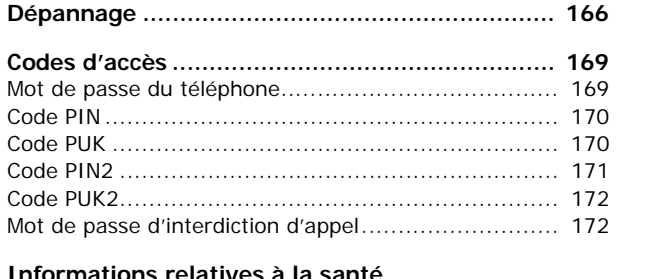

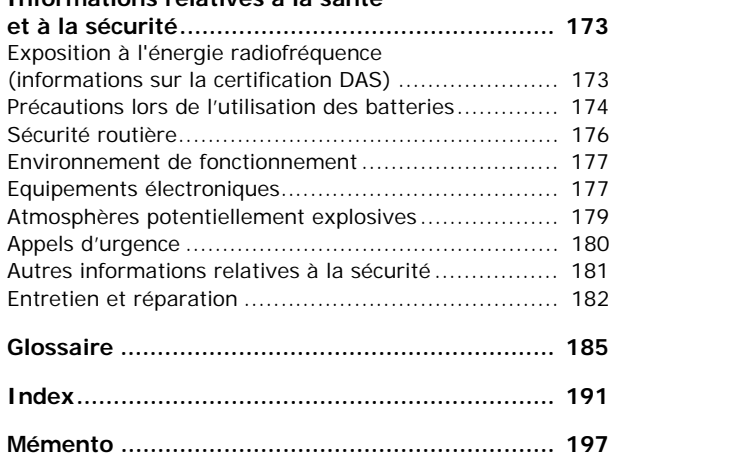

# **Consignes de sécurité**

Avant de vous servir de votre téléphone mobile, lisez les consignes de sécurité suivantes, afin d'éviter toute utilisation dangereuse ou frauduleuse de votre téléphone.

### **Sécurité routière**

N'utilisez pas votre téléphone en conduisant. Garez votre véhicule avant d'utiliser un téléphone en prise directe.

### **Eteignez votre téléphone lorsque vous effectuez le plein de votre véhicule.**

N'utilisez pas votre téléphone lorsque vous vous trouvez dans une station-service ou à proximité de produits combustibles ou chimiques.

### **Eteignez votre téléphone en avion.**

Les téléphones mobiles peuvent provoquer des interférences. Leur utilisation en avion est interdite et dangereuse.

### **Eteignez votre téléphone à l'hôpital.**

Eteignez votre téléphone lorsque vous vous trouvez à proximité d'équipements médicaux. Les équipements utilisés dans les hôpitaux et les unités de soins sont sensibles aux radiofréquences. Respectez la législation ou la réglementation en vigueur.

### **Interférences**

Tous les téléphones mobiles peuvent être soumis à des interférences susceptibles d'affecter leurs performances.

### **Réglementations spécifiques**

Respectez les législations spécifiques en vigueur dans certains pays et éteignez toujours votre téléphone lorsque son utilisation est interdite ou lorsque celui-ci est susceptible de générer des interférences ou d'être source de danger (dans les hôpitaux, par exemple).

### **Etanchéité**

Votre téléphone n'est pas étanche. Maintenez-le à l'abri de toute humidité.

#### **Utilisation normale**

Utilisez votre téléphone comme un combiné classique (écouteur sur l'oreille). Evitez tout contact inutile avec l'antenne lorsque le téléphone est allumé.

#### **Appels d'urgence**

Assurez-vous que le téléphone est allumé et en service. Composez le numéro d'urgence national, puis appuyez sur la touche  $\sum$ . Donnez toutes les informations nécessaires aussi précisément que possible. Ne coupez pas la communication avant qu'on vous y autorise.

### **Ne laissez pas le téléphone à la portée des enfants en bas âge.**

Rangez le téléphone et tous ses accessoires hors de portée des enfants.

#### **Accessoires et batteries**

Utilisez uniquement des accessoires et des batteries Samsung. L'emploi de tout accessoire non autorisé pourrait endommager votre téléphone et être dangereux.

N'utilisez que les batteries et les chargeurs Samsung.

### **Réparation**

Toute réparation de votre téléphone doit être effectuée par un technicien agréé.

Pour plus d'informations sur la sécurité, reportezvous à la section « Informations relatives à la santé et à la sécurité » à la page 173.

### **PRECAUTION :**

LE REMPLACEMENT DE LA BATTERIE PAR UN MODELE INCORRECT PEUT ENTRAINER DES RISQUES D'EXPLOSION. RESPECTEZ LES CONSIGNES DE RECYCLAGE DES BATTERIES USAGEES.

# **Inventaire**

Retirez le téléphone de son emballage et vérifiez que toutes les pièces ci-dessous sont présentes.

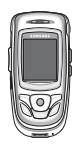

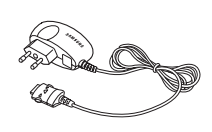

Combiné

Chargeur rapide

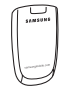

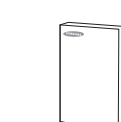

Batterie

Mode d'emploi

Vous pouvez vous procurer les accessoires suivants auprès de votre fournisseur agréé :

- Batterie standard
- Kit piéton oreillette
- Kit mains libres simple pour voiture
- Kit voiture
- Chargeur de batterie
- Chargeur rapide
- Kit de liaison PC
- Dragonne

**Remarque** : Les accessoires fournis avec votre téléphone et ceux que vous trouverez chez votre revendeur peuvent différer selon votre pays ou votre opérateur.

# **Votre téléphone**

# **Présentation du téléphone**

Les illustrations suivantes décrivent les principaux composants de votre téléphone :

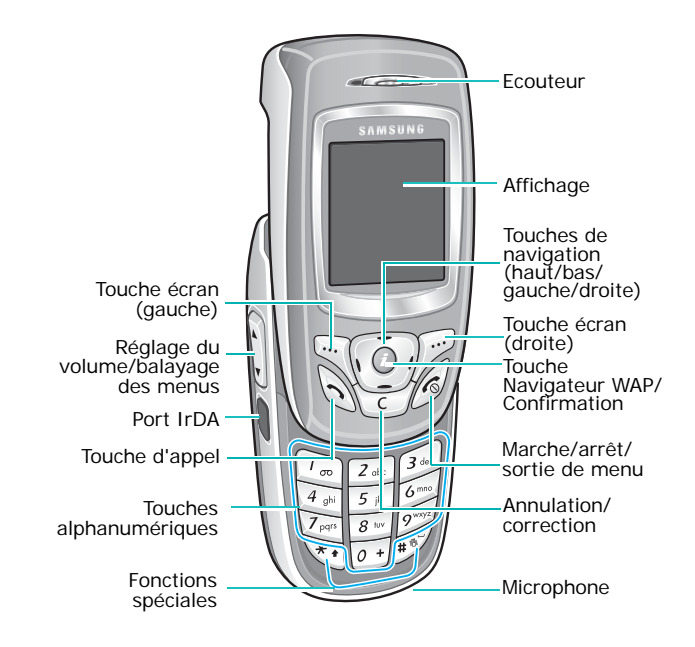

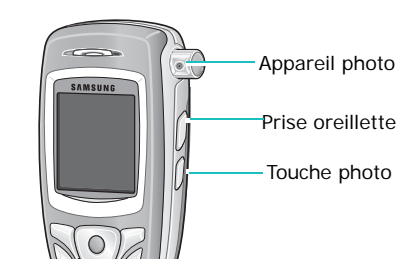

### **Touche**(s) **Description**

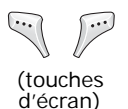

Exécutent les fonctions indiquées par le texte affiché au-dessus d'elles (sur la dernière ligne de l'écran).

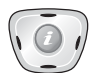

En mode veille, permet d'accéder directement aux options de menu utilisées le plus fréquemment. Pour plus d'informations sur les touches de raccourci, consultez la page 165.

En mode menu, fait défiler les différentes options et le contenu du répertoire.

Lors de la saisie de texte, déplace le curseur selon la direction choisie.

En mode veille, lance directement le navigateur WAP (Wireless Application Protocol).

En mode Menu, sélectionne l'option en surbrillance ou confirme votre saisie.

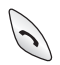

 $(\pi)$ 

Appelle un correspondant ou répond à un appel.

Lorsque cette touche est maintenue appuyée en mode veille, rappelle le dernier numéro composé ou reçu.

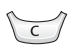

Supprime les caractères affichés à l'écran.

En mode menu, permet de revenir au niveau précédent de l'arborescence.

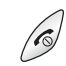

Coupe la communication. Maintenue appuyée, cette touche permet d'allumer ou d'éteindre l'appareil.

En mode menu, annule les données saisies et remet l'appareil en veille.

### **Touche**(s) **Description** (suite)

Maintenue appuyée en mode veille, permet de se connecter au serveur de votre messagerie vocale.

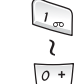

 $\begin{pmatrix} x \\ y \end{pmatrix}$ 

 $\begin{bmatrix} 1 \\ 0 \end{bmatrix}$ 

 $\sum_{\infty}$ 

Permettent de saisir des numéros, des lettres et certains caractères spéciaux.

- Permet de saisir certains caractères spéciaux et d'accéder à différentes fonctions.
- (sur le côté droit du téléphone) En mode veille, permet d'accéder au menu **Appareil photo** et d'utiliser l'application photographique. Maintenue enfoncée, cette touche permet d'allumer l'appareil photo lorsque celui-ci est sorti de son logement.

En mode photo, permet de prendre un cliché.

 $\mathbf{v}$ 

(sur le côté gauche du téléphone) Ajuste le volume de la sonnerie lorsque le téléphone sonne et le volume de l'écouteur pendant un appel.

En mode veille, règle le volume du clavier.

En mode menu, fait défiler les différentes options et le contenu du répertoire.

### **Ecran**

### **Présentation de l'affichage**

L'écran est divisé en trois zones :

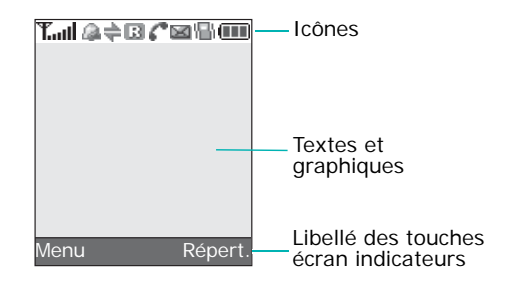

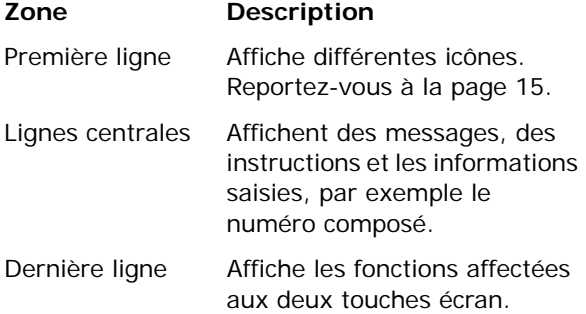

### **Icônes**

⊠

### **Icône Description**

- Indique la puissance du signal reçu. Le  $T_{\rm all}$ nombre de barres affichées augmente en fonction de la puissance.
- Apparaît lorsque l'alarme est réglée pour a. sonner à une heure donnée. Pour obtenir plus d'informations, reportez-vous à la page 133.
- Apparaît lorsque le port infrarouge est  $\Rightarrow$ activé. Pour plus d'informations, consultez la page 156.
- Apparaît lors de la connexion au réseau 圓 GPRS.
- Apparaît lorsque vous vous trouvez en R dehors de votre zone de couverture d'origine et que vous êtes connecté à un autre réseau (lors d'un déplacement à l'étranger par exemple).
- $\mathcal{E}^{\Phi}$ Apparaît lorsque vous êtes en ligne.
- $\mathbb{R}^n$ Apparaît lorsque vous êtes hors de votre zone de service. Dans ce cas, vous ne pouvez ni appeler un correspondant, ni recevoir un appel.
- Apparaît lorsque le renvoi d'appel est e, activé. Pour plus d'informations, consultez la page 79.
	- Apparaît à la réception d'un nouveau SMS.

### **Icône Description** (suite)

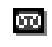

- Apparaît lorsque vous avez reçu un nouveau message vocal.
- **The Second** Apparaît lorsqu'un nouveau message multimédia (MMS) a été reçu.
- Apparaît lorsque le mode vibreur est 鼎 activé ou que vous réglez le téléphone pour qu'il vibre à la réception des appels. Pour obtenir plus d'informations, reportezvous aux page 31 et page 88, respectivement.
- Apparaît lorsque le mode secret est activé.  $\mathcal{M}^{\prime}$ Pour plus d'informations, consultez la page 59.
- Indique le niveau de charge de votre Œ batterie. Le nombre de barres affichées indique l'autonomie restante.

### **Rétroéclairage**

L'écran et le clavier sont équipés d'un rétroéclairage qui s'active dès que vous appuyez sur une touche ou ouvrez le téléphone. Si aucune touche n'est pressée, il s'éteint au bout d'une certaine durée, en fonction du réglage du menu **Rétroéclairage** (**Menu 9.2.3**). Au bout d'une minute, l'écran <sup>s</sup>'éteint automatiquement pour économiser la batterie.

Pour définir la durée d'activation du rétroéclairage, réglez le menu **Rétroéclairage**. Pour plus d'informations, consultez la page 158.

# **Appareil photo**

L'objectif de la caméra situé sur le côté droit du téléphone vous permet de prendre des photos et de filmer une séquence vidéo.

Pour passer rapidement en mode capture, appuyez sur ce module encastré et relâchez-le. L'appareil photo sort de son logement et est alors prêt à l'emploi.

Pour plus d'informations sur la fonction Appareil photo, consultez la page 147.

# **Mise en route**

## **Insertion de la carte SIM**

Lorsque vous vous abonnez à un réseau cellulaire, une carte SIM contenant tous les détails de votre abonnement (code PIN, services optionnels disponibles, etc.) vous est remise.

**Important !** Manipulez, insérez et retirez la carte SIM avec précaution car cette carte et ses contacts peuvent être facilement endommagés si vous les rayez ou les pliez.

> Conservez les cartes SIM hors de portée des enfants.

- 1. Si nécessaire, éteignez le téléphone en maintenant la touche  $\epsilon$  appuyée jusqu'à ce que l'animation d'arrêt apparaisse à l'écran.
- 2. Pour retirer la batterie, adoptez la procédure suivante:
	- ➀ Faites coulisser le loquet de la batterie situé sur la face arrière du téléphone, et maintenezle dans cette position.
	- ➁ Faites coulisser la batterie dans le sens de la flèche.

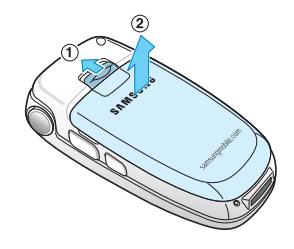

3. Glissez la carte SIM sous les guides du dispositif de fixation comme indiqué par la flèche.

Assurez-vous que les contacts dorés de la carte soient tournés vers l'intérieur du téléphone.

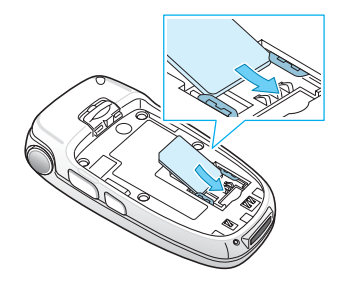

**Remarque** : pour retirer la carte, glissez-la avec précaution du dispositif de fixation dans le sens indiqué par la flèche.

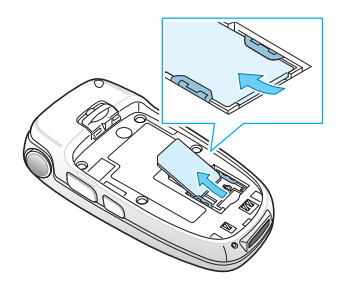

4. Remettez la batterie en place en veillant à aligner les languettes s'alignent sur les encoches situées au bas du téléphone.

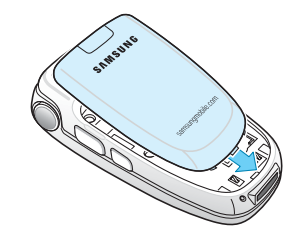

5. Rabattez la batterie jusqu'à ce qu'elle <sup>s</sup>'enclenche. Avant d'allumer le téléphone, vérifiez que la batterie est correctement installée.

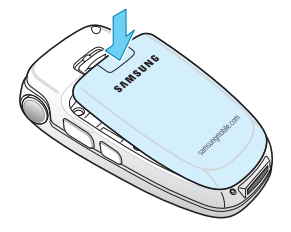

# **Chargement de la batterie**

Votre téléphone est alimenté par une batterie rechargeable LI-Ion. Un chargeur rapide est également fourni pour son alimentation. Utilisez uniquement des batteries et des chargeurs homologués. Contactez votre fournisseur Samsung ou votre opérateur pour obtenir de plus amples informations.

Le chargeur rapide vous permet d'utiliser votre appareil pendant le chargement de la batterie, mais vous ralentirez alors sa vitesse de chargement.

**Remarque** : lors de la première utilisation du téléphone, la batterie doit être entièrement rechargée. La durée de chargement complet d'une batterie est d'environ 3 heures.

1. Branchez le cordon du chargeur rapide dans la prise située au bas du téléphone.

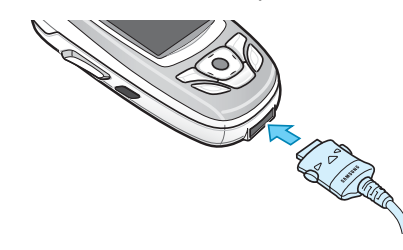

20

- 2. Branchez le chargeur sur une prise secteur standard.
- 3. À la fin du chargement, débranchez le chargeur du secteur, puis du téléphone en appuyant sur les taquets gris situés de chaque côté de la fiche tout en tirant sur celui-ci.

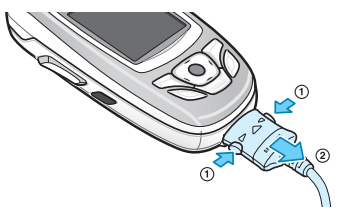

**Remarque** : débranchez toujours le chargeur avant de retirer la batterie du téléphone lorsque celle-ci est en cours de chargement ; vous risqueriez sinon d'endommager votre téléphone.

### **Voyant de faible charge**

Lorsque le niveau de charge de la batterie est faible et que la durée de communication se limite à quelques minutes, un bip d'avertissement retentit et le message ci-dessous s'affiche sur l'écran à intervalles réguliers. Dans ce cas, votre téléphone éteint automatiquement le rétroéclairage afin d'économiser la charge restante.

Lorsque le niveau de charge de la batterie devient trop faible, le téléphone s'éteint automatiquement.

## **Mise en marche/arrêt du téléphone**

- 1. Appuyez sur la touche  $\epsilon$  pendant quelques secondes pour allumer le téléphone.
- 2. Si le mot de passe vous est demandé, saisissezle et appuyez sur la touche écran **Oui** ou sur la touche  $\boldsymbol{i}$ . Le mot de passe est initialement réglé sur « 00000000 ». Pour plus d'informations, consultez la page 169.
- 3. Si le code PIN vous est demandé, saisissez-le et appuyez sur la touche écran **OK** ou sur la touche . Pour plus d'informations, consultez la page 170.

Le téléphone recherche le réseau. Une fois la connexion établie, l'écran de veille apparaît. Vous pouvez désormais appeler des correspondants ou recevoir des appels.

**Remarque** : Pour changer de langue, sélectionnez le menu **Langue** (**Menu 9.5**). Pour plus d'informations, consultez la page 159.

4. Pour éteindre le téléphone, maintenez la touche appuyée jusqu'à ce que l'animation d'arrêt apparaisse sur l'écran.

**Remarque** : Si le téléphone est fermé, ouvrez-le pour activer le clavier.

# **Fonction de verrouillage du clavier**

Ouvrez le téléphone pour utiliser le clavier numérique et refermez-le pour le rendre plus compact.

Lorsque vous refermez le téléphone, l'écran s'éteint et le clavier se verrouille automatiquement pour éviter toute pression malencontreuse.

Pour déverrouiller le clavier :

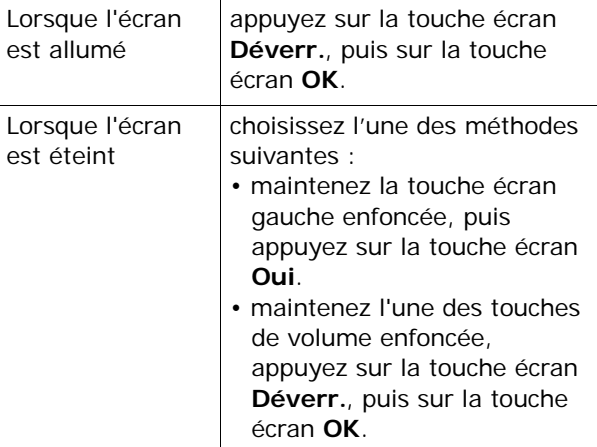

**Remarque** : En mode clavier verrouillé, un appui sur l'appareil photo active le clavier et bascule le téléphone en mode capture.

# **Fonctions d'appel**

## **Emission d'un appel**

Lorsque l'écran de veille apparaît, saisissez le numéro de téléphone désiré, puis appuyez sur la touche  $\sum$ .

**Remarque** : lorsque vous activez l'option **Rappel automatique** dans le menu **Réglages supplémentaires** (**Menu 9.7**) le numéro est automatiquement recomposé dix fois si la personne ne répond pas au téléphone ou est déjà en ligne. Pour plus d'informations, consultez la page 164.

## **Emission d'un appel international**

- 1. Maintenez la touche **0** appuyée. Le caractère **<sup>+</sup>** apparaît.
- 2. Saisissez l'indicatif du pays et le numéro de téléphone désiré, puis appuyez sur la touche  $\sum$ .

### **Correction d'un numéro**

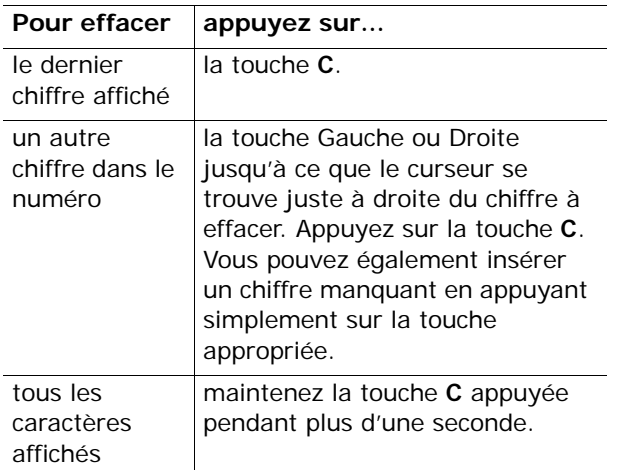

### **Terminer la communication**

Pour mettre fin à votre appel, refermez le téléphone ou appuyez brièvement sur la touche  $\epsilon$ .

### **Rappeler le dernier numéro composé**

Le téléphone garde en mémoire les numéros composés, ainsi que, si le correspondant est identifié, les numéros provenant d'appels que vous avez reçus ou auxquels vous n'avez pas répondu. Pour plus d'informations, consultez la section « Compteurs d'appels » à la page 74.

Pour rappeler l'un de ces numéros :

- 1. Si des caractères sont affichés à l'écran, appuyez sur la touche  $\epsilon$  pour revenir en mode veille.
- 2. Appuyez sur la touche  $\rightarrow$  pour afficher la liste des derniers numéros utilisés, classés dans l'ordre des appels émis ou reçus.
- 3. Utilisez les touches Haut et Bas pour faire défiler les éléments jusqu'à ce que le numéro désiré soit en surbrillance.

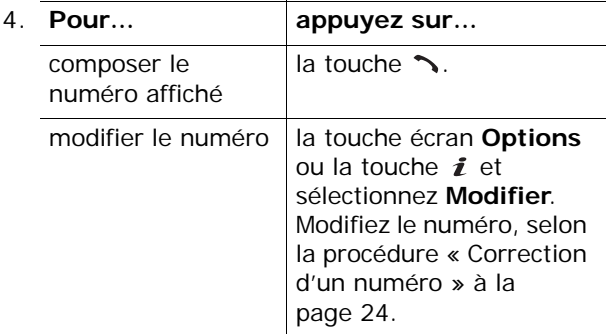

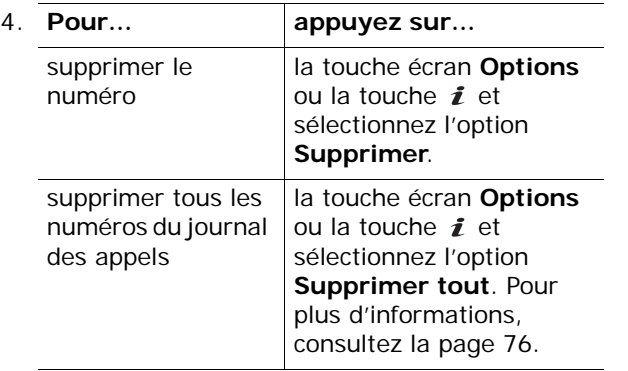

### **Emission d'un appel à partir du répertoire**

Vous pouvez enregistrer les numéros de téléphone fréquemment utilisés dans la mémoire de la carte SIM ou du téléphone. Ces entrées sont collectivement appelées Répertoire.

Dès qu'un numéro est stocké dans le répertoire, vous pouvez le composer en pressant un minimum de touches. Vous pouvez également attribuer des touches numériques à vos numéros fréquemment utilisés à l'aide de la fonction Numérotation rapide.

Pour plus d'informations sur les fonctions du répertoire, consultez la page 35.

# **Réglage du volume**

En cours d'appel, vous pouvez régler le volume de l'écouteur à l'aide des touches de volume situées sur le côté gauche du téléphone.

Appuyez sur la touche  $\blacktriangle$  pour augmenter le volume et sur la touche  $\bullet$  pour le diminuer.

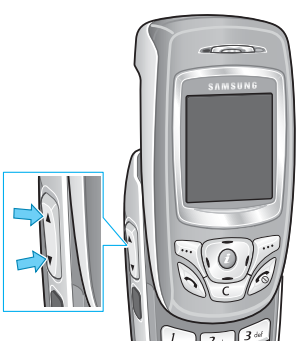

En mode veille, ces touches vous permettent également de régler le volume du son du clavier.

## **Réponse à un appel**

Lorsqu'un correspondant vous appelle, le téléphone sonne et l'image d'appel entrant s'affiche à l'écran.

Si le correspondant peut être identifié, son numéro de téléphone (ou son nom si celui-ci est enregistré dans votre répertoire) s'affiche.

- 1. Ouvrez le téléphone si nécessaire.
- 2. Appuyez sur la touche  $\rightarrow$  ou sur la touche écran **Accept.** pour répondre à l'appel.

Quand l'option **Toutes touches** dans le menu **Réglages supplémentaires** (**Menu 9.7)** est activée, vous pouvez répondre à un appel en appuyant sur n'importe quelle touche, sauf sur la touche net sur la touche écran **Refuser**. Voir la page 164.

Quand l'option **Clavier coulissant actif** dans le menu **Réglages supplémentaires** (**Menu 9.7**) est activée, il vous suffit d'ouvrir le téléphone pour décrocher. Voir la page 164.

### **Remarques** :

- Pour rejeter l'appel, appuyez sur la touche c ou sur la touche écran **Refuser**.
- Lorsque le téléphone sonne, vous pouvez éteindre la sonnerie en maintenant enfoncée l'une des touches de volume.
- 3. Terminez l'appel en refermant le téléphone ou en, appuyant sur la touche  $\mathcal{L}$ .

**Remarque** : vous pouvez répondre à un appel tout en utilisant les fonctions du répertoire ou les menus. Dès que vous raccrochez, l'écran de fonctions que vous utilisiez avant l'appel réapparaît.

# **Affichage des appels en absence**

Lorsque vous ne pouvez pas répondre à un appel, vous pouvez identifier le correspondant et ainsi le rappeler.

Le nombre d'appels en absence s'affiche sur l'écran de veille immédiatement après un appel resté sans réponse.

Pour afficher les appels en absence :

- 1. Si nécessaire, ouvrez le téléphone.
- 2. Appuyez sur la touche écran **Affich** ou sur la touche  $\mathbf{\hat{i}}$

Le numéro correspondant au dernier appel en absence s'affiche, si le service est disponible.

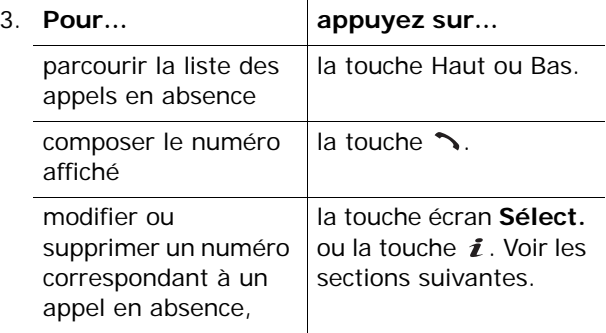

### **Modifier un numéro d'appel en absence**

**Remarque** : lorsque le numéro correspondant à l'appel en absence n'est pas disponible, l'option **Modifier** ne s'affiche pas.

- 1. Appuyez sur la touche écran **Options** ou sur la touche  $\mathbf{\hat{z}}$ .
- 2. Appuyez sur la touche Haut ou Bas pour mettre l'option **Modifier** en surbrillance.
- 3. Appuyez sur la touche écran **Sélect.** ou sur la touche  $\hat{\mathbf{z}}$
- 4. Modifiez le numéro.

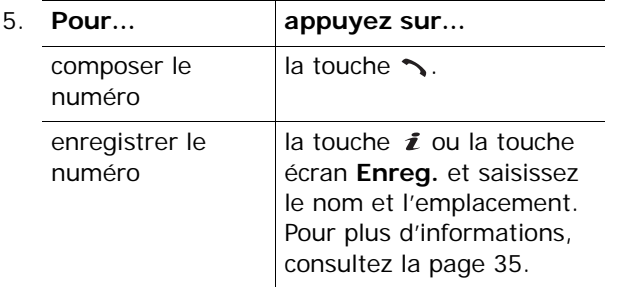

### **Effacer un appel en absence**

- 1. Appuyez sur la touche écran **Options** ou sur la touche  $\imath$
- 2. Si nécessaire, mettez l'option **Supprimer** en surbrillance à l'aide de la touche Haut ou Bas.
- 3. Appuyez sur la touche écran **Sélect.** ou sur la touche  $\hat{\mathbf{z}}$

Vous pouvez à tout instant appuyer sur la touche c pour quitter la fonction d'appels en absence.

**Remarque** : vous pouvez à tout moment accéder à la fonction d'appels en absence en sélectionnant le menu **Appels en absence** (**Menu 2.1**). Pour plus d'informations, consultez la page 74.

# **Activation rapide du mode vibreur**

Le mode vibreur vous permet de désactiver la sonnerie du téléphone lorsque vous souhaitez plus de discrétion (au restaurant, par exemple).

En mode veille, maintenez enfoncée la touche # jusqu'à ce que le message « mode vibreur » et l'icône correspondante (I. s'affichent.

En mode vibreur, votre téléphone n'émet aucun son, mais vibre, clignote ou ne fait rien, selon la fonction et la situation.

Pour quitter le mode vibreur et rétablir les réglages sonores précédents, maintenez de nouveau la touche # appuyée jusqu'à ce que le message « Sortie mode vibreur » s'affiche. L'icône disparaît.

### **Remarques** :

- Lorsque vous éteignez le téléphone, le mode vibreur est automatiquement désactivé.
- L'activation du mode vibreur ne supprime pas le son émis par l'obturateur de l'appareil photo.

# **Sélection des fonctions et des options**

Votre téléphone dispose d'un ensemble de fonctions qui vous permettent de personnaliser votre appareil. Ces fonctions sont organisées en menus et sous-menus, accessibles par l'intermédiaire des deux touches écran  $\mathbb{Q}$  et  $\mathbb{P}$ . Chaque menu et sous-menu vous permet d'afficher et de modifier les réglages d'une fonction spécifique.

# **Touches écran**

Le rôle des touches écran varie en fonction du contexte : le libellé affiché sur la dernière ligne de l'écran, au-dessus de chaque touche, indique le rôle actif.

Exemple :

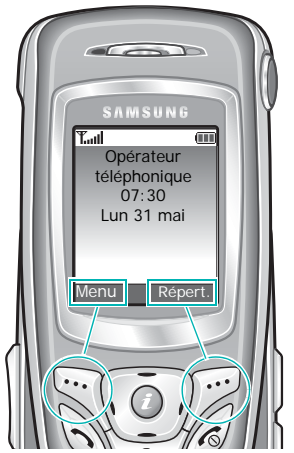

Appuyez sur la touche écran gauche pour accéder aux fonctions d'un menu.

Appuyez sur la touche écran droite pour accéder au Répertoire.

Dans chacun des principaux menus, le sous-menu le plus utilisé est affecté à la touche écran gauche. Par exemple, si vous sélectionnez le menu **Sonneries**, **Sonnerie** est affecté à la touche écran gauche. Ainsi, vous accédez rapidement à vos menus favoris.

# **Sélection des options**

Pour afficher les différentes fonctions et options disponibles et en sélectionner une :

1. Appuyez sur la touche écran correspondante.

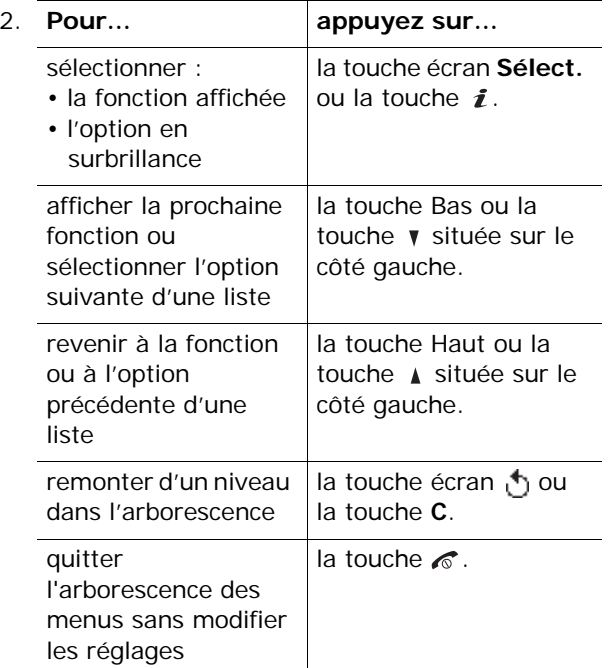

Certaines fonctions peuvent nécessiter la saisie d'un mot de passe ou d'un code PIN. Saisissez le code requis et appuyez sur la touche  $\boldsymbol{i}$  ou la touche écran **OK**.

**Remarque** : lorsque vous accédez à une liste d'options, l'appareil met en surbrillance l'option actuellement activée. Toutefois, lorsqu'il n'y a que deux options, par exemple **Activé**/**Désactivé** ou **Activer**/**Désactiver**, l'appareil met en surbrillance l'option désactivée de sorte que vous puissiez la sélectionner directement.

# **Répertoire**

Vous pouvez enregistrer les numéros de téléphone et les noms correspondants dans les mémoires de la carte SIM et de votre téléphone. Bien que distinctes, la carte SIM et la mémoire du téléphone sont utilisées conjointement et forment une seule entité, le répertoire.

**Remarque** : selon le type de votre carte SIM, le nombre maximum de numéros de téléphone qu'elle peut contenir varie.

# **Enregistrement d'un nom et d'un numéro**

Vous pouvez enregistrer un numéro de deux manières :

- en utilisant la touche  $\bm{i}$  ou la touche écran **Enreg.** en mode veille,
- en utilisant l'option **Ajouter entrée** du menu Répertoire.

## **Enregistrement d'un numéro en mode veille**

1. Saisissez le numéro à mémoriser.

**Remarque** : si vous saisissez un numéro incorrect, utilisez la touche **C** pour le corriger. Pour plus d'informations, consultez la page 24.

35

2. Lorsque le numéro est correct, appuyez sur la touche écran **Enreg**. ou sur la touche  $\boldsymbol{i}$ .

- 3. Sélectionnez l'icône qui identifiera la catégorie dans laquelle le numéro sera enregistré. Trois catégories sont disponibles :
	- $\mathbf{F}$  : numéro de téléphone mobile
	- *g*ili : numéro de bureau
	- $\mathbb{R}$  : numéro de domicile

Pour sélectionner une catégorie, appuyez sur la touche Gauche ou Droite, puis sur la touche écran **Sélect.** ou sur la touche .

4. Sélectionnez la mémoire, (**SIM** ou **Téléphone**), en appuyant sur la touche Haut ou Bas et appuyez sur la touche  $\boldsymbol{i}$  ou la touche écran **Sélect**.

**Remarque** : si vous changez de téléphone, les numéros enregistrés dans la carte SIM seront disponibles sur le nouveau téléphone, alors que tous les numéros enregistrés dans la mémoire de l'ancien téléphone devront être ressaisis.

5. Saisissez un nom et appuyez sur la touche  $\boldsymbol{i}$  ou sur la touche écran **Oui**.

Pour plus d'informations sur la saisie de caractères, consultez la page 50.

- 6. Si vous ne désirez pas enregistrer le numéro et le nom à l'emplacement suggéré, appuyez sur la touche **C** pour effacer le numéro d'emplacement suggéré, puis saisissez un autre emplacement à l'aide des touches numériques.
- 7. Appuyez sur la touche  $\mathbf{\hat{z}}$  ou sur la touche écran **Oui** pour enregistrer le nom et le numéro de téléphone.

Après l'enregistrement, le téléphone affiche le numéro et le nom que vous venez de stocker dans le répertoire.

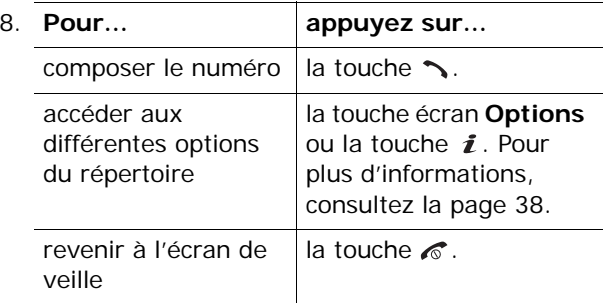

## **Enregistrement d'un numéro via le menu Répertoire**

- 1. Lorsque l'écran de veille s'affiche, appuyez sur la touche écran **Répert**.
- 2. Faites défiler l'écran jusqu'à l'option **Ajouter entrée**, puis appuyez sur la touche *i* ou sur la touche écran **Sélect**.
- 3. Sélectionnez une icône pour identifier la catégorie du numéro à enregistrer en appuyant sur la touche Gauche ou Droite, puis sur la touche *i* ou la touche écran **Sélect**.

**Remarque** : l'icône courrier électronique ( , ) est disponible à cette étape. Vous pouvez ainsi enregistrer une adresse électronique à la place d'un numéro de téléphone.

4. Sélectionnez un emplacement dans la mémoire (**SIM** ou **Téléphone**), en appuyant sur la touche Haut ou Bas, puis sur la touche  $\boldsymbol{i}$  ou la touche écran **Sélect**.

**Remarque** : les adresses électroniques peuvent uniquement être stockées dans la mémoire du téléphone.

5. Saisissez un nom et appuyez sur la touche  $\boldsymbol{i}$  ou sur la touche écran **Oui**.

Pour plus d'informations sur la saisie de caractères, consultez la page 50.

- 6. Saisissez le numéro ou l'adresse à enregistrer, puis appuyez sur la touche  $\boldsymbol{i}$  ou sur la touche écran **Enreg**.
- 7. Suivez alors la procédure décrite à partir de l'étape 6 de la page précédente pour enregistrer le numéro.

## **Utilisation des options du répertoire**

Lorsque vous accédez à une entrée de répertoire, appuyez sur la touche écran **Options** ou sur la touche  $\boldsymbol{i}$  afin d'accéder aux options de saisie.

Les options suivantes sont disponibles :

**Photo du correspondant** : vous permet d'attribuer à l'un de vos correspondants une des photos prises avec votre téléphone afin de l'afficher lorsque ce même correspondant vous appelle. Pour plus d'informations sur les fonctions de l'appareil photo, consultez la page 147.

Sélectionner une photo : permet d'associer une photo au numéro.

Prendre une photo : vous permet de prendre une nouvelle photo qui servira à identifier un correspondant.

Voir : affiche la photo affectée au numéro.

Supprimer la présentation de la photo : supprime le réglage de photo d'identification affectée au numéro.

**Modifier** : vous permet de modifier le nom et/ou le numéro.

Sélectionnez **Une entrée** pour modifier le nom et/ou le numéro du nom sélectionné. Si vous modifiez le nom, le numéro sera enregistré séparément avec le nouveau nom.

Sélectionnez **Toutes les entrées** pour modifier uniquement le nom de l'entrée.

**Copier** : vous permet de copier le numéro à un autre emplacement. Vous pouvez sélectionner la mémoire et le numéro de l'emplacement.

**Coller** : vous permet de coller le numéro sélectionné dans le mode de numérotation normal. Utilisez cette option pour composer un numéro semblable à un autre numéro du répertoire (un autre poste situé dans le même bureau par exemple).

Utilisez la touche **C** pour modifier le numéro si nécessaire. Pour plus d'informations, consultez la page 24. Pour composer ce numéro, appuyez sur la  $t$ ouche  $\sim$ 

**Supprimer** : vous permet de supprimer le numéro sélectionné du répertoire. Appuyez sur la touche écran **Oui** ou sur la touche *i* pour confirmer la suppression du nom et du numéro.

**Groupe appel** : vous permet de classer les entrées de répertoire en groupes d'appel différents afin que le téléphone vous avertisse de façon spécifique lorsqu'une personne appartenant à l'un des groupes vous contacte. Sélectionnez l'un des 10 groupes disponibles.

Pour supprimer une entrée d'un groupe, sélectionnez l'option **Aucun groupe**.

Pour obtenir plus d'informations sur la modification des propriétés d'un groupe d'appel, consultez la page 46.

**Ajouter entrée** : permet d'ajouter un nouveau numéro au nom sélectionné.

## **Composer un numéro à partir du Répertoire**

Après avoir enregistré des numéros dans le répertoire, vous pouvez les composer facilement et rapidement à l'aide du numéro de leur emplacement.

**Remarque** : si vous avez oublié le numéro de cet emplacement, il suffit d'ouvrir l'option **Rechercher** en appuyant sur la touche écran **Répert.** pour localiser l'entrée par son nom. Pour obtenir plus d'informations, consultez la page 43.

Pour composer un numéro à partir de la carte SIM :

1. En mode veille, entrez le numéro de l'emplacement du numéro à composer, puis appuyez sur la touche  $\#$ .

La liste des entrées contenues dans la carte SIM apparaît, le numéro désiré en surbrillance.

- 2. Pour y rechercher d'autres numéros, utilisez les touches Haut et Bas.
- 3. Appuyez sur la touche écran **Appeler** ou sur la touche  $\rightarrow$  ou  $i$  après avoir sélectionné le numéro désiré.

Pour composer un numéro à partir de la mémoire du téléphone :

- 1. En mode veille, maintenez la touche **0** appuyée. Un caractère **+** apparaît.
- 2. Entrez l'emplacement du numéro de téléphone à composer, puis appuyez sur la touche  $\#$ .

La liste des entrées contenues dans la mémoire du téléphone apparaît.

- 3. Pour y rechercher d'autres numéros, utilisez les touches Haut et Bas.
- 4. Appuyez sur la touche écran **Appeler** ou sur la touche  $\rightarrow$  ou  $i$  après avoir sélectionné le numéro désiré.

## **Utilisation des numéros abrégés**

Une fois les numéros enregistrés dans le répertoire, vous pouvez affecter jusqu'à huit numéros, parmi les plus utilisés du répertoire, aux touches numériques (**2**<sup>à</sup> **9**). Il est ensuite facile de les composer à tout instant en appuyant simplement sur la touche numérique associée et en la maintenant enfoncée.

### **Création d'un numéro abrégé**

- 1. Dans l'écran de veille, appuyez sur la touche écran **Répert**.
- 2. Appuyez sur la touche Haut ou Bas jusqu'à ce que vous atteigniez l'option **Numérotation rapide**, puis appuyez sur la touche écran **Sélect.** ou la touche  $\boldsymbol{i}$ .

3. Sélectionnez la touche à laquelle la fonction de numérotation rapide doit être attribuée, de **2** à **9**, puis appuyez sur la touche écran **Sélect.** ou la touche  $\imath$ .

**Remarque** : l'emplacement mémoire 1 est réservé à l'appel de la messagerie vocale.

Si vous avez déjà attribué un numéro à cette touche, la touche écran **Options** remplace la touche écran **Sélect.**. Passez à l'étape 6.

- 4. Dans la liste, sélectionnez une entrée du répertoire Contacts et appuyez sur la touche écran **Affich** ou sur la touche .
- 5. Si l'entrée en comporte plusieurs, sélectionnez le numéro désiré en appuyant sur la touche Haut ou Bas, puis appuyez sur la touche  $\boldsymbol{i}$  ou sur la touche écran **Sélect**.
- 6. Lorsque vous avez attribué un numéro à la touche sélectionnée, vous pouvez utiliser les fonctions suivantes en appuyant sur la touche  $\boldsymbol{i}$ ou sur la touche écran **Options** :
	- **Modifier** : permet d'attribuer un autre numéro à la touche.
	- **Supprimer** : permet de désactiver l'association entre le numéro et la touche.
	- **Supprimer tout** : permet de désactiver toutes les associations entre des numéros et des touches.
	- **Numéro** : permet d'afficher le numéro attribué à la touche. Vous pouvez alors le composer en appuyant sur la touche  $\rightarrow$ .
- 7. Lorsque vous avez terminé, appuyez sur la touche écran th ou sur la touche  $\epsilon$

### **Numérotation rapide à partir du répertoire**

Pour composer rapidement les numéros attribués aux touches **2** à **9**, appuyez sur la touche appropriée pendant plusieurs secondes.

## **Recherchr d'un numéro dans le répertoire**

Lorsque vous avez enregistré des numéros dans le répertoire, vous pouvez les rechercher de deux manières : par nom et par groupe d'appel.

### **Recherche d'un numéro par nom**

- 1. Dans l'écran de veille, appuyez sur la touche écran **Répert**.
- 2. Appuyez sur la touche  $\boldsymbol{i}$  ou sur la touche écran **Sélect.** lorsque l'option **Rechercher** apparaît en surbrillance. Vous devez alors saisir un nom.
- 3. Saisissez les premières lettres du nom recherché.

La liste des entrées du répertoire commence par la première entrée correspondant aux informations.

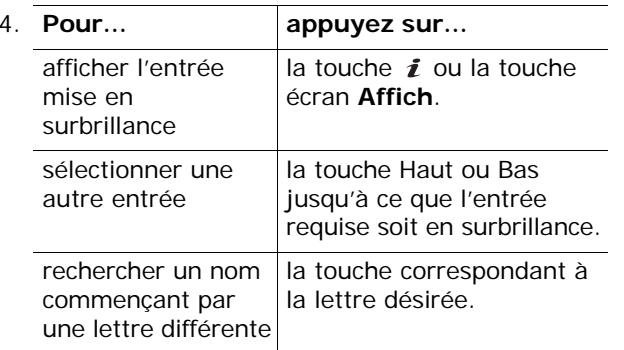

5. Lorsque vous avez trouvé l'entrée, appuyez sur la touche  $\rightarrow$  pour composer son numéro.

Ou, appuyez sur la touche écran **Options** ou sur la touche  $\boldsymbol{i}$  pour accéder aux options d'entrée du répertoire. Pour plus d'informations, consultez la page 38.

### **Recherche d'un numéro par groupe d'appels**

- 1. Dans l'écran de veille, appuyez sur la touche écran **Répert**.
- 2. Faites défiler l'écran jusqu'à l'option **Rechercher groupe** à l'aide des touches Haut et Bas, puis appuyez sur la touche  $\boldsymbol{i}$  ou sur la touche écran **Sélect**. Vous devez alors saisir un nom de groupe.
- 3. Saisissez les premières lettres du nom du groupe désiré.

La liste des groupes d'appel commence par la première entrée correspondant aux informations que vous avez saisies.

4. Si nécessaire, appuyez sur la touche Haut ou Bas pour faire défiler l'écran jusqu'au groupe voulu, puis appuyez sur la touche écran **Affich** ou sur la touche  $\hat{\imath}$ .

La liste des entrées du répertoire appartenant au groupe d'appel sélectionné apparaît.

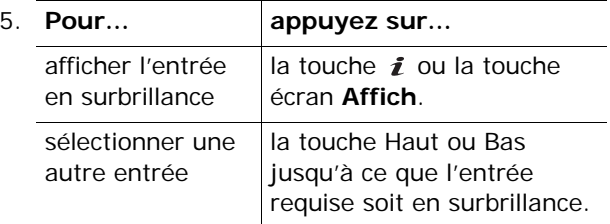

6. Lorsque vous avez trouvé l'entrée recherchée, appuyez sur la touche  $\rightarrow$  pour composer son numéro.

Ou, appuyez sur la touche écran **Options** ou sur la touche  $\boldsymbol{i}$  pour accéder aux options du répertoire. Pour obtenir plus d'informations, consultez la page 38.

# **Modification d'un groupe d'appels**

- 1. A partir de l'écran de veille, appuyez sur la touche écran **Répert**.
- 2. Faites défiler l'écran jusqu'à l'option **Modifier groupe** à l'aide des touches Haut et Bas, puis appuyez sur la touche  $\boldsymbol{i}$  ou sur la touche écran **Sélect**.
- 3. Faites défiler la liste des groupes à l'aide des touches Haut et Bas.
- 4. Lorsque le groupe apparaît en surbrillance, appuyez sur la touche écran **Options** ou sur la touche  $\mathbf{\hat{z}}$ .
- 5. Sélectionnez chaque option et modifiez les paramètres si nécessaire. Les options suivantes sont disponibles :
	- **Sonnerie** : permet de sélectionner la sonnerie que vous désirez entendre lorsque vous recevez un appel provenant de quelqu'un appartenant au groupe.
	- **Sonnerie SMS** : permet de sélectionner la sonnerie que vous désirez entendre lorsque vous recevez un SMS provenant de quelqu'un appartenant à un groupe.
	- **Icône** : permet de sélectionner l'icône qui <sup>s</sup>'affichera lorsque vous recevrez un appel provenant de quelqu'un appartenant à un groupe.
	- **Nom de groupe** : vous permet d'attribuer un nom au groupe. Pour plus d'informations sur la saisie de caractères, consultez la page 50.
- 6. Lorsque vous avez terminé, appuyez sur la touche écran in ou sur la touche  $\epsilon$

# **Suppression de toutes les entrées du répertoire**

Vous pouvez supprimer toutes les entrées de la mémoire sélectionnée (**SIM** ou **Téléphone**) ou des deux à la fois.

- 1. Dans l'écran de veille, appuyez sur la touche écran **Répert**.
- 2. Faites défiler l'écran jusqu'à l'option **Supprimer tout** à l'aide des touches Haut et Bas, puis appuyez sur la touche  $\boldsymbol{i}$  ou sur la touche écran **Sélect**.
- 3. Pour cocher la mémoire que vous souhaitez vider, (**Tous**, **SIM** ou **Téléphone**), appuyez sur la touche  $\mathbf{\hat{i}}$ .

Vous pouvez annuler la sélection en appuyant en appuyant de nouveau sur la touche  $\boldsymbol{i}$ .

- 4. Lorsque vous avez terminé, appuyez sur la touche écran **Supprimer** pour effacer les entrées de(s) mémoire(s) sélectionnée(s).
- 5. Saisissez le mot de passe du téléphone, puis appuyez sur la touche  $\boldsymbol{i}$  ou sur la touche écran **Oui**.

**Remarque** : Le mot de passe est initialement réglé sur « 00000000 ». Pour modifier ce mot de passe, consultez la page 169.

6. Lorsqu'un message vous demandant de confirmer la suppression apparaît, appuyez sur la touche  $\boldsymbol{i}$  ou sur la touche écran **Oui** 

Pour annuler la suppression, appuyez sur la touche écran **Non**.

- 7. Si le message de confirmation apparaît de nouveau, appuyez sur la touche  $\boldsymbol{i}$  ou sur la touche écran **Oui**.
- 8. Lorsque vous avez terminé, appuyez sur la touche écran (\*) ou sur la touche  $\mathscr E$

## **Vérification de l'état de la mémoire**

Vous pouvez vérifier le nombre de noms et de numéros enregistrés dans le répertoire (mémoires de la carte SIM et du téléphone) ou le nombre d'emplacements libres restants.

- 1. Dans l'écran de veille, appuyez sur la touche écran **Répert**.
- 2. Sélectionnez l'option **Etat mémoire** en appuyant sur la touche Haut ou Bas, puis sur la touche *i* ou sur la touche écran **Sélect**.
- 3. Appuyez sur la touche Haut ou Bas pour afficher le nombre total d'entrées existantes et disponibles dans les mémoires de la carte SIM et du téléphone.
- 4. Lorsque vous avez terminé, appuyez sur la touche écran th ou sur la touche  $\epsilon$

## **Utilisation du SDN (Service Dialling Numbers)**

Vous pouvez afficher la liste des numéros d'accès aux différents services (SDN) fournis par votre opérateur téléphonique : Ils comprennent les numéros des services d'urgence, de l'annuaire et de la messagerie vocale.

- 1. A partir de l'écran de veille, appuyez sur la touche écran **Répert**.
- 2. Sélectionnez l'option **SDN** en appuyant sur la touche Haut ou Bas, puis sur la touche  $\boldsymbol{i}$  ou sur la touche écran **Sélect**.
- 3. Faites défiler la liste des numéros à l'aide des touches Haut et Bas.
- 4. Pour composer le numéro affiché, appuyez sur la touche écran **Appeler** ou sur la touche  $\boldsymbol{i}$ .

**Remarque** : cette option n'est disponible que si votre carte SIM prend en charge le Service SDN.

# **Saisie de texte**

Lors de l'utilisation courante de votre téléphone, vous serez souvent amené à saisir du texte : par exemple pour enregistrer un nom dans le répertoire, rédiger un message, créer votre propre message d'accueil ou encore pour planifier des événements dans votre calendrier. Vous pouvez saisir des caractères alphanumériques à l'aide du clavier de votre téléphone.

Les modes de saisie suivants sont disponibles :

### **• Mode T9**

Ce mode permet d'entrer des mots en appuyant sur une touche pour chaque lettre. Chaque touche du clavier possède plusieurs lettres. Par exemple, si vous appuyez une seule fois sur la touche **5**, la lettre J, K ou L s'affiche. Le mode T9 compare automatiquement chaque pression de touche à une base de données linguistique interne afin d'identifier le mot correct ; il requiert ainsi beaucoup moins de pressions de touches qu'avec les modes majuscules/minuscules traditionnels.

### **• Mode alphabétique (ABC)**

Ce mode vous permet de saisir des lettres en appuyant sur les touches qui leur correspondent. Appuyez sur la touche une, deux, trois ou quatre fois, jusqu'à l'apparition de la lettre désirée.

### **• Mode numérique**

Ce mode permet de saisir des valeurs numériques.

### **• Mode symbolique**

Ce mode permet de saisir différents symboles et caractères spéciaux.

## **Modification du mode de saisie de texte**

Lorsque vous êtes dans une zone de texte, l'indicateur du mode de saisie actif s'affiche à l'écran.

Exemple : lors de la création d'un SMS

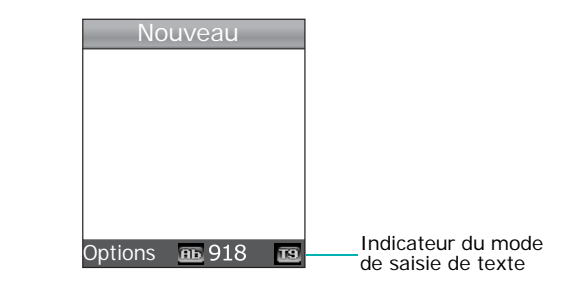

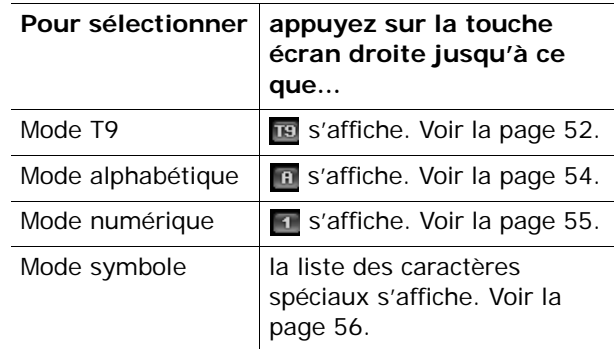

**Remarque** : d'autres modes de saisie de texte peuvent être disponibles selon le pays où vous résidez. Pour utiliser un mode de saisie spécifique à votre pays, maintenez la touche  $*$  appuyée en mode alphabétique.

## **Utilisation du mode T9**

Le mode T9 est une saisie de texte assistée qui vous permet d'entrer des mots très facilement en un minimum de pressions de touches grâce à un dictionnaire intégré.

Pour saisir un mot en mode T9 :

- 1. Lorsque la saisie de texte assistée (mode T9) est activée, commencez le mot à l'aide des touches **2** à **9**. Appuyez une fois sur chaque touche pour entrer chaque lettre.
	- Exemple : Pour saisir « Salut » en mode T9, appuyez sur les touches **7**, **2**, **5**, **8** et **8**.

Le mot que vous saisissez s'affiche à l'écran. Il peut changer à chaque fois que vous appuyez sur une nouvelle touche.

- 2. Saisissez le mot entier avant de modifier ou de supprimer un caractère.
- 3. Lorsque le mot s'affiche correctement, passez à l'étape 4.

Sinon, appuyez plusieurs fois sur la touche **0** ou Haut ou Bas afin d' afficher les autres mots correspondant aux touches sur lesquelles vous avez appuyé.

- Exemple : les mots « et » et « du » utilisent tous deux les touches **3** et **8**. Dans ce cas, le téléphone affiche en premier le mot le plus utilisé.
- 4. Insérez un espace en appuyant sur la touche  $\#$ . puis saisissez du mot suivant.

Pour ajouter un nouveau mot au dictionnaire T9 :

- 1. Après avoir appuyé sur les touches correspondant au mot que vous voulez ajouter, appuyez sur la touche **0**, Haut ou Bas pour afficher les autres propositions de mots.
- 2. Lorsque toutes les possibilités sont épuisées, l'option **Ajouter** apparaît en bas de l'écran. Appuyez sur la touche  $\boldsymbol{i}$  ou sur la touche écran **Ajouter**.
- 3. Si nécessaire, effacez le mot à l'aide de la touche **C** et saisissez le mot que vous voulez ajouter en mode alphabétique. Voir la page 54.
- 4. Appuyez sur la touche  $\boldsymbol{i}$  ou sur la touche écran **Oui**.

Le mot est alors ajouté au dictionnaire T9 et passe au premier rang des mots possibles pour la pression de touche correspondante.

**Remarque** : cette fonction n'est pas disponible pour certaines langues.

- La touche **1** permet d'insérer des points, des traits d'union et des apostrophes. En mode T9, l'appareil insère automatiquement les marques de ponctuation correctes en respectant les règles de grammaire.
- Pour modifier la casse des caractères en mode T9, utilisez la touche  $\ast$ . Trois modes sont disponibles : Majuscule à la première lettre  $(m)$ , Verrouillage majuscules  $(m)$  et Minuscule  $(m)$ .
- Vous pouvez également déplacer le curseur à l'aide des touches Gauche et Droite. Pour effacer des caractères, appuyez brièvement sur la touche **C**. Pour effacer tout le texte affiché à l'écran, maintenez la touche **C** enfoncée.

## **Utilisation du mode alphabétique**

Utilisez les touches **1** à **0** pour rédiger votre texte.

- 1. Appuyez sur la touche correspondant à la lettre désirée :
	- une fois pour afficher la première lettre ;
	- deux fois pour afficher la seconde ;
	- et ainsi de suite.
- 2. Procédez de la même manière pour les autres lettres.

**Remarque** : le curseur se déplace vers la droite lorsque vous appuyez sur une touche différente. Lorsque vous saisissez deux fois la même lettre (ou une lettre différente correspondant à la même touche), patientez quelques jusqu'à ce pour que le curseur se déplace automatiquement vers la droite, puis saisissez la lettre suivante.

Reportez-vous au tableau ci-dessous pour connaître les caractères associés à chaque touche. :

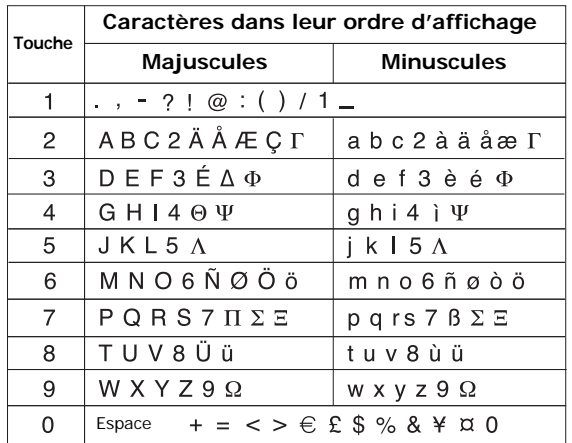

**Remarque** : selon la langue sélectionnée, les caractères disponibles en mode alphabétique peuvent être différents.

- Pour insérer un espace, appuyez sur la touche  $\#$ .
- Pour modifier la casse des caractères en mode alphabétique, appuyez sur la touche  $\ast$ . Trois modes sont disponibles : Majuscule à la première lettre  $(m)$ , Verrouillage majuscules  $(m)$  et  $Minuscules$  ( $\overline{ab}$ ).
- Vous pouvez également déplacer le curseur à l'aide des touches Gauche et Droite. Pour effacer des caractères, appuyez brièvement sur la touche **C**. Pour effacer tout le texte affiché à l'écrand, maintenez la touche **C** enfoncée.

**Remarque** : Pour activer ou quitter un mode de saisie spécifique à votre pays, maintenez la touche \* appuyée.

### **Utilisation du mode numérique**

Le mode numérique permet de saisir des données numériques dans votre texte (un numéro de téléphone par exemple). Appuyez sur les touches correspondant aux chiffres que vous voulez saisir.

# **Utilisation du mode symbolique**

Le mode symbole permet des symboles dans votre texte.

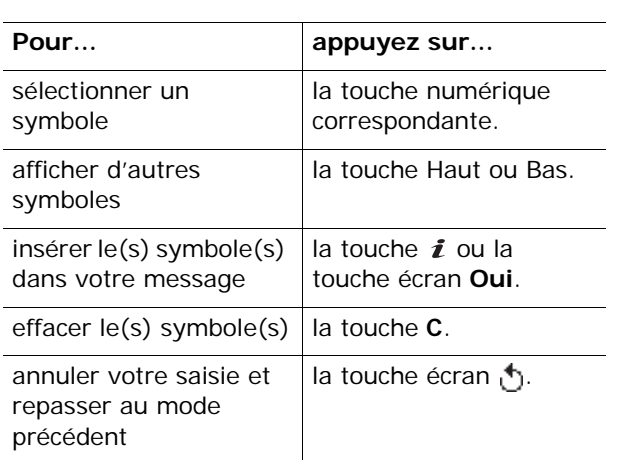

# **Options d'appel**

Votre téléphone dispose de plusieurs fonctions de gestion d'appels utilisables lorsque vous êtes en ligne.

## **Mise en attente d'un appel**

À tout moment, vous pouvez mettre l'appel en cours en attente. Vous pouvez alors appeler un autre correspondant, si ce service est pris en charge par votre réseau téléphonique.

Pour mettre l'appel en attente, appuyez sur la touche écran **Attente**. Vous pouvez réactiver cet appel à tout moment en appuyant sur la touche écran **Retirer**.

Pour appeler un second correspondant lorsque vous êtes déjà en ligne :

1. Saisissez le numéro de téléphone que vous voulez composer ou recherchez-le dans le répertoire.

Pour plus d'informations sur la recherche d'un numéro dans le répertoire, consultez la page 43.

2. Appuyez sur la touche  $\rightarrow$  pour composer le second numéro.

Le premier appel est automatiquement mis en attente.

Ou bien :

- 1. Pour mettre l'appel en attente, appuyez sur la touche écran **Attente**.
- 2. Appelez le second correspondant en suivant la procédure habituelle.

Vous pouvez passer de l'appel actif à l'appel en attente en cours de conversation. Dans ce cas, l'appel en attente devient actif et l'appel actif est mis en attente.

Pour basculer entre les deux appels, appuyez simplement sur la touche écran **Echanger**.

L'appel actif est alors mis en attente et l'appel en attente est réactivé ; vous pouvez poursuivre votre conversation avec ce correspondant.

Lorsque vous souhaitez terminer les appels, coupez normalement chaque communication en appuyant sur la touche  $\epsilon$ 

## **Utilisation des menus**

En cours d'appel, vous pouvez accéder aux options des menus principaux.

- 1. Appuyez sur la touche écran **Options** ou sur la touche  $\mathbf{\hat{i}}$ .
- 2. Appuyez sur la touche écran **OK** ou sur la touche i lorsque l'option Menu est en surbrillance.
- 3. Utilisez les touches Haut et Bas pour parcourir la liste de menus.

**Remarque** : certains menus ne sont pas disponibles en cours d'appel. Ils sont désactivés dans cette liste.

Pour plus d'informations sur les fonctions disponibles du menu, consultez la liste de la page 68.

# **Désactivation du microphone (mode secret)**

Vous pouvez désactiver momentanément le microphone du téléphone afin que votre correspondant en ligne ne puisse plus vous entendre.

Exemple : lorsque vous souhaitez parler à une autre personne située dans la même pièce, sans que votre correspondant en ligne ne vous entende.

Pour désactiver temporairement le microphone :

- 1. Appuyez sur la touche écran **Options** ou sur la touche  $\boldsymbol{i}$
- 2. Appuyez sur la touche Bas pour mettre l'option **Secret activé** en surbrillance.
- 3. Appuyez sur la touche  $\boldsymbol{i}$  ou sur la touche écran **OK**.

L'icône Secret ( $\binom{m}{k}$ ) apparaît à l'écran et votre correspondant ne vous entend plus.

Pour réactiver le microphone :

- 1. Appuyez sur la touche écran **Options** ou sur la touche  $\mathbf{\hat{z}}$ .
- 2. Si nécessaire, appuyez sur la touche Bas pour mettre l'option **Désact. secret** en surbrillance.
- 3. Appuyez sur la touche  $\boldsymbol{i}$  ou sur la touche écran **OK**.

Votre correspondant peut de nouveau vous entendre.

## **Désactivation/envoi des sons du clavier**

Ces options vous permettent d'activer ou de désactiver les sons du clavier. Si l'option **Touches secret** est sélectionnée, votre téléphone n'émet pas les tonalités DTMF (Dual Tone Multi-Frequency) des touches, ce qui vous permet de les presser sans entendre leur tonalité pendant un appel.

**Remarque** : pour communiquer avec certains répondeurs ou systèmes téléphoniques informatisés, l'option **Touches envoi** doit être sélectionnée.

## **Envoi d'une séquence de tonalités DTMF**

Vous pouvez envoyer une séquence de tonalités DTMF après la saisie de la totalité du numéro à envoyer.

Cette option facilite la saisie d'un mot de passe ou d'un numéro de compte lors d'un appel à un système automatisé, tel qu'un service bancaire.

Pour envoyer les tonalités DTMF :

- 1. Une fois connecté au système de téléservice distant, appuyez sur la touche écran **Options** ou sur la touche  $\imath$ .
- 2. Appuyez sur la touche Bas pour mettre l'option **Envoi DTMF** en surbrillance.
- 3. Appuyez sur la touche  $\boldsymbol{i}$  ou sur la touche écran **OK**.

4. Composez le numéro à envoyer, puis appuyez sur la touche  $\bm{i}$ 

Les tonalités sont alors envoyées.

## **Rechercher un numéro dans le répertoire**

Vous pouvez rechercher un numéro dans le répertoire en cours d' appel.

- 1. Appuyez sur la touche écran **Options** ou sur la touche  $\mathbf{\hat{z}}$ .
- 2. Appuyez sur la touche Bas pour mettre l'option **Répertoire** en surbrillance.
- 3. Appuyez sur la touche  $\boldsymbol{i}$  ou sur la touche écran **OK**.

La liste des entrées du répertoire s'affiche.

4. Saisissez le nom recherché.

Si vous entrez le début du nom, les entrées du répertoire sont présentées sous forme de liste dont la première entrée affichée en surbrillance correspond aux lettres saisies.

5. Pour afficher l'entrée mise en surbrillance, appuyez sur la touche  $\boldsymbol{i}$  ou sur la touche écran **Affich**.

Pour plus d'informations sur les fonctions du répertoire, consultez la page 35.

# **Signal d'appel**

Lorsque vous êtes déjà en ligne, vous pouvez répondre à un appel entrant, sous réserve que ce service soit supporté par votre réseau et que le menu **Signal d'appel** (**Menu 3.3**) soit réglée sur **Activer** ; voir page 83. Une tonalité de signal d'appel vous informe d'un appel entrant.

Pour répondre à un autre appel lorsque vous êtes déjà en ligne :

1. Appuyez sur la touche pour répondre à l'appel entrant.

Le premier correspondant est automatiquement mis en attente.

- 2. Pour basculer entre les deux appels, appuyez sur la touche écran **Echanger**.
- 3. Pour mettre fin à l'appel en attente, appuyez sur la touche écran **Options** ou sur la touche **i** et sélectionnez l'option **Fin appel en attente**.

Pour couper la communication en cours, appuyez sur la touche  $\mathcal{L}$ .

# **Appel de conférence**

Un appel de conférence est un service réseau permettant à six personnes de participer simultanément à une conversation sous forme de conférence interactive. Pour savoir comment vous abonner à ce service, contactez votre opérateur.

### **Mise en place de l'appel de conférence**

- 1. Appelez le premier participant selon la procédure habituelle.
- 2. Appelez le deuxième participant selon la procédure habituelle. Le premier correspondant est automatiquement mis en attente.
- 3. Pour ajouter le premier participant à l'appel de conférence, appuyez sur la touche écran **Options** ou sur la touche  $i$ , puis sélectionnez l'option **Rejoindre**. Appuyez sur la touche i ou sur la touche écran **OK**.
- 4. Pour ajouter un nouveau participant à l'appel de conférence, appelez-le en suivant la procédure habituelle, puis appuyez sur la touche écran **Options** ou sur la touche *i*. Sélectionnez l'option **Rejoindre** et appuyez sur la touche ou sur la touche écran **OK**.

En cas d'appel, vous pouvez ajouter le correspondant à la conférence en appuyant sur la touche écran **Options** ou sur la touche i, puis en sélectionnant l'option **Rejoindre**. Répétez cette procédure si nécessaire.

### **Conversation privée avec un seul participant**

1. Appuyez sur la touche  $\boldsymbol{i}$  ou sur la touche écran **Options**, puis choisissez l'option **Sélectionner un**. Appuyez sur la touche *i*.

La liste des participants à la conférence s'affiche.

- 2. Dans la liste, mettez le nom de la personne à retirer de la conférence en surbrillance à l'aide des touches Haut et Bas, puis appuyez sur la touche  $\mathcal{L}$ .
- 3. Lorsque l'option **Privé** est en surbrillance, appuyez sur la touche  $\boldsymbol{i}$  ou sur la touche écran **OK**.

Vous pouvez à présent vous entretenir en privé avec cette personne, tandis que les autres participants poursuivent la conférence.

4. Pour revenir à l'appel de conférence, appuyez sur la touche écran **Options** ou sur la touche *i*. puis sélectionnez l'option **Rejoindre**. Appuyez sur la touche *i* ou sur la touche écran **OK**.

Tous les participants à l'appel de conférence peuvent désormais prendre part à la conversation.

## **Retrait d'un participant**

1. Appuyez sur la touche  $\boldsymbol{i}$  ou sur la touche écran **Options**, puis choisissez **Sélectionner un**. Appuyez sur la touche  $\hat{i}$  ou sur la touche écran **OK**.

La liste des participants à la conférence s'affiche.

- 2. Dans la liste, mettez le nom de la personne à retirer de la conférence en surbrillance à l'aide des touches Haut et Bas, puis appuyez sur la touche  $\sim$ .
- 3. Appuyez sur la touche Bas pour sélectionner l'option **Supprimer**, puis appuyez sur la touche ou sur la touche écran **OK**.

La communication avec ce participant est coupée, mais vous pouvez poursuivre votre conversation avec les autres.

4. Pour mettre fin à l'appel de conférence, refermez le téléphone ou appuyez sur la touche  $\epsilon$ .

# **Utilisation des menus**

Votre téléphone offre un ensemble de fonctions qui vous permettent de personnaliser votre appareil selon vos besoins. Ces fonctions sont organisées en menus et sous-menus.

Vous pouvez accéder à ces menus et sous-menus en les faisant défiler à l'aide des touches de navigation ou en utilisant les numéros abrégés qui leur sont attribués.

# **Accès aux options de menu à l'aide des touches de navigation**

- 1. En mode veille, appuyez sur la touche écran **Menu** pour accéder au mode menu.
- 2. Faites défiler la liste des menus à l'aide des touches de navigation, jusqu'à ce que le menu désiré s'affiche, par exemple **Réglages téléphone**. Appuyez sur la touche *i* pour ouvrir le menu choisi.

**Remarque** : Lorsque vous sélectionnez un menu principal, la touche écran gauche vous permet d'accéder rapidement à ses sous-menus les plus utilisés.

3. Si le menu comprend des sous-menus, **Langue** par exemple, faites défiler la liste des sousmenus avec la touche Haut ou Bas et appuyez sur la touche écran **Sélect**, ou sur la touche *i*.

**Remarque** : Vous pouvez accéder aux autres menus principaux à l'aide des touches Gauche et Droite.

Si le menu que vous avez sélectionné comprend à son tour des options, répétez cette étape.

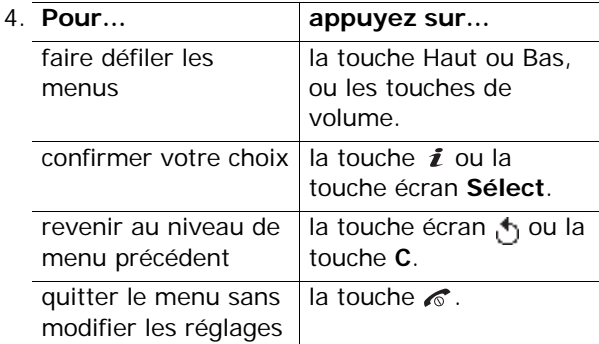

# **Accès aux options de menu à l'aide des numéros abrégés**

Un numéro est affecté à chaque menu, sous-menu et option. Vous pouvez l'utiliser comme raccourci pour accéder rapidement à l'élément correspondant. Pour les menus principaux, il suffit d'appuyer sur les touches numériques (**<sup>1</sup>**<sup>à</sup> **9**) correspondantes pour les ouvrir.

Appuyez simplement sur la touche écran **Menu**, puis saisissez le numéro du menu désiré.

**Remarque** : Les numéros affectés à chaque menu sont indiqués dans la liste de la page 68. Selon les services pris en charge par votre carte SIM, il se peut que ces numéros ne correspondent pas à ceux indiqués par le téléphone.

Exemple : accès au menu **Langue**.

- 1. Appuyez sur la touche écran **Menu**.
- 2. Appuyez sur **9** pour accéder à **Réglages téléphone**.
- 3. Appuyez sur **5** pour accéder à **Langue**.

67

Les langues disponibles s'affichent.
# **Liste des options de menus**

L'illustration suivante présente l'arborescence de tous les menus et indique le numéro de raccourci affecté à chaque option et la page à laquelle vous trouverez sa description.

# **1. SIM AT\***

#### **2. Compteurs d'appels** (voir page 74)

- 2.1 Appels en absence
- 2.2 Appels reçus
- 2.3 Appels émis
- 2.4 Supprimer tout
- 2.5 Durée des appels
	- 2.5.1 Durée du dernier appel
	- 2.5.2 Total appels émis
	- 2.5.3 Total appels reçus
	- 2.5.4 Réinitialiser compteurs
- 2.6 Coût du appel\*
	- 2.6.1 Coût du dernier appel
	- 2.6.2 Coût total
	- 2.6.3 Coût maximal
	- 2.6.4 Réinitialiser compteurs
	- 2.6.5 Définir coût maximal autorisé
	- 2.6.6 Tarifs

#### **3. Services réseau** (voir page 79)

- 3.1 Renvoi d'appel
	- 3.1.1 Renvoi inconditionnel
	- 3.1.2 Occupé
	- 3.1.3 En absence
	- 3.1.4 Inaccessible
	- 3.1.5 Annuler tout
- 3.2 Interdiction d'appel
	- 3.2.1 Tous appels sortants
	- 3.2.2 Appels internationaux
	- 3.2.3 Internationaux sauf vers pays d'origine
	- 3.2.4 Tous appels entrants
	- 3.2.5 Appels entrants à l'étranger
	- 3.2.6 Annuler tout
	- 3.2.7 Modifier mot de passe
- 3.3 Signal d'appel
- 3.4 Sélection réseau
- 3.5 Présentation du numéro
- 3.6 Groupe fermé (CUG)
	- 3.6.1 Liste index
	- 3.6.2 Accès extérieur
	- 3.6.3 Groupe prédéfini
	- 3.6.4 Désactiver\*

#### **4. Sonneries** (voir page 87)

- 4.1 Sonnerie
- 4.2 Volume
- 4.3 Type d'indicateur
- 4.4 Son du clavier
- 4.5 Son des messages
	- 4.5.1 Sonnerie SMS
	- 4.5.2 Sonnerie messages info
	- 4.5.3 Sonnerie MMS
	- 4.5.4 Répétition
- 4.6 Son du clavier coulissant
- 4.7 Marche/arrêt
- 4.8 Signal d'appel
- 4.9 Autres sons

<sup>\*</sup> S'affiche uniquement si la fonction est supportée par votre carte SIM.

**5. Messages** (voir page 93)

5.1 SMS

- 5.1.1 Nouveau
- 5.1.2 Boîte de réception
- 5.1.3 Boîte d'envoi
- 5.1.4 Modèles
- 5.1.5 Réglages
- 5.2 MMS
	- 5.2.1 Nouveau
	- 5.2.2 Boîte de réception
	- 5.2.3 Boîte d'envoi
	- 5.2.4 Brouillon
	- 5.2.5 Modèles
	- 5.2.6 Réglages
	- 5.2.7 Profils MMS
- 5.3 Messages push
	- 5.3.1 Boîte de réception
	- 5.3.2 Réglages
	- 5.3.3 Supprimer tout
- 5.4 Supprimer tout
	- 5.4.1 SMS
	- 5.4.2 MMS
- 5.5 Messagerie vocale
	- 5.5.1 Appeler messagerie vocale
	- 5.5.2 Numéro messagerie vocale
- 5.6 Messages info
	- 5.6.1 Lire
	- 5.6.2 Recevoir
	- 5.6.3 Liste des canaux
	- 5.6.4 Langue
- 5.7 Etat mémoire
	- 5.7.1 SMS
	- 5.7.2 MMS

**6. Loisirs** (voir page 121)

- 6.1 Navigateur WAP
- 6.1.1 Page d'accueil 6.1.2 Favoris6.1.3 Entrer une URL6.1.4 Profils WAP6.1.5 Vider le cache6.2 Jeux & Plus6.3 Sons6.4 Images 6.5 Supprimer tout 6.6 Etat mémoire6.6.1 Jeux & Plus6.6.2 Sons & Images

## **7. Organiseur** (voir page 133)

- 7.1 Réveil
- 7.1.1 Une seule fois7.1.2 Chaque jour 7.1.3 Réveil matin7.1.4 Supprimer réveil 7.1.5 Activation auto 7.2 Calendrier 7.3 Heure & date7.3.1 Régler heure 7.3.2 Régler date 7.3.3 Fuseaux horaires7.3.4 Format heure7.4 Calculatrice7.5 Liste de tâches7.6 Mémo vocal 7.6.1 Enregistrer 7.6.2 Liste des mémos 7.6.3 Supprimer tout 7.6.4 Etat mémoire 7.7 Taux de change

## **8. Appareil photo** (voir page 147)

- 8.1 Photographier
- 8.2 Mes photos
- 8.3 Vidéo
	- 8.3.1 Enregistrer
	- 8.3.2 Mes vidéos
- 8.4 Etat mémoire

## **9. Réglages téléphone** (voir page 156)

- 9.1 Activer infrarouge
- 9.2 Affichage
	- 9.2.1 Fonds d'écran
	- 9.2.2 Réglages menu
	- 9.2.3 Rétroéclairage
	- 9.2.4 Voyant réseau
	- 9.2.5 Logo
- 9.3 Message d'accueil
- 9.4 Numéro personnel
- 9.5 Langue
- 9.6 Sécurité
	- 9.6.1 Vérifier code PIN
	- 9.6.2 Modifier code PIN
	- 9.6.3 Verrouiller téléphone
	- 9.6.4 Modifier mot de passe
	- 9.6.5 Confidentialité
	- 9.6.6 Verrouiller SIM
	- 9.6.7 Mode FDN<sup>\*</sup>
	- 9.6.8 Modifier code PIN2\*
- 9.7 Réglages supplémentaires
- 9.8 Raccourcis
	- 9.8.1 Touche haut
	- 9.8.2 Touche bas
	- 9.8.3 Touche droite
	- 9.8.4 Touche gauche
- 9.9 Réinitialiser réglages

# **SIM AT**

Ce menu est disponible si vous utilisez une carte SIM de type AT, avec boîte à outils, qui fournit des services supplémentaires (informations, météo, résultats sportifs, loisirs et guidage). Ces services peuvent varier selon le forfait souscrit auprès de votre opérateur.

Pour plus d'informations, reportez-vous à la documentation de votre carte SIM ou contactez votre opérateur.

<sup>\*</sup> S'affiche uniquement si la fonction est supportée par votre carte SIM.

# **Compteurs d'appels**

Ce menu vous permet d'afficher :

- les appels manqués, composés et reçus ;
- la durée de vos appels ;
- le coût de vos appels, si votre carte SIM le permet.

#### **Remarques** :

- Vous pouvez accéder aux numéros dans les 3 types de compteurs en appuyant sur la touche  $\rightarrow$  en mode veille.
- Le nombre de compteurs d'appels que votre téléphone peut stocker varie en fonction de votre carte SIM.

# **Appels en absence** *(Menu 2.1)*

Ce menu vous permet d'afficher les 20 derniers appels reçus auxquels vous n'avez pas répondu.

Le numéro ou le nom (s'il a été enregistré) de l'appelant sont affichés, ainsi que la date et l'heure de l'appel.

Pour composer le numéro, appuyez sur la touche  $\mathcal{L}$  .

Pour accéder aux fonctions suivantes, appuyez sur la touche écran **Options** ou sur la touche  $\boldsymbol{i}$ :

**Modifier** : permet de modifier le numéro, s'il est disponible, et de le composer ou de l'enregistrer dans le répertoire.

**Supprimer** : supprime l'appel dans la liste.

# **Appels reçus** *(Menu 2.2)*

Ce menu vous permet d'afficher les numéros des 20 dernières personnes qui vous ont appelé.

Le numéro ou le nom (s'il a été enregistré) de l'appelant sont affichés, ainsi que la date et l'heure de l'appel.

Pour composer le numéro, appuyez sur la touche  $\sim$ .

Pour accéder aux fonctions suivantes, appuyez sur la touche écran **Options** ou sur la touche  $i$ :

**Modifier** : permet de modifier le numéro, s'il est disponible, et de le composer ou de l'enregistrer dans le répertoire.

**Supprimer** : supprime l'appel dans la liste.

# **Appels émis** *(Menu 2.3)*

Ce menu vous permet d'afficher les 20 derniers numéros que vous avez composés.

Le numéro ou le nom (s'il a été enregistré) du correspondant sont affichés, ainsi que la date et l'heure de l'appel.

Pour composer le numéro, appuyez sur la touche  $\mathcal{L}$ .

Pour accéder aux fonctions suivantes, appuyez sur la touche écran **Options** ou sur la touche  $\boldsymbol{i}$ :

**Modifier** : permet de modifier le numéro et de le composer ou de l'enregistrer dans le répertoire.

**Supprimer** : supprime l'appel dans la liste.

## **Supprimer tout** *(Menu 2.4)*

Ce menu vous permet de supprimer individuellement les enregistrements de chaque compteur d'appels. Vous pouvez également tous les supprimer en une seule opération.

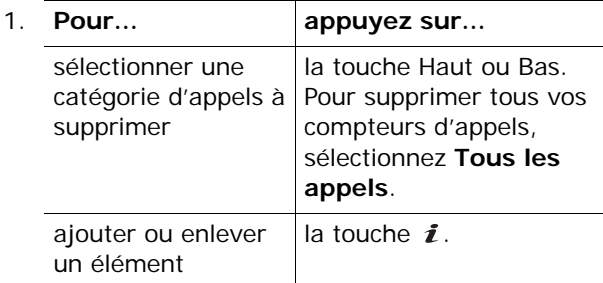

- 2. Appuyez sur la touche écran **Supprimer** pour effacer les compteurs sélectionnés.
- 3. Pour confirmer la suppression, appuyez sur la touche écran **Oui** ou sur la touche *i*.
- 4. Si le message de confirmation apparaît de nouveau, appuyez sur la touche  $\boldsymbol{i}$  ou sur la touche écran **Oui**.

# **Durée des appels** *(Menu 2.5)*

Ce menu vous permet d'afficher les compteurs de durée des appels que vous avez passés et reçus.

**Remarque** : la durée réelle facturée pour vos appels par votre opérateur peut varier entre autres en fonction des options du réseau et des arrondis effectués pour la facturation.

Les compteurs suivants sont disponibles :

**Durée du dernier appel** : affiche la durée du dernier appel.

**Total appels émis** : affiche la durée totale des appels passés depuis la dernière réinitialisation du compteur.

**Total appels reçus** : affiche la durée totale des appels reçus depuis la dernière réinitialisation du compteur.

**Réinitialiser compteurs** : permet de remettre les compteurs de durée à zéro. Commencez par saisir le mot de passe du téléphone, puis appuyez sur la touche i ou sur la touche écran **Oui**.

**Remarque** : le mot de passe est initialement réglé sur « 00000000 ». Pour modifier ce mot de passe, consultez la page 161.

# **Coût du appel** *(Menu 2.6)*

Cette fonction réseau vous permet d'afficher le coût de vos appels. Selon votre carte SIM, ce menu n'est pas disponible.

Les options suivantes sont disponibles :

**Coût du dernier appel** : affiche le coût du dernier appel passé.

**Coût total** : affiche le coût total de tous les appels passés depuis la dernière réinitialisation du compteur de coûts. Si le coût total dépasse le coût maximal choisi dans l'option **Définir coût maximal autorisé**, vous devez réinitialiser le compteur pour pouvoir émettre de nouveaux appels.

**Coût maximal** : affiche le coût maximal programmé dans l'option **Définir coût maximal autorisé**.

**Réinitialiser compteurs** : permet de remettre le compteur de coûts à zéro. Commencez par saisir votre code PIN2 (voir page 171), puis appuyez sur la touche *i* ou sur la touche écran **Oui**.

**Définir coût maximal autorisé** : permet de saisir le coût maximal que vous ne souhaitez pas dépasser pour vos appels. Commencez par saisir votre code PIN2 (voir page 171), puis appuyez sur la touche  $\boldsymbol{i}$  ou sur la touche écran **Oui**.

**Tarifs** : permet de définir le coût d'une unité. Ce tarif unitaire est utilisé pour le calcul du coût de vos appels. Commencez par saisir votre code PIN2 (voir page 171), puis appuyez sur la touche  $\boldsymbol{i}$  ou sur la touche écran **Oui**.

# **Services réseau**

Ces fonctions sont des services du réseau téléphonique. Contactez votre opérateur pour connaître leur disponibilité et vous y abonner, si vous le souhaitez.

# **Renvoi d'appel** *(Menu 3.1)*

Ce service réseau permet de rediriger les appels entrants vers le numéro de votre choix.

Exemple : vous souhaitez renvoyer vos appels professionnels vers un collègue durant votre période de congés.

Pour définir les options du renvoi d'appel :

1. Sélectionnez une option de renvoi d'appels en appuyant sur la touche Haut ou Bas, puis sur la touche *i* ou sur la touche écran **Sélect**.

Les options suivantes sont disponibles :

- **Renvoi inconditionnel** : tous les appels sont renvoyés.
- **Occupé** : les appels sont renvoyés quand vous êtes déjà en ligne.
- **En absence** : les appels sont renvoyés si vous ne répondez pas.
- **Inaccessible** : les appels sont renvoyés si vous ne vous trouvez pas dans une zone couverte par votre opérateur et lorsque votre téléphone est éteint.
- **Annuler tout** : toutes les options du renvoi d'appels sont annulées.

2. Sélectionnez le type d'appels, vocaux ou données, en appuyant sur la touche Haut ou Bas, puis sur la touche  $\boldsymbol{i}$  ou sur la touche écran **Sélect**.

Le réglage actuel s'affiche. Si cette option a déjà été sélectionnée, le numéro de destination des appels renvoyés apparaît.

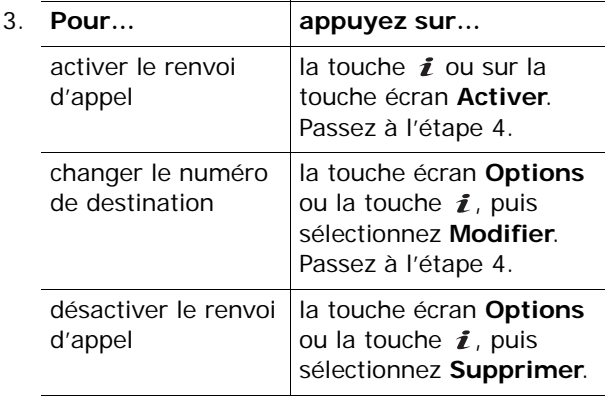

4. Entrez le numéro de téléphone vers lequel vous souhaitez renvoyer vos appels et appuyez sur la touche *i* ou sur la touche écran OK.

Pour entrer le code international, appuyez sur la touche **0** jusqu'à ce que le signe **+** s'affiche.

5. Si vous avez choisi **En absence** à l'étape 1, sélectionnez le délai d'attente du réseau avant le renvoi des appels, puis appuyez sur la touche  $\boldsymbol{i}$ ou sur la touche écran **Sélect**.

Le téléphone transmet vos réglages au réseau et l'accusé de réception de celui-ci s'affiche.

# **Interdiction d'appel** *(Menu 3.2)*

Le service réseau d'interdiction d'appel vous permet de restreindre vos communications.

Pour définir ces options :

1. Sélectionnez une option d'interdiction d'appels en appuyant sur la touche Haut ou Bas, puis sur la touche *i* ou sur la touche écran **Sélect**.

Les options suivantes sont disponibles :

- **Tous appels sortants** : aucun appel ne peut être émis.
- **Appels internationaux** : aucun appel international ne peut être émis.
- **Internationaux sauf vers pays d'origine** : à l'étranger, seuls les numéros du pays où vous vous trouvez peuvent être appelés, ainsi que ceux de votre pays d'origine, c'est-à-dire celui dans lequel se trouve votre opérateur.
- **Tous appels entrants** : aucun appel ne peut être reçu.
- **Appels entrants à l'étranger** : aucun appel ne peut être reçu lorsque vous utilisez le téléphone hors de votre zone de couverture d'origine.
- **Annuler tout**: permet de désactiver tous les réglages d'interdiction d'appel. Les appels peuvent être émis et reçus de façon normale.
- **Modifier mot de passe** : Vous pouvez modifier le mot de passe d'interdiction d'appel fourni par votre opérateur.
- 2. Sélectionnez le type d'appels, vocaux ou données, à l'aide des touches Haut et Bas, puis appuyez sur la touche  $\boldsymbol{i}$  ou sur la touche écran **Sélect**.
- 3. Appuyez sur la touche écran **Activer** pour valider vos réglages.
- 4. Saisissez le mot de passe d'interdiction d'appel fourni par votre opérateur.

Le téléphone transmet vos réglages au réseau et l'accusé de réception de celui-ci s'affiche.

Pour désactiver des réglages d'interdiction d'appel spécifiques :

- 1. Sélectionnez l'option d'interdiction à désactiver.
- 2. Sélectionnez le type d'appels concerné par cette option.
- 3. Appuyez sur la touche écran **Désact**.
- 4. Saisissez le mot de passe d'interdiction d'appel fourni par votre opérateur.

Le téléphone transmet vos réglages au réseau et l'accusé de réception de celui-ci s'affiche.

# **Signal d'appel** *(Menu 3.3)*

Ce service réseau vous signale qu'une autre personne cherche à vous joindre quand vous êtes déjà en ligne.

Pour définir vos options de signal des appels vocaux ou données, utilisez les options suivantes :

Pour définir les options du signal d'appel :

1. A l'aide des touches Haut et Bas, sélectionnez le type d'appels, vocaux ou données, auquel l'option du signal d'appel doit s'appliquer, puis appuyez sur la touche  $\boldsymbol{i}$  ou sur la touche écran **Sélect**.

L'écran vous indique si l'option du signal d'appel est activée ou non

2. Vous pouvez l'activer ou la désactiver à l'aide des touches écran **Activer** ou **Désact.** respectivement.

Appuyez sur la touche écran **Quitter** pour revenir à l'écran précédent.

Vous pouvez désactiver tous les réglages du signal d'appel en sélectionnant l'option **Annuler tout**.

## **Sélection réseau** *(Menu 3.4)*

Cette fonction vous permet d'indiquer si le réseau utilisé lorsque vous êtes en dehors de votre zone de couverture est sélectionné automatiquement ou manuellement.

**Remarque** : vous pouvez sélectionner un réseau différent du vôtre si un accord a été conclu entre les deux opérateurs.

Pour indiquer si le réseau à utiliser doit être sélectionné automatiquement ou manuellement :

1. A l'aide des touches Haut et Bas, mettez l'option appropriée en surbrillance, puis appuyez sur la touche *i* ou sur la touche écran OK.

Si vous choisissez **Automatique**, la connexion s'établit avec le premier réseau disponible lors de vos déplacements.

Si vous choisissez **Manuelle**, passez à l'étape 2.

2. A l'aide des touches Haut et Bas, mettez le réseau désiré en surbrillance, puis appuyez sur la touche *i* ou sur la touche écran **OK**.

Votre téléphone recherchera ce réseau, puis vous y connectera.

# **Présentation du numéro** *(Menu 3.5)*

Vous pouvez refuser d'afficher votre numéro de téléphone sur l'écran de la personne appelée.

**Remarque** : dans certains réseaux, il est impossible de modifier la présentation du numéro.

Les options suivantes sont disponibles :

**Par défaut** : le réglage initial du réseau est utilisé.

**Masquer <sup>n</sup>°** : votre numéro ne s'affiche pas sur le téléphone de votre correspondant.

**Envoyer <sup>n</sup>°** : votre numéro est transmis à chaque appel émis.

# **Groupe fermé (CUG)** *(Menu 3.6)*

Ce service vous permet de restreindre les appels entrants et sortants à un groupe d'utilisateurs sélectionnés. Vous pouvez créer jusqu'à 10 groupes d'utilisateurs.

Pour obtenir plus d'informations sur la création et l'utilisation d'un groupe fermé, contactez votre opérateur.

Exemple : une société prête des cartes SIM à ses employés et souhaite limiter leurs appels sortants aux membres de la même équipe.

Sélectionnez le menu **Groupe fermé (CUG)**. Vous pouvez utiliser les options suivantes :

**Liste index** : dresse la liste, ajoute ou supprime des index de groupe.

Si aucun index n'est stocké, un message vous demande d'en ajouter un. Dès que vous avez créé un index de groupe fermé, la liste apparaît.

Ajoutez un nouvel index de groupe (indiqué par votre opérateur) ou supprimez un index sélectionné.

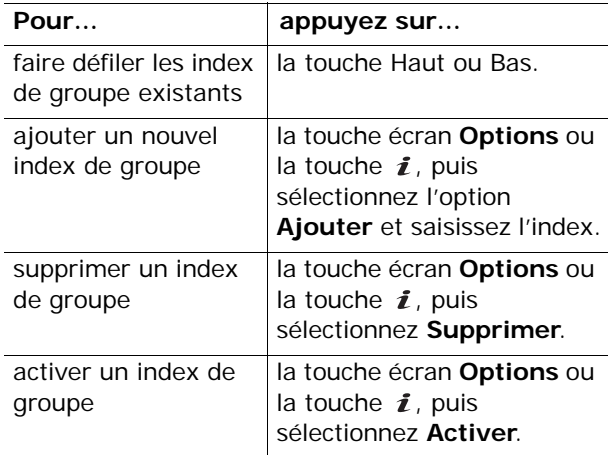

**Accès extérieur** : permet d'autoriser ou d'interdire l'accès aux numéros qui ne font pas partie du groupe fermé. Cette option dépend de la nature de votre abonnement. Vérifiez auprès de votre opérateur téléphonique.

**Groupe prédéfini** : indique un groupe fermé défini par défaut en collaboration avec votre opérateur. Dans ce cas, vous pouvez activer l'option **Groupe prédéfini** de votre téléphone. Lorsque vous appellerez un correspondant, vous aurez la possibilité d'utiliser votre groupe par défaut au lieu de le sélectionner dans la liste.

**Désactiver** : désactive la fonction de groupes fermés. Cette option n'est disponible que lorsque le groupe prédéfini est activé ou qu'un index est sélectionné.

# **Sonneries**

Ce menu vous permet de personnaliser différents réglages sonores :

- la mélodie, le volume et le type de sonnerie,
- les sons émis lorsque vous appuyez sur une touche, recevez un message, ouvrez/fermez l'appareil ou allumez ou éteignez votre téléphone ;
- les tonalités émises toutes les minutes au cours d'un appel, lorsque vous commettez une erreur ou lorsque votre appel est connecté au système.

**Remarque** : vous ne pouvez pas modifier les sonneries lorsque le téléphone est en mode vibreur (voir page 31).

# **Sonnerie** *(Menu 4.1)*

Ce menu vous permet de choisir une mélodie de sonnerie.

De nombreuses mélodies vous sont proposées. Si vous avez téléchargé des fichiers audio sur Internet ou avec le programme optionnel EasyGPRS, ce menu vous permet de les utiliser.

## **Volume** *(Menu 4.2)*

Ce menu vous permet de régler le volume de la sonnerie en choisissant l'un des 5 niveaux disponibles.

Utilisez à cet effet les touches Haut et Bas ou les touches de volume situées sur le côté gauche de votre téléphone.

# **Type d'indicateur** *(Menu 4.3)*

Ce menu vous permet de sélectionner le type d'alarme qui vous signalera l'arrivée des appels.

Les options suivantes sont disponibles :

**Voyant seul** : le rétroéclairage du clavier et l'écran clignotent.

**Mélodie** : le téléphone sonne avec la mélodie sélectionnée dans l'option **Sonnerie** (**Menu 4.1**).

**Vibreur** : le téléphone vibre sans sonner.

**Vibreur+Mélodie** : le téléphone commence par vibrer trois fois, puis se met à sonner.

# **Son du clavier** *(Menu 4.4)*

Ce menu vous permet de sélectionner la tonalité émise par le clavier lorsque vous appuyez sur ses touches.

Pour l'interrompre, sélectionnez **Désactivé**.

## **Son des messages** *(Menu 4.5)*

Ce menu vous permet de sélectionner le type de tonalité vous signalant l'arrivée des nouveaux messages et sa fréquence.

## **Sonnerie SMS** *(Menu 4.5.1)*

Les options suivantes permettent de vous alerter de la présence de nouveaux SMS :

**Désactivé** : aucune sonnerie SMS n'est émise.

**Voyant seul** : le rétroéclairage du clavier et l'écran clignotent.

**Vibreur** : le téléphone vibre.

**Bip seul** : le téléphone émet un seul bip.

**Sonnerie X** : le téléphone utilise l'une des nombreuses sonneries de message SMS.

## **Sonnerie messages info** *(Menu 4.5.2)*

Les options suivantes permettent de vous alerter de la présence de nouveaux messages d'information :

**Désactivé** : aucune sonnerie n'est émise.

**Voyant seul** : le rétroéclairage du clavier et l'écran clignotent.

**Vibreur** : le téléphone vibre.

**Bip seul** : le téléphone émet un seul bip.

**Sonnerie messages info X** : le téléphone utilise l'une des nombreuses sonneries de messages d'information.

#### **Sonnerie MMS** *(Menu 4.5.3)*

Les options suivantes permettent de vous alerter de l'arrivée de nouveaux MMS :

**Désactivé** : aucune sonnerie MMS n'est émise.

**Voyant seul** : le rétroéclairage du clavier et l'écran clignotent.

**Vibreur** : le téléphone vibre.

**Bip seul** : le téléphone émet un seul bip.

**Sonnerie MMS X** : le téléphone utilise l'une des tonalités MMS.

#### **Répétition** *(Menu 4.5.4)*

Ce menu permet de choisir la fréquence de notification de l'arrivée des nouveaux messages.

Les options suivantes sont disponibles :

**Une seule fois** : le téléphone ne vous prévient qu'une seule fois, au moment de la réception du nouveau message.

**Périodique** : le téléphone vous alerte de l'arrivée d'un nouveau message toutes les 2 minutes jusqu'à ce que vous l'ouvriez.

# **Son du clavier coulissant** *(Menu 4.6)*

Ce menu vous permet de sélectionner la sonnerie émise à l'ouverture et à la fermeture du téléphone.

Pour l'interrompre, sélectionnez **Désactivé**.

# **Marche/arrêt** *(Menu 4.7)*

Ce menu vous permet de sélectionner la mélodie jouée par le téléphone lors de sa mise en marche/ arrêt.

Pour l'interrompre, sélectionnez **Désactivé**.

## **Signal d'appel** *(Menu 4.8)*

Ce menu vous permet de choisir si le téléphone doit vous signaler l'arrivée d'un message ou d'une alarme pendant que vous êtes en ligne.

Les options suivantes sont disponibles :

**Désactivé** : le téléphone ne vous signale ni l'arrivée des messages ni l'heure des alarmes. Il se contente d'afficher la notification correspondante.

**Activé** : le téléphone vous avertit par un bip et affiche la notification correspondante.

## **Autres sons** *(Menu 4.9)*

Vous pouvez personnaliser d'autres sons pour le téléphone.

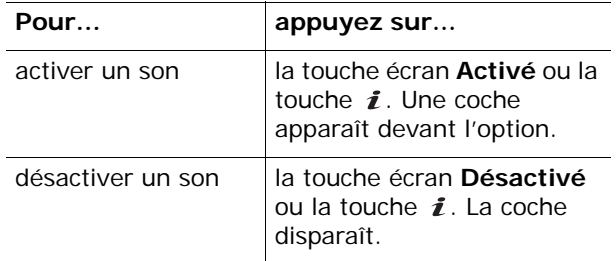

Les options suivantes sont disponibles :

**Son d'erreur** : définit si le téléphone doit émettre un bip lorsque vous commettez une erreur.

**Bip durée d'appel** : le téléphone émet un bip toutes les minutes lors des appels sortants, afin de vous tenir informé de la durée de vos appels.

**Tonalité connexion** : définit si le téléphone doit émettre un bip lorsque vous êtes connecté.

# **Messages**

Le menu **Messages** offre de nombreuses fonctions de messagerie :

- messages de texte courts (SMS)
- messages multimédia (MMS)
- messages de configuration du serveur SMS
- messagerie vocale
- messages d'information

## **SMS** *(Menu 5.1)*

Le service SMS vous permet d'envoyer des messages de texte courts à d'autres téléphones mobiles ou d'en recevoir. Votre téléphone gère également le service EMS (Enhanced Messaging Service ou service de message enrichi), qui vous permet d'ajouter des images simples, des mélodies ou des animations à vos messages. Pour utiliser cette fonction, vous devez vous abonner au service de messages de votre opérateur.

Lorsque vous recevez un nouveau SMS, l'icône  $(\blacksquare)$  s'affiche. En cas de saturation de la mémoire, un message d'erreur apparaît et vous ne pouvez plus recevoir aucun message. Utilisez l'option **Supprimer** pour effacer les messages inutiles.

## **Nouveau** *(Menu 5.1.1)*

Ce menu vous permet de rédiger et d'envoyer un SMS.

## **Créer un SMS simple**

1. Rédigez votre message.

Selon le paramètre choisi dans le menu **Type d'alphabet**, vous pouvez rédiger vos messages à l'aide de l'alphabet standard ou du jeu de caractères Unicode. Voir page 102.

### **Remarques :**

- Pour plus d'informations sur la saisie de texte, consultez la page 50.
- Vos messages peuvent contenir jusqu'à 918 caractères de l'alphabet standard. Lorsque vous utilisez le jeu de caractères Unicode, la longueur autorisée du message est réduite de moitié environ.
- 2. Une fois la rédaction de votre message terminée, appuyez sur la touche écran **Options** ou sur la touche  $\boldsymbol{i}$ . Les options suivantes sont disponibles :
	- **Envoyer** : permet d'envoyer le message. Il sera supprimé après son envoi.
	- **Enreg + envoi** : permet d'enregistrer une copie du message, puis de l'envoyer. Vous pourrez y accéder dans votre boîte d'envoi.
	- **Enregistrer** : permet d'enregistrer le message pour l'envoyer ultérieurement. Vous pourrez y accéder dans votre boîte d'envoi.
- Pour obtenir des informations supplémentaires sur les options **Formater texte**, **Ajouter**, **Ajouter un modèle**, **Ajouter depuis le répertoire**, **Ajouter depuis les favoris** et **Langue**, consultez la page 96.
- 3. Sélectionnez **Envoyer** ou **Enreg + envoi**, puis appuyez sur la touche  $\boldsymbol{i}$  ou sur la touche écran **Sélect**.

Si vous souhaitez uniquement enregistrer le message, sélectionnez **Enregistrer**. Après l'enregistrement du message, le téléphone revient au menu SMS.

- 4. Si vous avez sélectionné une option d'enregistrement, choisissez un emplacement mémoire à l'aide des touches Haut et Bas, puis appuyez sur la touche  $\boldsymbol{i}$  ou sur la touche écran **Oui**.
- 5. Saisissez le numéro du destinataire et appuyez sur la touche *i* ou sur la touche écran OK.

Le message est alors envoyé.

**Remarque** : en cas d'échec de l'envoi du message, le téléphone vous invite à effectuer une nouvelle tentative. Appuyez sur la touche écran **Oui** ou sur la touche  $\boldsymbol{i}$  pour confirmer. Dans le cas contraire, appuyez sur la touche écran **Non** pour revenir à l'écran Nouveau.

## **Créer un SMS à l'aide des options**

- 1. Rédigez votre message.
- 2. Appuyez sur la touche écran **Options** ou sur la touche  $\mathbf{\hat{i}}$ .

- 3. Sélectionnez l'une des options suivantes à l'aide des touches Haut et Bas, puis appuyez sur la touche *i* ou la touche écran **Sélect.** :
	- **Formater texte** : permet de formater le style du texte.

Pour l'attribut **Taille**, les valeurs **Normale**, **Grand** et **Petit** sont disponibles.

Pour les attributs **Gras**, **Italique**, **Souligné** et **Barré**, sélectionnez **Activé** ou **Désactivé**.

Ces attributs peuvent être combinés.

• **Ajouter** : permet d'ajouter au message un son, une mélodie, une image ou une animation. Sélectionnez la catégorie de l'élément à ajouter. Dans chaque catégorie, vous pouvez choisir parmi les différents réglages par défaut ou parmi les éléments reçus d'autres sources (Internet ou autres téléphones par exemple).

**Remarque** : lorsque vous ajoutez des éléments multimédia au message, le nombre de caractères que vous pouvez saisir diminue.

- **Ajouter un modèle** : permet d'appliquer au texte l'un de vos messages préenregistrés. Sélectionnez l'un des 5 modèles stockés dans le menu **Modèles** (**Menu 5.1.4**). Pour plus d'informations, consultez la page 100.
- **Ajouter depuis le répertoire** : permet d'ajouter une entrée du répertoire dans votre message. Sélectionnez l'élément désiré dans la liste.
- **Ajouter depuis les favoris** : permet d'ajouter l'adresse d'une page WAP stockée dans la liste de vos favoris. Sélectionnez l'élément désiré dans la liste.
- **Langue** : permet de changer la langue à utiliser en mode de saisie T9. Sélectionnez la langue désirée dans la liste.
- 4. Complétez le message, puis envoyez-le ou enregistrez-le en suivant la procédure à partir de l'étape 2 de la page 94.

#### **Création d'un long message**

Lorsque vous rédigez un SMS, le téléphone le divise automatiquement en plusieurs messages si le nombre maximum de caractères autorisé est dépassé. Le nombre de messages à envoyer s'affiche chaque fois que cette situation se produit. Le nombre maximum de caractères par message peut varier d'un opérateur téléphonique à un autre.

#### **Boîte de réception** *(Menu 5.1.2)*

Cette boîte permet de stocker les messages reçus.

Lorsque vous ouvrez ce menu, la liste des messages contenus dans la boîte s'affiche avec le numéro de téléphone de l'expéditeur, ou son nom s'il se trouve dans votre répertoire.

- 1. Sélectionnez le message désiré, puis appuyez sur la touche écran **Affich** ou sur la touche pour lire son contenu.
- 2. Utilisez les touches Haut et Bas pour parcourir ce contenu.
- 3. Appuyez sur la touche  $\ast$  ou  $\sharp$  pour passer au message précédent ou suivant.

Lorsque vous lisez un message, vous pouvez accéder aux fonctions suivantes en appuyant sur la touche écran **Options** ou sur la touche  $\boldsymbol{i}$ :

**Supprimer** : permet d'effacer le message.

**Envoyer** : permet de transmettre le message à une autre personne. Pour plus d'informations sur l'envoi d'un message, consultez la page 94.

**Répondre** : permet de répondre à l'expéditeur par SMS.

**Rappeler** : permet de téléphoner l'expéditeur du message.

**Extraire adresse** : permet d'extraire du message le numéro, l'adresse email ou l'URL de l'expéditeur, ou d'autres adresses email et numéros de téléphone.

**Vers téléphone** : vous permet de déplacer le message de la carte SIM vers la mémoire du téléphone. Cette option ne fonctionne que lorsque le message sélectionné est stocké dans la carte SIM.

**Vers carte SIM** : vous permet de déplacer le message de la mémoire du téléphone vers la carte SIM. Cette option ne fonctionne que lorsque le message sélectionné est stocké dans la mémoire du téléphone.

**Extraire média** : permet d'enregistrer dans votre téléphone les éléments multimédia (sons ou images, par exemple) contenus dans le message. Vous pourrez ensuite les utiliser pour composer un message. Pour obtenir plus d'informations, consultez la page 96.

## **Boîte d'envoi** *(Menu 5.1.3)*

Cette boîte contient les messages déjà envoyés et ceux en cours d'envoi.

Lorsque vous ouvrez ce menu, la liste des messages contenus dans la boîte s'affiche avec le numéro de téléphone du destinataire, ou son nom si cette information est dans votre répertoire.

- 1. Sélectionnez le message désiré, puis appuyez sur la touche écran **Affich** ou sur la touche pour lire son contenu.
- 2. Utilisez les touches Haut et Bas pour parcourir ce contenu.
- 3. Appuyez sur la touche  $\ast$  ou  $\sharp$  pour passer au message précédent ou suivant.

Lorsque vous lisez un message, vous pouvez accéder aux fonctions suivantes en appuyant sur la touche écran **Options** ou sur la touche  $\boldsymbol{i}$ :

**Supprimer** : permet d'effacer le message.

**Envoyer** : vous permet d'envoyer/renvoyer le message. Pour plus d'informations, consultez la page 94.

**Extraire adresse** : permet d'extraire du message le numéro, l'adresse email ou l'URL du destinataire, ou d'autres adresses email et numéros de téléphone.

**Vers téléphone** : vous permet de déplacer le message de la carte SIM vers la mémoire du téléphone. Cette option ne fonctionne que lorsque le message sélectionné est stocké dans la carte SIM.

101

**Vers carte SIM** : vous permet de déplacer le message de la mémoire du téléphone vers la carte SIM. Cette option ne fonctionne que lorsque le message sélectionné est stocké dans la mémoire du téléphone.

**Extraire média** : permet d'enregistrer dans votre téléphone les éléments multimédia (sons ou images, par exemple) contenus dans le message. Vous pourrez ensuite les utiliser pour composer un message. Pour plus d'informations, consultez la page 96.

#### **Modèles** *(Menu 5.1.4)*

Ce menu vous permet de stocker jusqu'à 5 modèles de messages utilisés fréquemment.

Sélectionnez un emplacement libre ou le message préenregistré désiré, puis appuyez sur la touche écran **Options** ou sur la touche *i*.

Les options suivantes sont disponibles :

**Modifier** : permet de rédiger un nouveau modèle de message ou de modifier l'un d'eux.

**Remarque** : Pour plus d'informations sur la saisie de caractères, consultez la page 50.

**Envoyer** : permet de récupérer le modèle de message. Après l'avoir complété, vous pouvez l'envoyer, l'enregistrer et l'envoyer, ou simplement l'enregistrer. Pour plus d'informations sur l'envoi d'un message, consultez la page 94.

**Supprimer** : permet d'effacer le modèle de message. Confirmez la suppression en appuyant sur la touche écran **Oui** ou sur la touche *i*.

## **Réglages** *(Menu 5.1.5)*

Ce menu vous permet de configurer la gestion par défaut des messages. Une configuration est un ensemble de réglages requis pour l'envoi des messages. Le nombre de configurations disponibles dépend de la capacité de votre carte SIM.

#### **Remarques** :

- Les options de configuration disponibles dans ce menu peuvent différer selon votre opérateur.
- La dernière configuration utilisée est automatiquement activée pour l'envoi des prochains messages.

**Configuration x** (**x** étant le numéro de la configuration) : chaque configuration possède son propre sous-menu.

Réglage nom : permet d'attribuer un nom à la configuration que vous définissez.

Centre serveur : permet d'enregistrer ou de modifier le numéro de votre centre de messagerie, indispensable pour l'envoi des messages. Contactez votre opérateur pour obtenir ce numéro.

Destinataire par défaut : permet d'enregistrer un numéro de destination par défaut. Le numéro s'affiche automatiquement dans l'écran Destination lorsque vous créez un message.

Type par défaut : permet de définir le type de message par défaut : **Texte**, **Fax**, **E-mail** ou **ERMES**. Le réseau est en mesure de convertir les messages au format sélectionné.

Période de validité : permet de programmer la durée de stockage par défaut de vos SMS par le centre SMS lorsque plusieurs tentatives d'envoi échouent.

**Réglages courants** : Les options suivantes sont disponibles :

Chemin de réponse : permet au destinataire de votre message de vous envoyer une réponse via votre centre de messages, si ce service est supporté par le réseau.

Accusé réception : permet d'activer ou de désactiver la fonction de rapport. Lorsqu'elle est activée, le réseau vous informe si votre message a été reçu ou non par son destinataire.

Sélect. support réseau : permet de choisir entre les réseaux **GSM** ou **GPRS**.

Type d'alphabet : permet de choisir le codage des caractères parmi **Alphabet GSM**, **Alphabet Unicode** ou **Automatique**. Si vous sélectionnez **Automatique**, le téléphone passe automatiquement du codage GSM au codage Unicode dès que vous saisissez un caractère Unicode.

Si vous sélectionnez **Alphabet Unicode**, la longueur autorisée du message est réduite de moitié environ. Si le téléphone de votre destinataire ne prend pas en charge les caractères Unicode, il risque de ne pas pouvoir lire votre message. Pour plus d'informations sur les caractères Unicode, consultez la page 186.

### **MMS** *(Menu 5.2)*

MMS est un service de messagerie qui permet d'envoyer des MMS personnels d'un téléphone à un autre ou à une adresse électronique. Les MMS peuvent non seulement contenir du texte mais aussi des images, des photos, des clips audio et des combinaisons variées de ces éléments. Les images peuvent provenir de téléchargements ou de photos prises avec votre téléphone, et les clips audio peuvent provenir de téléchargements, de sons enregistrés ou de mémos vocaux. Grâce à la fonction MMS, votre téléphone peut envoyer et recevoir ces MMS.

Cette fonction est disponible uniquement si elle est supportée par votre opérateur. Seuls les téléphones disposant de cette fonction multimédia peuvent envoyer et recevoir ce type de messages.

**Remarque** : Lorsque vous achetez du contenu multimédia sur Internet, il vous est envoyé sous forme de messages MMS. Vous pouvez récupérer les messages auprès du serveur, puis les enregistrer dans la mémoire de votre téléphone. Vous ne pouvez pas transférer ces messages à d'autres personnes, ni ajouter les éléments enregistrés dans un message MMS.

**Nouveau** *(Menu 5.2.1)*

Ce menu permet de créer un nouveau MMS et de l'envoyer à un ou plusieurs destinataires.

1. Saisissez l'objet de votre message et appuyez sur la touche *i* ou sur la touche écran OK.

Pour plus d'informations sur la saisie de caractères, consultez la page 50.

- 2. Lorsque **Ajouter ici** est en surbrillance, appuyez sur la touche écran **Options** ou sur la touche  $i$ , puis ajoutez le contenu du message à l'aide des fonctions suivantes :
	- **Ajouter texte** : saisissez le texte du message et appuyez sur la touche  $\boldsymbol{i}$  ou sur la touche écran **OK**.
	- **Ajouter une photo** : vous permet d'ajouter une photo prise à l'aide de l'appareil de votre téléphone. Vous pouvez prendre un nouveau cliché ou en choisir un parmi ceux qui sont stockés dans la mémoire du téléphone. Pour plus d'informations sur l'utilisation de l'appareil photo, consultez la page 147.
	- **Ajouter image** : permet d'ajouter une image stockée dans le dossier **Images** (**Menu 6.4**). Si certaines images téléchargées ne sont pas au bon format, vous ne pourrez peut-être pas les ajouter au message.
	- **Ajouter son** : permet d'ajouter un fichier audio. Vous pouvez enregistrer un nouveau mémo vocal ou sélectionner un clip audio dans le dossier **Liste des mémos** (**Menu 7.6.2**) ou **Sons** (**Menu 6.3**). Pour plus d'informations sur l'enregistrement des mémos, consultez la page 143. Si certains sons téléchargés ne sont pas au bon format, vous ne pourrez peut-être pas les ajouter au message.
- **Envoyer** : permet d'envoyer le message. Utilisez cette option lorsque le message est terminé.
- **Enregistrer** : enregistre le message dans le dossier **Brouillon** (**Menu 5.2.4**) ou **Modèles** (**Menu 5.2.5**) pour usage ultérieur.
- **Réglages** : permet de modifier les paramètres du message. Pour plus d'informations sur chaque option de réglage, consultez la page 114. Après la modification des réglages, vous devez appuyer sur la touche écran  $\binom{4}{1}$  ou sur la touche **C** pour revenir à l'écran des options.
- **Ajouter destinataire** : permet de saisir des adresses de destinataires. Consultez les étapes 6 à 11 de la page 107.
- **Aperçu** : affiche votre message.

**Remarque** : vous pouvez ajouter du texte, une image et un son à chaque page.

- 3. Répétez l'étape 2 jusqu'à ce que le message soit terminé.
- 4. Pour modifier un élément ajouté, appuyez sur la touche Haut ou Bas pour le mettre en surbrillance, puis appuyez sur la touche écran **Options** ou sur la touche **i** pour afficher la liste des fonctions.

**Remarque** : les options disponibles varient en fonction du type d'élément sélectionné dans l'écran de message : texte, image, son ou page.

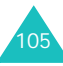

Les options suivantes sont disponibles :

- **Modifier texte**/**image**/**son** : permet de modifier le texte ou de remplacer l'image ou le son par un autre.
- **Ajouter page** : vous permet d'ajouter jusqu'à 5 pages. Après avoir ajouté des pages, vous pouvez passer d'une à l'autre à l'aide des touches Gauche et Droite dans l'écran du message. L'écran affiche le numéro de la page et la quantité de mémoire qu'elle occupe.
- **Supprimer** : permet de retirer l'élément du message.
- **Durée** : vous permet de définir quand et combien de temps le son, l'image ou le texte s'affichera sur l'écran de présentation du message. Si la valeur que vous définissez est inférieure à la durée du contenu (par exemple la longueur d'un clip vidéo), la valeur est automatiquement réduite.
- **Envoyer** : permet d'envoyer le message.
- **Enregistrer** : enregistre le message dans le dossier **Brouillons** ou **Modèles** pour un usage ultérieur.
- **Réglages** : permet de modifier les paramètres du message. Pour plus d'informations sur chaque option de réglage, consultez la page 114.
- **Ajouter destinataire** : permet de saisir des adresses de destinataires. Consultez les étapes 6 à 11 de la page 107.
- **Aperçu** : affiche votre message.
- 5. Lorsque la création du message est terminée, choisissez **Envoyer** dans les options et appuyez sur la touche *i* ou sur la touche écran **Sélect**.
- 6. Sélectionnez un type de destination **A**, **Cc** ou **Cci**, puis appuyez sur la touche  $\boldsymbol{i}$  ou sur la touche écran **Sélect**.
- 7. Sélectionnez l'une des options suivantes et appuyez sur la touche écran **Sélect.** ou sur la touche  $\mathbf{\hat{z}}$ :
	- **Numéro de téléphone** : permet de saisir le numéro de téléphone désiré.
	- **E-mail** : permet de saisir l'adresse électronique du destinataire.
	- **Répertoire** : vous permet de récupérer un numéro stocké dans votre répertoire.
- 8. Saisissez un numéro de téléphone ou une adresse électronique, ou sélectionnez un numéro enregistré dans le répertoire.
- 9. Lorsque le numéro ou l'adresse désiré(e) est affiché(e), appuyez sur la touche  $\boldsymbol{i}$  ou sur la touche écran **OK**.
- 10. Pour ajouter une destination, choisissez **Ajouter destinataire**, puis appuyez sur la touche *i* ou sur la touche écran **Sélect**. Recommencez l'opération à partir de l'étape 7.

Pour modifier les destinataires, sélectionnez-en un et appuyez sur la touche  $\boldsymbol{i}$  ou sur la touche écran **Options**. Vous pouvez ainsi le modifier ou le supprimer.

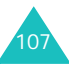

11. Pour entrer des numéros ou des adresses supplémentaires dans d'autres types de destination, appuyez sur la touche écran  $\mathbf{t}_1$  ou sur la touche **C** et répétez les étapes 6 à 10.

Vous pouvez saisir jusqu'à 10 destinations dans chacun des champs **A**, **Cc** et **Cci**.

12. Lorsque l'ajout de destinataires est terminé, appuyez sur la touche écran **Sélect.** ou sur la touche i dès que l'option **Envoyer** est en surbrillance.

Le message est envoyé.

## **Boîte de réception** *(Menu 5.2.2)*

#### **Affichage d'un message reçu**

Lorsque vous recevez un MMS, l'icône MMS ( $\blacksquare$ ) apparaît à l'écran, ainsi que le numéro de son expéditeur.

1. Pour afficher de brèves informations concernant le message, comme sa taille, son objet et le numéro de l'expéditeur, appuyez sur la touche ou sur la touche écran **Affich**.

Pour placer le message dans la boîte de réception et le lire ultérieurement, appuyez sur la touche écran (<sup>+</sup>) ou sur la touche **C**.

2. Utilisez les touches Haut et Bas pour parcourir les informations sur le message.

Vous pouvez utiliser les fonctions suivantes en appuyant sur la touche écran **Options** ou sur la touche  $\imath$ :

- **Récupérer** : permet de récupérer le message auprès du serveur MMS.
- **Supprimer** : efface le message.
- **Plus de propriétés** : affiche des informations détaillées sur le message.
- 3. Pour lire le message, appuyez sur la touche écran **Sélect**, ou sur la touche *i*.

Votre téléphone récupère le contenu du message auprès du serveur et l'affiche.

- 4. Utilisez les touches Haut et Bas pour parcourir le message.
- 5. Lorsque vous avez terminé, appuyez sur la touche  $\epsilon$

### **Affichage d'un message placé dans la boîte de réception**

Lorsque vous ouvrez le menu **Boîte de réception** (**Menu 5.2.2**), la liste des messages MMS déjà reçus s'affiche avec leurs objets. Les icônes situées à gauche vous indiquent l'état des messages.

- $\bullet\;$   $\otimes$  : MMS lu.
- $\bullet \Join$  : MMS non lu.
- $\mathbb{R}$ : vous avez demandé au serveur MMS qu'il vous envoie ce message.
- **In the State State State State State State State State State State State State State State State State State State State State State State State State State State State State State State State State State State State St**
- $\mathbb{R}$  : le serveur MMS ne parvient pas à envoyer le message à votre téléphone.
- $\bigotimes$ : messages déjà lus.
- $\mathbf{\Sigma}$  : messages non lus.

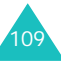

Pour afficher un message :

1. Sélectionnez un message dans la liste et appuyez sur la touche *i* ou sur la touche écran **Affich**.

L'écran affiche le message et passe à la page suivante, s'il y en a une, après un certain laps de temps.

2. Appuyez sur la touche  $\boldsymbol{i}$  ou sur la touche écran **OK** pour ouvrir l'écran d'affichage des messages.

Sinon, l'écran bascule automatiquement sur l'affichage après un délai défini.

3. Utilisez les touches Haut et Bas pour parcourir le message.

Si le message contient plusieurs pages, vous pouvez les parcourir à l'aide des touches Gauche et Droite.

4. Appuyez sur la touche  $\ast$  ou  $\sharp$  pour afficher le message précédent ou suivant.

Lorsque vous lisez un message, appuyez sur la touche écran **Options** ou sur la touche *i* pour accéder aux fonctions de messagerie.

Si vous affichez un nouveau message, les options sont les mêmes que lors de la réception d'un message. Voir la page 109.

Lorsque vous relisez un message récupéré sur le serveur MMS, les options suivantes sont disponibles :

**Supprimer** : efface le message.

**Répondre** : permet de répondre en envoyant un message SMS ou MMS à l'expéditeur.

**Rappeler** : permet de téléphoner à l'expéditeur du message.

**Extraire adresse** : permet d'extraire du message le numéro, l'adresse email ou l'URL de l'expéditeur, ou d'autres adresses email et numéros de téléphone.

**Transférer** : permet de transmettre le message à un autre destinataire. Lorsque le message contient des éléments multimédia que vous avez achetés sur Internet, cette option n'est pas disponible.

**Enregistrer image** : permet d'enregistrer dans votre téléphone une image contenue dans le message. Les images sont stockées dans le dossier **Images** (**Menu 6.4**).

**Enregistrer son** : permet d'enregistrer un son contenu dans le message dans votre dossier **Sons** (**Menu 6.3**).

**Propriétés** : affiche des informations sur le message, telles que l'état du message, son objet, l'adresse email ou le numéro de téléphone de l'expéditeur, la taille du message, sa priorité et l'heure et la date de sa réception.

### **Boîte d'envoi** *(Menu 5.2.3)*

Lorsque vous accédez à ce menu, la liste des MMS enregistrés ou envoyés s'affiche. Les icônes situées à gauche vous indiquent l'état des messages.

- $\blacksquare$  : MMS en cours d'envoi
- $\blacksquare$  : MMS envoyé
- $\sqrt{2}$ : MMS que votre téléphone n'a pas réussi à envoyer
- $\mathbb{\mathbb{N}}$  : MMS à envoyer
- $\boxdot$  : MMS à envoyer

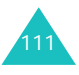

Pour afficher un message :

1. Sélectionnez un message dans la liste et appuyez sur la touche *i* ou sur la touche écran **Affich**.

L'écran affiche le message et passe à la page suivante, s'il y en a une, après un certain laps de temps.

2. Appuyez sur la touche  $\boldsymbol{i}$  ou sur la touche écran **OK** pour ouvrir l'écran d'affichage des messages.

Ou, l'écran bascule automatiquement sur l'affichage après un délai défini.

3. Utilisez les touches Haut et Bas pour parcourir le message.

Si le message contient plusieurs pages, vous pouvez les parcourir à l'aide des touches Gauche et Droite.

4. Appuyez sur la touche  $\ast$  ou  $\sharp$  pour afficher le message précédent ou suivant.

Lorsque vous lisez un message, appuyez sur la touche écran **Options** ou sur la touche *i* pour accéder aux fonctions.

**Supprimer** : efface le message.

**Extraire adresse** : permet d'extraire du message le numéro, l'adresse email et l'URL du destinataire, ou d'autres adresses email et numéros de téléphone.

**Envoyer** : vous permet d'envoyer/renvoyer le message.

**Modifier** : permet de modifier le contenu du message (image, son ou texte).

**Propriétés** : affiche des informations sur le message, telles que son état, son objet, l'adresse électronique ou le numéro de téléphone du destinataire, la taille du message, sa priorité et l'heure et la date de son envoi.

## **Brouillon** *(Menu 5.2.4)*

Après avoir créé un MMS, vous pouvez le stocker dans cette boîte de messages pour l'envoyer ultérieurement.

Pour plus d'informations sur l'affichage d'un message, consulter la section « Boîte d'envoi » à la page 111.

#### **Modèles** *(Menu 5.2.5)*

Ce menu stocke les MMS enregistrés en tant que modèles afin d'être utilisés pour élaborer de nouveaux messages.

- 1. Faites défiler la liste des modèles à l'aide des touches Haut et Bas.
- 2. Faites défiler l'écran jusqu'au modèle désiré et appuyez sur la touche  $\boldsymbol{i}$  ou sur la touche écran **Affich**.
- 3. Pour utiliser les options suivantes, appuyez sur la touche **i** ou sur la touche écran **OK**, ou attendez qu'elles s'affichent automatiquement :
	- **Modifier** : permet d'envoyer un message en utilisant un modèle préenregistré. Pour plus d'informations sur l'envoi d'un message, consultez la page 103.

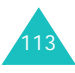

115

#### **Messages**

- **Supprimer** : permet d'effacer le modèle de message. Confirmez la suppression en appuyant sur la touche écran **Oui** ou sur la touche  $\mathbf{\hat{z}}$ .
- 4. Appuyez sur la touche s pour revenir en mode veille.

#### **Réglages** *(Menu 5.2.6)*

Vous pouvez modifier les options de configuration d'envoi ou de réception des MMS.

Les options suivantes sont disponibles :

**Accusé réception** : lorsque cette option est activée, le réseau vous informe si votre message a été reçu ou non par son destinataire.

**Accusé lecture** : lorsque cette option est activée, votre message est accompagné d'une demande de réponse.

**Téléchargement automatique** : vous permet de configurer votre téléphone pour qu'il récupère ou non les nouveaux messages entrants auprès du serveur MMS sans notifications.

Désactivé : vous devrez télécharger manuellement les nouveaux messages à l'aide de l'option **Récupérer**.

Activé : le téléphone récupèrera automatiquement les nouveaux messages auprès du serveur. Dès la réception d'un message, vous pouvez utiliser davantage d'options pendant sa lecture. Pour plus d'informations sur ces options, consultez la page 110.

Déconnecte si itinérant : le téléphone télécharge automatiquement les nouveaux messages, sauf si vous êtes en déplacement dans une zone couverte par un autre réseau ou dans un pays étranger.

**Réception de message** : vous permet de spécifier la catégorie de messages que vous désirez recevoir.

**Masquer numéro** : lorsque cette option est activée, votre numéro de téléphone ne s'affiche pas sur le téléphone du destinataire.

**Période de validité** : vous permet de choisir la durée de stockage de vos messages dans le centre de messages à partir de leur envoi.

**Délai d'envoi** : vous permet de définir le délai d'attente du téléphone avant l'envoi de vos messages.

**Priorité** : vous permet de définir le niveau de priorité de vos messages.

**Accusés acceptés** : lorsque cette option est activée, l'expéditeur d'un message entrant reçoit un accusé de réception du réseau.

**Durée page** : vous permet de définir la durée d'affichage de chaque page des messages sortants sur l'écran de présentation. Dès que ce délai est écoulé, l'écran passe automatiquement à la page suivante.

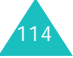

## **Profils MMS** *(Menu 5.2.7)*

Ce menu permet de configurer différentes options de réseau nécessaires à l'envoi et à la réception de MMS.

#### **Remarques** :

- Le dernier profil utilisé est automatiquement activé pour l'envoi des prochains messages.
- Si vous modifiez les paramètres MMS sans consulter au préalable votre opérateur, la fonction MMS risque de ne plus fonctionner correctement.

Les options suivantes sont disponibles pour chaque profil :

**Nom du profil** : saisissez le nom que vous souhaitez affecter au serveur MMS.

**URL de connexion** : saisissez l'adresse de votre serveur MMS.

**Sécurité** : sélectionnez un mode de transmission des données. Choisissez **Sécurisé** pour protéger vos données contre les accès non autorisés, sinon choisissez **Non sécurisé**.

**Adresse IP** : saisissez l'adresse du portail nécessaire pour se connecter au serveur MMS.

**Identifiant** : saisissez l'identifiant nécessaire pour accéder au serveur MMS.

**Mot de passe** : saisissez le mot de passe nécessaire pour accéder au serveur MMS.

**APN** : saisissez l'adresse du portail du serveur MMS.

Pour obtenir des informations complémentaires, contactez votre opérateur.

# **Messages push** *(Menu 5.3)*

Dans ce menu, vous recevez et accédez aux messages WAP en provenance du serveur.

Les options suivantes sont disponibles :

**Boîte de réception** : permet de lire les messages reçus du serveur WAP.

**Réglages** : permet d'autoriser ou d'interdire la réception des messages WAP. Sélectionnez **Toujours** pour recevoir les messages WAP ou **Jamais** pour les rejeter.

**Supprimer tout** : permet de supprimer tous les messages WAP.

# **Supprimer tout** *(Menu 5.4)*

Ce menu vous permet de supprimer tous les messages de chaque boîte de messages individuellement. Vous pouvez également supprimer le contenu de toutes les boîtes en une seule opération.

- 1. Sélectionnez un type de message et appuyez sur la touche *i* ou sur la touche écran **Sélect**.
- 2. **Pour... Pour… appuyez sur…** sélectionner une boîte de messages à viderla touche Haut ou Bas. Pour supprimer tous vos messages, sélectionnez **Tous les messages**. cocher ou décocher un élémentla touche  $\mathbf{\hat{i}}$ .

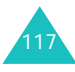

- 3. Appuyez sur la touche écran **Supprimer** pour effacer les messages cochés.
- 4. Pour confirmer la suppression, appuyez sur la touche écran **Oui** ou sur la touche .
- 5. Si le message de confirmation apparaît de nouveau, appuyez sur la touche  $\boldsymbol{i}$  ou sur la touche écran **Oui**.

# **Messagerie vocale** *(Menu 5.5)*

Ce menu vous permet d'accéder à votre messagerie vocale (si ce service est fourni par votre réseau).

Les options suivantes sont disponibles :

**Appeler messagerie vocale** : avant d'utiliser la messagerie vocale, vous devez saisir le numéro de serveur vocal fourni par votre opérateur. Vous pouvez alors sélectionner cette option et appuyer sur la touche  $i$  ou sur la touche écran **Oui** pour écouter vos messages.

Pour accéder rapidement au serveur de messagerie vocale, maintenez la touche **1** appuyée pendant quelques secondes en mode veille.

**Numéro messagerie vocale** : permet de modifier le numéro d'accès au serveur vocal, si nécessaire.

**Remarque** : la messagerie vocale est une option de réseau. Pour plus d'informations, contactez votre opérateur.

## **Messages info** *(Menu 5.6)*

Ce service réseau vous permet de recevoir des messages d'information sur différents sujets, tels que la météo ou le trafic routier. Les messages d'information sont affichés dès leur réception, sous réserve que :

- le téléphone soit en mode veille ;
- l'option **Recevoir** soit réglée sur **Activer** ;
- leurs codes soient activés dans votre liste de codes.

Les options suivantes sont disponibles :

**Lire** : permet d'afficher le message reçu. La boîte **Sans enregistrement** affiche les messages provenant du réseau, mais ne les conserve pas après l'arrêt du téléphone. Faites défiler le message à l'aide des touches Haut et Bas.

Vous pouvez conserver ces messages dans le dossier **Messages enregistrés** afin de pouvoir les consulter ultérieurement. Lorsque le texte de notification apparaît, appuyez sur la touche écran **Options** ou sur la touche  $\boldsymbol{i}$ , puis sélectionnez **Enreg**.

**Recevoir** : permet d'activer ou de désactiver la réception des messages d'information.

**Liste des canaux** : permet d'indiquer les codes grâce auxquels vous souhaitez recevoir les messages de diffusion. Les options suivantes sont disponibles :

Sélectionner : active ou désactive les codes de la liste en ajoutant ou en supprimant le repère placée devant le code sélectionné.

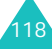

Ajouter un canal : permet de saisir l'ID et le titre d'un nouveau code.

Supprimer : supprime un code de la liste.

Modifier : permet de changer l'ID et le titre d'un code existant.

**Langue**: permet de sélectionner votre langue préférée pour l'affichage des messages d'information.

Pour plus d'informations, contactez votre opérateur.

## **Etat mémoire** *(Menu 5.7)*

Ce menu permet d'afficher l'état de la mémoire et le nombre de messages actuellement mémorisés dans les mémoires de la carte SIM, du téléphone et CB.

Les options suivantes sont disponibles :

**SMS** : affiche le nombre de messages actuellement stockés et le nombre total de messages que vous pouvez encore ajouter dans les mémoires de la carte SIM, du téléphone et du dossier de diffusion.

**MMS** : affiche l'espace total, y compris l'espace libre et utilisé par les MMS, et la quantité d'espace occupée par chaque boîte de messages. Vous pouvez également afficher le nombre de messages déjà stockés et le nombre de messages pouvant encore l'être. Utilisez les touches Haut et Bas pour parcourir l'écran.

# **Loisirs**

Le menu **Loisirs** contient plusieurs options de divertissement.

## **Navigateur WAP** *(Menu 6.1)*

Votre téléphone est équipé d'un navigateur WAP (Wireless Application Protocol, ou protocole d'application sans fil) qui vous permet de surfer sur Internet.

#### **Page d'accueil** *(Menu 6.1.1)*

Ce menu permet de connecter le téléphone au réseau et de charger la page d'accueil de votre opérateur Internet. Vous pouvez également appuyer sur la touche  $\boldsymbol{i}$  en mode veille pour lancer le navigateur.

Le contenu de la page d'accueil du navigateur WAP dépend de votre opérateur Internet. Pour faire défiler l'écran, utilisez les touches Haut et Bas.

**Remarque** : pour revenir à la page d'accueil depuis tout autre écran du navigateur WAP, utilisez l'option **Page d'accueil**. Pour plus d'informations sur les menus du navigateur WAP, consultez la page 125.

#### **Quitter le navigateur WAP**

Vous pouvez quitter le navigateur à tout moment en maintenant la touche et enfoncée.

121

#### **Utiliser le navigateur WAP**

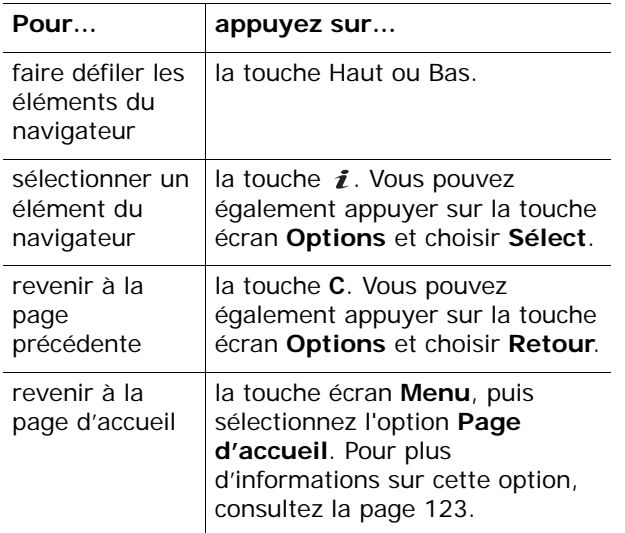

#### **Saisie de texte dans le navigateur WAP**

Au moment d'entrer le texte, le mode de saisie actif est indiqué à l'écran.

Pour en changer, appuyez sur la touche  $\boldsymbol{i}$  une ou plusieurs fois.

Les modes suivants sont disponibles :

**Mode majuscules** (**A**) : permet de saisir des caractères majuscules.

**Mode minuscules** (**a**) : permet de saisir des caractères minuscules.

**Mode T9** (**T9**) : permet de saisir des caractères en appuyant sur une touche par lettre. Dans ce mode, seule la touche **0** permet d'afficher les mots alternatifs. Pour changer la casse, appuyez sur la touche  $\ast$ .

**Mode numérique** (**1**) : permet de saisir des chiffres.

### **Utilisation et sélection des options de menu du navigateur**

Diverses options sont disponibles lorsque vous utilisez le navigateur WAP pour surfer sur le WAP sans fil.

Pour accéder à l'une d'elles, procédez comme suit :

- 1. Appuyez sur la touche écran **Menu**.
- 2. Mettez le menu désiré en surbrillance à l'aide des touches Haut et Bas.
- 3. Puis sélectionnez-le en appuyant sur la touche écran **Sélect**, ou sur la touche *i*.
- 4. Au besoin, sélectionnez une option secondaire à l'aide des touches Haut et Bas, puis appuyez sur la touche  $\boldsymbol{i}$  ou sur la touche écran **Sélect**. pour confirmer.

**Remarque** : selon la version du navigateur WAP utilisé, les menus peuvent varier.

Les options suivantes sont disponibles :

**Favoris** : affiche la liste de vos favoris. Vous pouvez y ajouter la page WAP ouverte ou accéder à vos favoris déjà enregistrés.

**Recharger** : réaffiche la page en cours pour actualiser son contenu.

**Page d'accueil** : vous renvoie à tout moment à la page d'accueil WAP de votre fournisseur de services Internet.

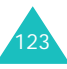

**Afficher URL** : permet d'afficher l'adresse URL de la page à laquelle vous êtes connecté et de choisir ce site comme page d'accueil par défaut.

**Vider le cache** : supprime les informations stockées dans la mémoire cache. Cette mémoire contient les dernières pages WAP que vous avez consultées.

**Infos de sécurité** : présente des informations relatives à la sécurité lorsque vous accédez au WAP sans fil avec le paramètre WAP sécurisé activé.

**Boîte de réception** : permet de lire les messages envoyés par un serveur WAP.

**Montrer les images** : affiche l'image de la page WAP ouverte.

### **Favoris** *(Menu 6.1.2)*

Ce menu permet de stocker jusqu'à 16 adresses URL.

Pour enregistrer une adresse URL :

- 1. Choisissez un emplacement vide et appuyez sur la touche i ou sur la touche écran Options.
- 2. Saisissez l'adresse et appuyez sur la touche  $\boldsymbol{i}$ ou sur la touche écran **Oui**.

Pour plus d'informations sur la saisie de caractères, consultez la page 50.

3. Entrez le nom du favori et appuyez sur la touche ou sur la touche écran **Oui**.

Après l'enregistrement d'un favori, appuyez sur la touche écran **Options** ou sur la touche i pour accéder aux fonctions suivantes :

**Entrer une URL** : permet d'accéder rapidement au site.

**Modifier** : permet de modifier l'adresse et le nom du favori.

**Supprimer** : permet de retirer le favori de la liste.

**Entrer une URL** *(Menu 6.1.3)*

Ce menu permet de saisir manuellement l'adresse URL du site WAP auquel vous souhaitez accéder.

Pour plus d'informations sur la saisie de caractères, consultez la page 50.

### **Profils WAP** *(Menu 6.1.4)*

Ce menu permet de configurer jusqu'à 5 serveurs proxy pour le navigateur WAP. Pour plus d'informations sur les options de votre profil WAP, contactez votre opérateur.

Pour chaque serveur, les options suivantes sont disponibles :

**Nom du profil** : tapez le nom que vous souhaitez affecter au serveur HTTP.

**Page d'accueil** : saisissez l'adresse de votre page d'accueil par défaut. Lorsque la page d'accueil par défaut s'affiche, vous pouvez la supprimer en appuyant sur la touche **C**. Entrez ensuite celle de votre choix.

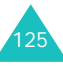

**Sécurité** : sélectionnez un mode de transmission des données. Choisissez **Sécurisé** pour protéger vos données contre les accès non autorisés, sinon choisissez **Non sécurisé**.

**Support** : sélectionnez le réseau à utiliser pour chaque type d'adresse : **GPRS** ou **Données**.

Les autres options dépendent de la configuration de l'option Support.

Si le réseau choisi est de type **GPRS** :

**Adresse IP** : saisissez l'adresse du portail WAP nécessaire pour se connecter à Internet.

**Identifiant** : saisissez l'identifiant nécessaire pour accéder au réseau GPRS.

**Mot de passe** : saisissez le mot de passe nécessaire pour accéder au réseau GPRS.

**APN** : saisissez l'adresse du portail réseau GPRS.

Si le réseau est de type **Données** :

**Adresse IP** : saisissez l'adresse du portail WAP nécessaire pour se connecter à Internet.

**Identifiant** : saisissez l'identifiant nécessaire pour accéder au serveur PPP.

**Mot de passe** : saisissez le mot de passe nécessaire pour accéder au serveur PPP.

**Numéro du serveur** : saisissez le numéro de téléphone du serveur PPP.

**Type d'appel** : choisissez un type d'appel données : **Analogique** ou **Numérique**.

**Remarque** : les paramètres du navigateur WAP peuvent varier en fonction de votre opérateur. Contactez-le pour obtenir des informations complémentaires.

127

#### **Vider le cache** *(Menu 6.1.5)*

Vous pouvez effacer les informations contenues dans le cache (mémoire temporaire du téléphone qui stocke les dernières pages WAP affichées).

Appuyez sur la touche écran **Oui** ou sur la touche pour confirmer la suppression. Sinon, appuyez sur la touche écran **Non**.

#### **Jeux & Plus** *(Menu 6.2)*

Vous pouvez utiliser le navigateur WAP pour télécharger des MIDlets (applications Java conçues pour les téléphones mobiles) depuis diverses sources et les stocker dans votre téléphone.

Lorsque vous ouvrez le menu **Jeux & Plus**, la liste des jeux embarqués apparaît. Lorsque vous téléchargez d'autres applications, elles viennent s'ajouter à cette liste.

**Remarque** : Les services Java ne sont pas disponibles chez tous les opérateurs.

#### **Lancer un MIDlet**

**Remarque** : la procédure ci-dessous convient aux jeux contenus par défaut dans le téléphone. Pour les applications téléchargées, la procédure peut différer.

- 1. Dans la liste des jeux, faites défiler l'écran jusqu'au MIDlet désiré et appuyez sur la touche  $\mathbf{\hat{i}}$ .
- 2. Dans l'écran de démarrage du MIDlet, utilisez les touches de navigation ou les touches **2** et **8** pour atteindre une option.

126

Les options suivantes sont disponibles :

- **START GAME** : démarre une nouvelle partie.
- **CONTINUE** : permet de reprendre le dernier jeu auquel vous avez joué.
- **HIGH SCORE** : affiche le tableau des records. Cette option n'est pas disponible avec certains jeux.
- **HOW TO PLAY** : affiche la règle du jeu, ainsi que les touches à utiliser.
- **OPTION** : permet d'activer ou de désactiver le son du jeu.
- 3. Appuyez sur la touche 5 ou  $\hat{i}$  pour valider vos réglages.

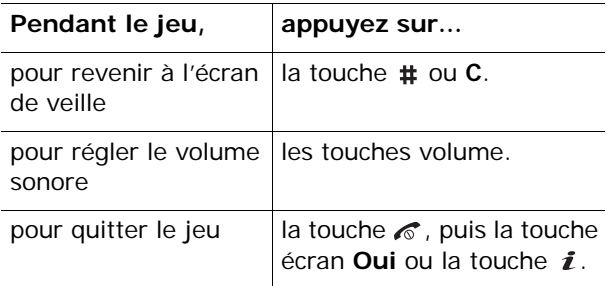

## **Affichage des informations des MIDlet**

1. Dans la liste des jeux, faites défiler l'écran jusqu'au MIDlet désiré et appuyez sur la touche écran **Infos**.

L'écran affiche des renseignements sur le MIDlet : taille du fichier, numéro de version, éditeur et version Java VM. Vous pouvez également vérifier si le MIDlet peut ou non être supprimé.

- 2. Utilisez les touches Haut et Bas pour parcourir les informations.
- 3. Utilisez les touches Droite et Gauche pour parcourir d'autres informations sur le MIDlet.

**Remarque** : Pour supprimer le MIDlet, appuyez sur la touche écran **Supprimer**, puis sur la touche i ou sur la touche écran **Oui** pour confirmer l'opération.

4. Pour sortir et revenir à la liste des jeux, appuyez sur la touche écran , nou sur la touche C.

## **Réglages DNS**

Le serveur DNS (Domain Name Server, ou serveur de noms de domaine) attribue le nom de domaine du serveur Java à une adresse IP. Les paramètres DNS sont préréglés en usine, mais il est parfois nécessaire de les modifier selon les instructions de votre opérateur.

- 1. Dans la liste des jeux, faites défiler l'écran jusqu'au menu **Configuration**, puis appuyez sur la touche écran **Sélect**, ou sur la touche *i*.
- 2. Tapez l'adresse principale à l'aide du clavier numérique, puis appuyez sur la touche  $\boldsymbol{i}$  ou sur la touche écran **Oui**.
- 3. Tapez l'adresse secondaire, puis appuyez sur la touche *i* ou sur la touche écran **Oui**.

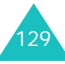

#### **Sons** *(Menu 6.3)*

Ce menu vous permet d'afficher la liste des sons téléchargés sur un serveur WAP ou reçus par MMS. Vous pouvez configurer les sons téléchargés en tant que mélodie pour votre sonnerie ou les envoyer à d'autres téléphones.

Naviguez jusqu'au son que vous souhaitez écouter, puis appuyez sur la touche écran **Lecture**.

Appuyez sur la touche écran **Options** ou sur la touche  $\boldsymbol{i}$  pour accéder aux fonctions suivantes :

**Renommer** : permet de modifier le nom du son.

**Supprimer** : permet de supprimer le son.

**Définir comme sonnerie** : permet de faire de ce son votre sonnerie par défaut.

#### **Images** *(Menu 6.4)*

Ce menu vous permet d'afficher la liste des photos téléchargées sur un serveur WAP ou reçues par MMS. Vous pouvez utiliser les photos téléchargées pour votre fond d'écran ou les transférer vers d'autres téléphones.

Dès qu'une photo est définie comme fond d'écran, elle apparaît sous le nom **Ma photo** dans la liste.

Naviguez jusqu'à l'image désirée, puis appuyez sur la touche écran **Affich**.

Appuyez sur la touche écran **Options** ou sur la touche  $\boldsymbol{i}$  pour accéder aux fonctions suivantes :

**Renommer** : permet de modifier le nom de l'image.

**Supprimer** : supprime l'image.

**Définir comme fond d'écran** : fait de cette image votre fond d'écran.

#### **Supprimer tout** *(Menu 6.5)*

Ce menu vous permet de supprimer individuellement tous les éléments téléchargés dans les dossiers Jeux & Plus, Sons et Images. Vous pouvez tous les supprimer en une seule opération.

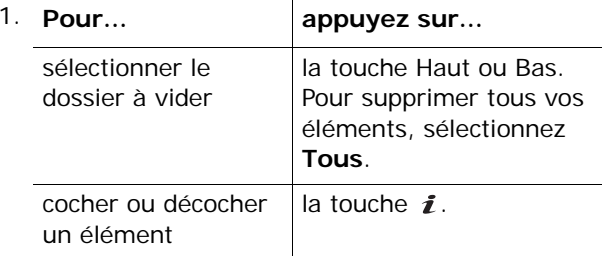

- 2. Appuyez sur la touche écran **Supprimer** pour effacer les éléments sélectionnés.
- 3. Pour confirmer la suppression, appuyez sur la touche écran **Oui** ou sur la touche  $\boldsymbol{i}$ .
- 4. Si le message de confirmation apparaît de nouveau, appuyez sur la touche  $\boldsymbol{i}$  ou sur la touche écran **Oui**.

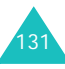

## **Etat mémoire** *(Menu 6.6)*

Vous pouvez vérifier la quantité de mémoire utilisée et restante pour les jeux ou pour les sons et les images.

Les options suivantes sont disponibles :

**Jeux & Plus** : l'écran affiche l'espace Total, Disponible et Utilisé par les jeux, ainsi que le nombre de jeux téléchargés. Utilisez les touches Haut et Bas pour parcourir l'écran.

**Sons & Images** : affiche l'espace Total, Disponible et Utilisé, ainsi que l'espace occupé par chaque son et chaque image. Utilisez les touches Haut et Bas pour parcourir l'écran.

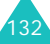

# **Organiseur**

Les fonctions de l'organiseur permettent les opérations suivantes :

- programmer le réveil afin que le téléphone sonne à l'heure de votre choix, par exemple pour vous rappeler un rendez-vous ;
- consulter le calendrier et organiser votre emploi du temps ;
- régler la date et l'heure ;
- définir une liste de tâches à exécuter ;
- utiliser la fonction de calculatrice pour les opérations mathématiques de base et les conversions de devises ;
- enregistrer des mémos vocaux.

## **Réveil** *(Menu 7.1)*

Cette fonction autorise les opérations suivantes :

- programmer le déclenchement de l'alarme à une heure donnée ;
- régler le téléphone pour qu'il se mette automatiquement en marche et déclenche l'alarme à l'heure prévue, même lorsqu'il est éteint.

Les options suivantes sont disponibles :

**Une seule fois** : le réveil sonne une seule fois, puis est désactivée.

**Chaque jour** : le réveil sonne chaque jour à la même heure.

**Réveil matin** : le téléphone est programmé pour vous réveiller.

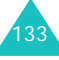

#### **Organiseur**

Pour programmer le réveil :

- 1. Choisissez le type de réveil désiré et appuyez sur la touche écran **Sélect**, ou sur la touche *i*.
- 2. Saisissez l'heure de l'alarme désirée.

**Remarque** : votre téléphone est réglé sur le format 24 heures. Pour modifier ce format, consultez la page 139.

Pour utiliser les fonctions de l'alarme, appuyez sur la touche écran **Options**. Les options suivantes sont disponibles :

- **Supprimer réveil** : désactive l'alarme actuelle.
- **Sonnerie réveil** : permet de choisir la mélodie jouée par le réveil.
- 3. Appuyez sur la touche  $\boldsymbol{i}$ .
- 4. Le cas échéant, choisissez **AM** (12H) ou **PM** (24H), puis appuyez sur la touche  $\boldsymbol{i}$  ou sur la touche écran **Sélect**.
- 5. Si vous sélectionnez **Réveil matin** à l'étape 1, choisissez l'option de répétition : **Du lundi au vendredi** ou **Du lundi au samedi**, puis appuyez sur la touche écran **Sélect**, ou sur la touche *i*.

Pour arrêter la sonnerie du réveil, appuyez sur une touche quelconque.

**Supprimer réveil** : désactive tous les réglages du réveil.

**Activation auto** : Lorsque l'option choisie est réglée sur **Activer**, le réveil se met en marche à l'heure programmée, même si le téléphone est éteint.

Lorsque l'option de menu est réglée sur **Désactiver** et que le téléphone est éteint à l'heure programmée, le réveil ne sonne pas.

# **Calendrier** *(Menu 7.2)*

La fonction Calendrier permet d'effectuer les opérations suivantes :

- consulter le calendrier et vérifier vos mémos ;
- rédiger des mémos pour organiser votre emploi du temps ;
- programmer une alarme pour vous rappeler un événement.

### **Consulter le calendrier**

Lorsque vous sélectionnez le menu **Calendrier**  (**Menu 7.2**), celui-ci s'affiche avec la date du jour en surbrillance. Lorsque vous appuyez sur la touche écran **Options**, les fonctions suivantes sont disponibles :

**Rechercher tout** : permet d'afficher tous les mémos, quel qu'en soit le jour, en commençant par le plus ancien. Pour faire défiler les mémos, utilisez les touches Haut et Bas.

**Supprimer tout** : permet de supprimer tous les mémos. Vous devrez confirmer l'opération.

**Aller à date** : permet d'atteindre directement une date spécifique.

**Quitter** : permet de quitter le Calendrier et de revenir en mode veille.

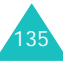

137

## **Ecrire un mémo**

Vous pouvez enregistrer jusqu'à 100 mémos dans le calendrier. Chaque journée peut recevoir plusieurs mémos.

Pour rédiger ou modifier un mémo d'une date spécifique :

1. Sélectionnez la date concernée dans le calendrier à l'aide des touches de navigation.

**Remarque** : pour passer au mois précédent ou suivant, utilisez les touches volume situées sur le côté gauche de votre téléphone.

2. Appuyez sur la touche  $\boldsymbol{i}$ .

Un écran vide s'affiche, vous permettant ainsi de saisir votre mémo.

3. Rédigez votre mémo, puis appuyez sur la touche ou sur la touche écran **OK**.

**Remarque** : Pour plus d'informations sur la saisie de caractères, consultez la page 50.

Le téléphone vous propose alors de définir une alarme.

4. Si vous souhaitez que le téléphone vous rappelle cet événement, appuyez sur la touche  $\hat{i}$ . Puis, passez à l'étape suivante.

Dans le cas contraire, appuyez sur la touche écran **Non**. Votre mémo est enregistré.

5. Saisissez l'heure de réveil désirée, puis appuyez sur la touche  $\imath$ .

**Remarque** : votre téléphone est réglé sur le format 24 heures. Pour modifier ce format, consultez la page 139.

Pour choisir la mélodie de l'alarme, appuyez sur la touche écran **Sonnerie**.

6. Le cas échéant, choisissez **AM** (12H) ou **PM** (24H), puis appuyez sur la touche  $\boldsymbol{i}$  ou sur la touche écran **Sélect**.

La date apparaît en vert dans le calendrier afin d'indiquer la présence d'un mémo à cette date.

Lorsque l'heure d'alerte du mémo arrive, le téléphone joue la mélodie sélectionnée. Pour accéder au mémo, appuyez sur la touche écran **Affich** ou sur la touche *i*. Ou, appuyez sur la touche écran **Quitter** ou sur la touche  $\mathcal{C}$  pour arrêter l'alarme.

## **Visualiser un mémo**

Lorsque vous sélectionnez un jour qui comporte plusieurs mémos, le dernier mémo de cette date apparaît.

Pour passer au mémo précédent ou suivant, utilisez les touches Haut et Bas.

Pour utiliser les fonctions suivantes, appuyez sur la touche écran **Options** ou sur la touche  $\boldsymbol{i}$ :

**Nouveau** : permet de rédiger un nouveau mémo.

**Modifier** : permet de modifier le texte du mémo.

**Réveil** : permet de programmer la sonnerie de l'alarme à un moment précis pour vous rappeler le mémo. Si une alarme est déjà définie pour ce mémo, vous pouvez la modifier ou la supprimer.

**Supprimer** : permet de supprimer le mémo.

**Copier vers** : permet de recopier le mémo à une autre date.

**Déplacer vers** : permet de changer la date du mémo.
139

# **Heure & date** *(Menu 7.3)*

Ce menu vous permet de modifier la date et l'heure actuellement affichées. Vous pouvez également l'utiliser pour connaître l'heure d'un autre fuseau horaire.

Les options suivantes sont disponibles :

**Régler heure** : permet de régler l'heure. Vous pouvez choisir le format de l'heure dans le menu **Format heure** (**Menu 7.3.4**).

**Remarque** : avant de régler l'heure, vous devez indiquer votre fuseau horaire dans le menu **Fuseaux horaires** (**Menu 7.3.3**).

**Régler date** : permet d'entrer le jour, le mois et l'année.

**Fuseaux horaires** : permet de consulter les fuseaux horaires des autres parties du monde et d'appliquer l'heure d'été en usage dans de nombreux pays.

L'écran affiche :

- votre heure locale
- le nom de la ville
- la date du jour et l'heure
- le décalage horaire entre votre ville et le fuseau horaire sélectionné si vous avez défini l'heure locale (voir ci-dessous pour plus d'informations).

Pour sélectionner votre fuseau horaire :

1. Sélectionnez la ville correspondant à votre fuseau horaire en appuyant une ou plusieurs fois sur la touche Gauche ou Droite.

La date et l'heure locales s'affichent.

- 2. Appuyez sur la touche écran **Options**
- 3. Sélectionnez **Enregistrer** et appuyez sur la touche écran **Sélect**.

Pour appliquer l'heure d'été :

- 1. Dans l'écran de la carte, appuyez sur la touche écran **Options**.
- 2. Choisissez **Régler heure d'été** et appuyez sur la touche écran **Sélect**.
- 3. A l'aide des touches Haut et Bas, sélectionnez le fuseau horaire auquel vous souhaitez appliquer l'heure d'été.
- 4. Pour cocher votre choix, appuyez sur la touche  $\mathbf{\hat{i}}$ .

Pour retirer une coche, appuyez sur la touche  $\bm{i}$ .

- 5. Si nécessaire, répétez les étapes 3 et 4.
- 6. Appuyez sur la touche écran **Enreg**.

**Format heure** : permet de choisir le format d'affichage, **12 heures** ou **24 heures**.

# **Calculatrice** *(Menu 7.4)*

Grâce à cette fonction, vous pouvez utiliser votre téléphone comme une calculatrice. Il peut calculer les principales fonctions arithmétiques : addition, soustraction, multiplication et division.

1. Saisissez le premier nombre à l'aide des touches numériques.

#### **Remarques** :

- Pour déplacer le curseur à gauche ou à droite, appuyez sur les touches  $\ast$  ou  $\sharp$ .
- Pour introduire une virgule ou une parenthèse, appuyez sur la touche écran gauche jusqu'à ce que le symbole désiré s'affiche.
- 2. Entrez l'opération de votre calcul à l'aide des touches de navigation, selon l'illustration affichée à l'écran.
- 3. Saisissez le deuxième nombre.
- 4. Pour afficher le résultat, appuyez sur la touche  $\mathbf{\hat{i}}$ .
- 5. Répétez les étapes 1 à 4 si nécessaire.

# **Liste de tâches** *(Menu 7.5)*

Cette fonction vous permet :

- de définir une liste de tâches à exécuter ;
- d'attribuer une priorité et une date d'échéance à chaque tâche ;
- de trier les tâches selon leur priorité et leur état.

# **Créer une liste de tâches**

- 1. Appuyez sur la touche écran **Nouveau** ou sur la touche  $\mathbf{\hat{z}}$ .
- 2. Saisissez la première tâche.

**Remarque** : Pour plus d'informations sur la saisie de caractères, consultez la page 50.

- 3. Appuyez sur la touche  $\boldsymbol{i}$  ou sur la touche écran **OK**.
- 4. Sélectionnez l'ordre de priorité (haut, normal ou bas) à l'aide des touches Haut et Bas, puis appuyez sur la touche  $\boldsymbol{i}$  ou sur la touche écran **Sélect**.
- 5. Saisissez la date limite et appuyez sur la touche écran  $\imath$ .

Si vous ne souhaitez fixer aucun délai, appuyez sur la touche écran **Non**.

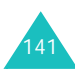

#### **Modifier la liste des tâches**

Lorsque vous sélectionnez le menu **Liste de tâches**, les tâches s'affichent avec une coche si elles sont terminées et leur priorité (**pour haut**,  $\Rightarrow$  pour normal et  $\rightarrow$  pour bas).

**Remarque** : Vous pouvez modifier l'état d'une tâche donnée en appuyant sur la touche  $\ast$ . La tâche est marquée comme terminée avec la date et l'heure actuelles.

Sélectionnez une tâche dans la liste et appuyez sur la touche  $\boldsymbol{i}$  pour afficher ses détails. Au besoin, faites défiler les tâches à l'aide des touches Haut et **Bas.** 

Pour accéder aux fonctions suivantes, appuyez sur la touche écran **Options** :

**Nouveau** : permet de créer une nouvelle tâche.

**Activer** : permet de modifier l'état d'une tâche. Sélectionnez l'état approprié (**Terminé** ou **Annuler**).

**Modifier** : permet de modifier une tâche. Vous pouvez modifier le texte, la priorité et/ou la date d'échéance.

**Trier** : permet de trier les tâches existantes par priorité ou par état. Choisissez le critère de tri : **Haut**, **Bas**, **Terminé** ou **Annuler**.

**Copier** : permet de copier une tâche.

**Copier vers calendrier** : permet de copier une tâche dans le calendrier sous forme de mémo. Vous pouvez également modifier son texte et sa date d'échéance et/ou configurer une alarme.

**Supprimer** : supprime une tâche.

**Supprimer tout** : permet de supprimer toutes les tâches.

**Quitter** : ferme le menu **Liste de tâches**.

# **Mémo vocal** *(Menu 7.6)*

Vous pouvez enregistrer des mémos vocaux. Après leur enregistrement, vous pouvez les envoyer à d'autres personnes via le service MMS.

# **Enregistrer** *(Menu 7.6.1)*

Ce menu vous permet d'enregistrer un nouveau mémo. Dès que vous le sélectionnez, l'écran affiche une minuterie de 30 secondes.

- 1. Pour démarrer l'enregistrement, appuyez sur la touche i ou sur la touche écran Enregistrer.
- 2. Enregistrez votre mémo en parlant dans le microphone.
- 3. Lorsque vous appuyez sur la touche  $\boldsymbol{i}$  ou sur la touche écran **Arrêter**, ou lorsque la durée d'enregistrement maximale est écoulée, les options suivantes s'affichent :
	- • **Ecouter** : permet d'écouter votre mémo.
	- **Réenregistrer** : permet d'effacer le mémo et d'en enregistrer un autre.
	- **Enregistrer** : permet de sauvegarder le mémo.
	- **Quitter** : annule votre enregistrement et ferme le menu **Enregistrer**.

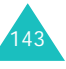

- 4. Pour enregistrer le mémo, choisissez **Enregistrer** et appuyez sur la touche écran **Sélect.** ou sur la touche *i*.
- 5. Appuyez sur la touche **C** pour effacer le nom par défaut du mémo et le renommer, si nécessaire.

Pour plus d'informations sur la saisie de caractères, consultez la page 50.

6. Appuyez sur la touche  $\boldsymbol{i}$  ou sur la touche écran **Oui**.

Votre mémo est enregistré et l'écran affiche des informations le concernant.

- 7. Pour utiliser les fonctions suivantes, appuyez sur la touche i ou sur la touche écran **Options** :
	- **Envoyer** : permet d'envoyer le mémo à une autre personne à l'aide de la fonction MMS. Pour ce faire, suivez la procédure de la page 103.
	- **Renommer** : permet de modifier le nom du mémo.
	- **Supprimer** : permet de supprimer le mémo.
- 8. Pour sortir, appuyez sur la touche écran  $\uparrow$  ou sur la touche  $\epsilon$ .

#### **Liste des mémos** *(Menu 7.6.2)*

Ce menu présente la liste de vos mémos vocaux enregistrés. Pour utiliser les fonctions suivantes, appuyez sur la touche  $\boldsymbol{i}$  ou sur la touche écran **Options** :

**Lire** : permet d'écouter le mémo.

**Envoyer** : permet d'envoyer le mémo à une autre personne à l'aide de la fonction MMS. Pour plus d'informations sur l'envoi d'un message, consultez la page 103.

**Renommer** : permet de modifier le nom du mémo.

**Propriétés** : affiche des renseignements sur le mémo, tels que son nom, sa durée, la date et l'heure de son enregistrement et la taille du fichier.

**Supprimer** : permet de supprimer le mémo.

#### **Supprimer tout** *(Menu 7.6.3)*

Dans ce menu, vous pouvez supprimer tous vos mémos vocaux.

Lorsqu'un message de confirmation apparaît, appuyez sur la touche  $\boldsymbol{i}$  ou sur la touche écran **Oui**. Pour annuler la suppression, appuyez sur la touche écran **Non**. Si le message de confirmation apparaît une deuxième fois, appuyez de nouveau sur la touche *i* ou sur la touche écran **Oui**.

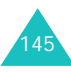

#### **Etat mémoire** *(Menu 7.6.4)*

Vous pouvez vérifier la mémoire utilisée et restante pour enregistrer des mémos vocaux.

L'écran affiche l'espace Total, Disponible et Utilisé, ainsi que le nombre de mémos enregistrés et restants. Utilisez les touches Haut et Bas pour faire défiler l'écran.

# **Taux de change** *(Menu 7.7)*

Ce menu permet d'effectuer des conversions monétaires.

1. Saisissez le taux de change actuel de la monnaie à convertir, puis appuyez sur la touche  $\boldsymbol{i}$  ou sur la touche écran **OK**.

Vous pouvez insérer une virgule en appuyant sur la touche  $\pm$ .

2. Saisissez le montant à convertir, puis appuyez sur la touche *i* ou sur la touche écran **Oui**.

Le taux de change, la devise locale et le résultat de la conversion s'affichent.

3. Appuyez sur la touche écran **f** pour fermer le convertisseur.

# **Appareil photo**

Grâce à l'appareil photo intégré à votre téléphone, vous pouvez photographier des personnes ou des événements sur le vif. En outre, vous pouvez envoyer vos photos à d'autres personnes sous forme de MMS, ou les utiliser comme fonds d'écran, ou comme image d'identification des correspondants stockés dans votre répertoire.

Vous pouvez également enregistrer des séquences vidéo en utilisant votre téléphone comme un caméscope.

#### **PRECAUTION** :

- Ne prenez pas de photos de personnes sans leur autorisation.
- Ne prenez pas de cliché dans les endroits où les appareils photo sont interdits.
- Ne prenez pas de photos susceptibles de ne pas respecter la vie privée des individus.

# **Photographier**

Votre appareil produit des images au format JPEG. Vous pouvez prendre des photos avec le téléphone ouvert ou fermé.

**Remarque** : lorsque vous prenez une photo à la lumière directe du soleil ou dans des conditions de surexposition, des zones d'ombres risquent d'apparaître sur l'image.

1. Appuyez sur le module photographique encastré sur le côté droit du téléphone, puis relâchez-le pour faire sortir l'appareil de son logement. Si le module est déjà hors du téléphone, maintenez la touche Appareil photo enfoncée.

L'image visée apparaît directement à l'écran.

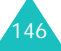

2. Ajustez-la en faisant pivoter l'appareil et en l'orientant vers le sujet.

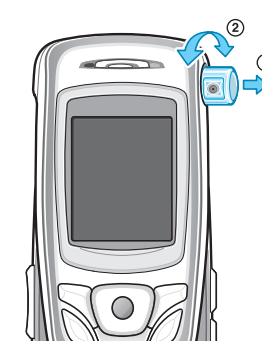

La touche écran gauche permet d'accéder aux options photographiques. Pour obtenir plus d'informations, consultez la page 149.

A l'aide du clavier, vous pouvez également modifier les réglages ou changer de mode. Pour plus d'informations, consultez la page 150.

- 3. Pour prendre la photo, appuyez sur la touche  $\boldsymbol{i}$ ou Appareil photo.
- 4. Appuyez sur la touche  $\boldsymbol{i}$  ou sur la touche écran **Enreg**.

Pour ne pas conserver la photo prise, appuyez sur la touche écran **Annuler** ou sur la touche **C**.

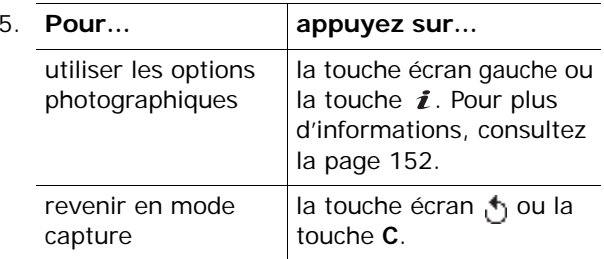

# **Utilisation des options de l'appareil photo**

En mode capture, la touche écran gauche permet d'accéder à différentes options de l'appareil photo.

Les options suivantes sont disponibles :

**Effets** : permet de modifier la gamme de couleurs ou d'utiliser des effets spéciaux.

**Cadre** : permet d'utiliser un cadre d'ornement. Sélectionnez un cadre dans la liste à l'aide des touches de navigation.

**Mode** : permet de prendre une photo dans différents modes. Dès que vous modifiez le mode, l'indicateur correspondant apparaît en haut et à gauche de l'écran.

Mode normal : permet de prendre une photo en mode normal.

Mode rafale : permet de prendre une série de photos en rafale. Choisissez la vitesse de capture, **Rapide** ou **Normale**, et le nombre de clichés que l'appareil doit prendre. Dès que vous appuyez sur la touche  $\boldsymbol{i}$  ou Appareil photo, l'appareil prend une série de photos en continu.

Après la prise, appuyez sur la touche écran **Enreg. tout** ou sur la touche  $\boldsymbol{i}$  pour sauvegarder tous les clichés, ou atteignez celui que vous souhaitez conserver, puis appuyez sur la touche écran **Enreg**.

Mode nuit : vous permet de prendre un cliché dans l'obscurité avec la meilleure qualité possible.

**Rotation** : fait pivoter la photo. Vous pouvez la retourner comme une image miroir ou la faire pivoter verticalement.

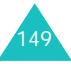

**Retardateur** : permet de retarder le déclenchement de la prise de photo. Sélectionnez la durée d'attente désirée. Dès que vous appuyez sur la touche  $\boldsymbol{i}$  ou Appareil photo, l'appareil prend la photo après le délai prévu.

**Réglages** : permet de modifier les paramètres d'image par défaut.

Taille photo : permet de choisir la taille de l'image parmi : **VGA(640x480)**, **QVGA(320x240)**, **QQVGA(160x120)** ou **Mobile(128x120)**. La taille sélectionnée apparaît en haut de l'écran de capture.

Qualité photo : permet de choisir la résolution de l'image parmi : **Economique**, **Normale**, **Fine** et **Super fine**. La qualité sélectionnée apparaît en haut de l'écran de capture.

**Aide** : présente les fonctions des touches en mode capture.

# **Utiliser le clavier en mode capture**

Les touches suivantes permettent de modifier les réglages de l'appareil photo en mode capture.

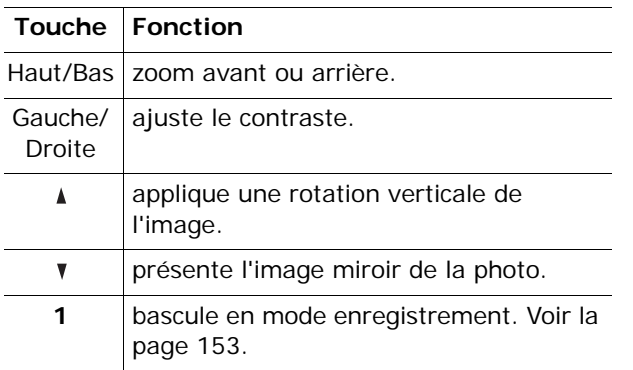

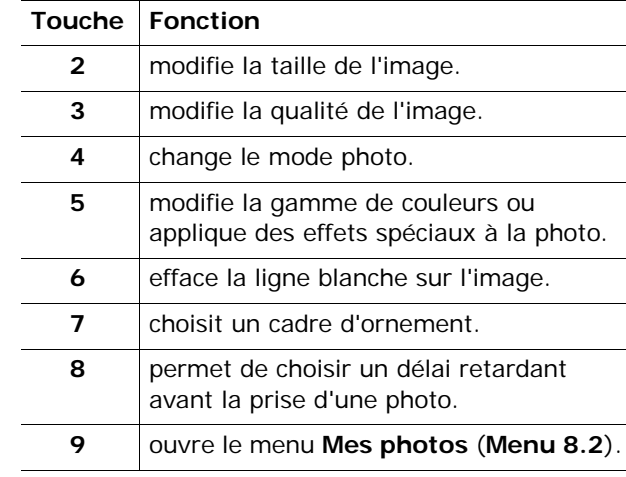

# **Photographier** *(Menu 8.1)*

Ce menu vous permet de prendre une photo.

L'accès à ce menu allume automatiquement l'appareil photo et l'écran bascule en mode capture. Pour plus d'informations sur la prise de photos, consultez la page 147.

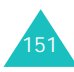

# **Mes photos** *(Menu 8.2)*

Ce menu vous permet de visualiser vos photos.

Lorsque vous l'ouvrez, votre téléphone affiche les clichés en mode miniatures, c'est-à-dire en petit format. Utilisez les touches de navigation pour parcourir les photos.

Pour afficher les photos en plein écran, appuyez sur la touche  $\boldsymbol{i}$ . Pour revenir en mode miniatures, appuyez sur la touche **C** ou sur la touche écran .

Pour utiliser les fonctions suivantes, appuyez sur la touche écran **Options** ou sur la touche  $\boldsymbol{i}$ :

**Voir** : permet d'afficher la photo en plein écran. Cette option n'est disponible qu'en mode miniatures.

**Envoyer** : permet d'envoyer la photo à quelqu'un dans un MMS. Pour plus d'informations, consultez la page 103.

**Renommer** : permet de modifier le nom de la photo.

**Définir comme fond d'écran** : permet de faire de la photo le papier-peint de votre écran de veille.

**Photo du correspondant** : permet d'associer la photo à l'identification d'un correspondant enregistré dans le répertoire.

**Protection** : permet d'éviter la suppression de la photo.

**Supprimer** : permet d'effacer la photo.

**Supprimer tout** : permet de supprimer toutes les photos enregistrées dans votre téléphone. Cette option n'est disponible qu'en mode miniatures.

**Propriétés** : affiche les propriétés de la photo, telles que la date et l'heure de la prise, la taille du fichier et de la photo, l'état de protection, le format et le nom du fichier.

#### **Vidéo** *(Menu 8.3)*

Vous pouvez enregistrer des séquences vidéo en utilisant votre téléphone comme un caméscope.

#### **Enregistrer** *(Menu 8.3.1)*

Vous pouvez enregistrer jusqu'à 20 secondes de séquence vidéo.

1. Lorsque l'appareil photo est allumé, orientez-le vers le sujet pour cadrer l'image.

En mode enregistrement, utilisez les touches suivantes :

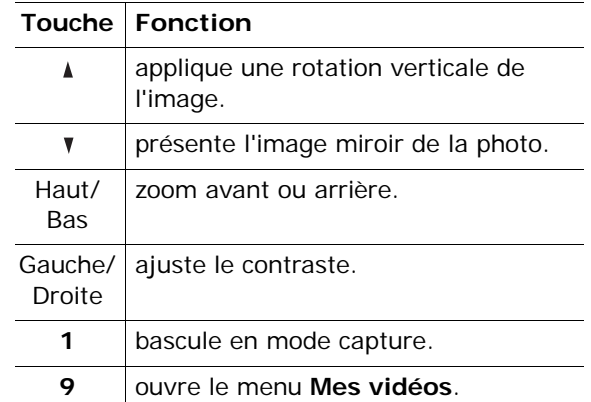

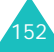

- 2. Pour commencer à filmer, appuyez sur la touche écran gauche, la touche  $\boldsymbol{i}$  ou la touche Appareil photo.
- 3. Pour arrêter l'enregistrement, appuyez sur la touche écran gauche ou sur la touche  $\boldsymbol{i}$  ou Appareil photo.

Ou, le téléphone arrête automatiquement l'enregistrement lorsque la durée maximum possible est atteinte.

4. Appuyez sur la touche  $\boldsymbol{i}$  ou sur la touche écran **Enreg**. La séquence vidéo est sauvegardée et l'écran revient en mode enregistrement.

Pour ne pas conserver la vidéo, appuyez sur la touche écran **Annuler** ou sur la touche **C**.

# **Mes vidéos** *(Menu 8.3.2)*

Lorsque vous ouvrez ce menu, les images de vos clips vidéo apparaissent en miniatures.

Pour regarder une vidéo :

- 1. Utilisez les touches de navigation pour atteindre la séquence désirée.
- 2. Appuyez sur la touche  $\boldsymbol{i}$  pour commencer la lecture.

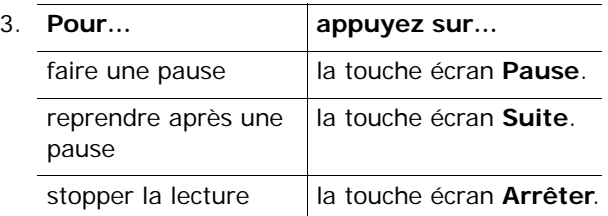

Pour utiliser les fonctions suivantes, appuyez sur la touche écran **Options** dans la liste des vidéos :

**Renommer** : permet de modifier le nom du fichier vidéo.

**Supprimer** : permet de supprimer la vidéo affichée.

**Supprimer tout** : permet de supprimer tous vos clips vidéo.

**Protection** : permet d'éviter la suppression du clip vidéo.

**Propriétés** : affiche les propriétés de la séquence vidéo, telles que la date et l'heure de l'enregistrement, la taille du fichier, l'état de protection, l'heure de lecture.

# **Etat mémoire** *(Menu 8.4)*

Vous pouvez vérifier la quantité de mémoire utilisée et disponible pour l'enregistrement de séquences vidéo.

Chaque fois que vous appuyez sur la touche Haut ou Bas, l'écran affiche l'espace total, ainsi que l'espace libre et occupé par les photos et les séquences vidéo.

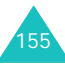

# **Réglages téléphone**

Votre téléphone dispose de diverses fonctions vous permettant d'effectuer des réglages personnalisés. Toutes ces fonctions sont accessibles via le menu **Réglages téléphone**.

# **Activer infrarouge** *(Menu 9.1)*

Cette fonction vous permet d'envoyer ou de recevoir des données par le biais du port infrarouge. Pour utiliser la connexion infrarouge, vous devez :

- configurer et activer un port infrarouge compatible IrDA sur votre PC,
- activer la fonction infrarouge ; l'icône  $(\triangleq)$ <sup>s</sup>'affiche sur la première ligne de l'écran,
- aligner le port infrarouge du téléphone avec celui de votre ordinateur.

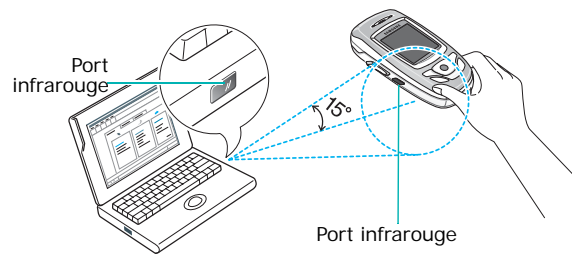

La connexion est établie pour le transfert de données.

Si aucune liaison n'est établie entre votre téléphone et l'appareil compatible IrDA en l'espace de 30 secondes, la fonction est automatiquement désactivée.

**Remarque** : pour obtenir des performances optimales, utilisez un cordon de transfert de données optionnel. Vous pouvez l'acquérir auprès de votre revendeur Samsung.

# **Affichage** *(Menu 9.2)*

Ce menu vous permet de modifier les différents paramètres de l'affichage et des voyants.

**Fonds d'écran** *(Menu 9.2.1)*

Ce menu vous permet de changer l'image d'arrièreplan ou les paramètres d'affichage du texte en mode veille.

Les options suivantes sont disponibles :

**Liste des fonds d'écran** : vous permet de choisir l'image à afficher en arrière-plan de l'écran de veille.

Pour changer l'image du fond d'écran :

1. Faites défiler la liste à l'aide des touches Haut et Bas.

Différentes images prédéfinies sont disponibles. Vous pouvez également choisir un fond vierge ou des images téléchargées sur Internet, provenant du programme EasyGPRS ou reçues avec des messages.

Dès qu'une photo est définie comme fond d'écran, elle apparaît sous le nom **Ma photo**.

- 2. Appuyez sur la touche écran **Sélect.** ou sur la touche  $i$  lorsque l'image désirée apparaît en surbrillance.
- 3. Appuyez ensuite sur la touche  $\boldsymbol{i}$  ou sur la touche écran **Sélect.** pour l'afficher sur l'écran de veille.

**Affichage du texte** : vous permet de décider si le téléphone doit afficher la date et l'heure dans l'écran de veille.

**Couleur du texte**: vous permet de choisir la couleur du texte affiché en mode veille. Cette option est disponible lorsque l'affichage du texte est activé.

#### **Réglages menu** *(Menu 9.2.2)*

Cette option vous permet de sélectionner le style d'affichage des menus. Les choix disponibles sont : **Style grille**, **Style de barre** et **Style page**.

#### **Rétroéclairage** *(Menu 9.2.3)*

Vous pouvez choisir la durée d'activation du rétroéclairage. Le rétroéclairage s'active dès que vous appuyez sur une touche, que vous ouvrez le téléphone ou que vous recevez un appel ou un message et s'éteint lorsque le délai spécifié est écoulé.

#### **Voyant réseau** *(Menu 9.2.4)*

Les touches situées en haut du téléphone clignotent à intervalles réguliers pour indiquer la disponibilité du service.

Ce menu permet d'activer ou de désactiver le fonctionnement du voyant réseau.

**Logo** *(Menu 9.2.5)*

Cette option vous permet de remplacer le nom de votre opérateur par son logo sur l'écran de veille.

**Désactivé** : le nom de l'opérateur s'affiche en mode veille.

**Activé** : le logo de l'opérateur stocké dans votre téléphone s'affiche en mode veille ; si aucun logo <sup>n</sup>'est stocké, le nom de l'opérateur le remplace.

# **Message d'accueil** *(Menu 9.3)*

Ce menu vous permet de programmer l'affichage temporaire d'un message de bienvenue lors de la mise en marche du téléphone.

Pour plus d'informations sur la saisie de caractères, consultez la page 50.

# **Numéro personnel** *(Menu 9.4)*

Cette fonction est un aide-mémoire que vous pouvez utiliser pour vérifier vos propres numéros de téléphone si nécessaire.

Vous pouvez :

- attribuer un nom à chacun de vos numéros de téléphone enregistrés dans votre carte SIM ;
- modifier les noms et les numéros.

Les changements effectués ici n'affectent en aucun cas le numéro de l'abonné présent dans la carte SIM.

# **Langue** *(Menu 9.5)*

Vous pouvez choisir la langue d'affichage. Lorsque l'option de langue choisie est **Automatique**, la langue est sélectionnée automatiquement en fonction de celle de la carte SIM utilisée.

**Remarque** : selon votre pays, votre opérateur ou la version du logiciel du téléphone, l'option **Automatique** peut ne pas être disponible.

### **Sécurité** *(Menu 9.6)*

Cette fonction vous permet de restreindre l'utilisation de votre téléphone aux personnes et aux types d'appels de votre choix.

Différents codes et mots de passe permettent de protéger les fonctions de votre téléphone. Leur description est donnée dans les sections suivantes. Voir également les pages 169 à 172.

#### **Vérifier code PIN** *(Menu 9.6.1)*

Lorsque la fonction de vérification du code PIN est activée, vous devez saisir ce code à chaque mise en marche de votre téléphone. Toute personne ignorant le code PIN se trouve donc dans l'impossibilité d'utiliser votre appareil sans votre approbation.

**Remarque** : pour désactiver la fonction de vérification du code PIN, vous devez d'abord saisir ce code.

Les options suivantes sont disponibles :

**Désactiver** : le téléphone se connecte directement au réseau lorsque vous l'allumez.

**Activer** : vous devez saisir le code PIN à chaque mise en marche de votre téléphone.

#### **Modifier code PIN** *(Menu 9.6.2)*

Cette fonction vous permet de modifier le code PIN actuel, sous réserve que la fonction de vérification du code PIN soit activée. Vous devez saisir le code PIN actuel avant d'en indiquer un nouveau.

Après avoir entré un nouveau code PIN, vous devez le valider en le saisissant une seconde fois.

#### **Verrouiller téléphone** *(Menu 9.6.3)*

Lorsque cette fonction est activée, le téléphone est verrouillé et vous devez alors saisir un mot de passe de 4 à 8 chiffres à chaque mise en marche de l'appareil.

Le mot de passe est initialement réglé sur « 00000000 ». Pour le modifier, ouvrez le menu **Modifier mot de passe** décrit ci-après.

Lorsque le mot de passe correct est saisi, vous pouvez utiliser le téléphone jusqu'à son arrêt.

Les options suivantes sont disponibles :

**Désactiver** : aucun mot de passe n'est requis lorsque vous allumez votre téléphone.

**Activer** : vous devez saisir le mot de passe du téléphone dès que vous l'allumez.

#### **Modifier mot de passe** *(Menu 9.6.4)*

Cette fonction vous permet de changer l'actuel mot de passe du téléphone. Vous devez saisir le mot de passe actuel avant d'en indiquer un nouveau.

Le mot de passe est initialement réglé sur « 00000000 ». Après avoir entré le nouveau mot de passe, vous devez le valider en le saisissant une seconde fois.

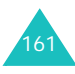

#### **Confidentialité** *(Menu 9.6.5)*

Ce menu vous permet de protéger votre contenu multimédia : MMS, MMS cartes postales, photos, clips vidéo, mémos vocaux, images et sons. Dès que ce contenu est verrouillé, le mot de passe du téléphone doit être saisi pour accéder aux menus associés.

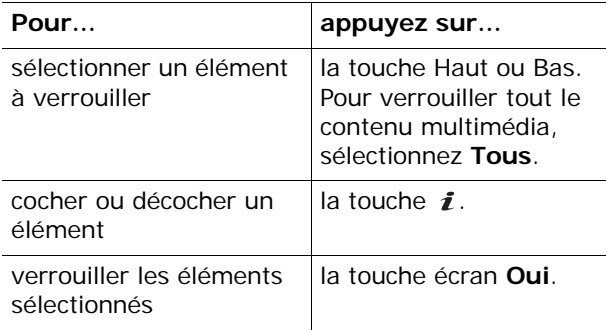

Si un message vous demande le mot de passe du téléphone, saisissez-le et appuyez sur la touche  $\boldsymbol{i}$ ou sur la touche écran **Oui**.

**Remarque** : Le mot de passe est initialement réglé sur « 00000000 ». Pour modifier ce mot de passe, consultez la page 161.

#### **Verrouiller SIM** *(Menu 9.6.6)*

Lorsque cette fonction est activée, votre téléphone ne fonctionne qu'avec votre carte SIM actuelle. Pour utiliser une autre carte SIM, vous devez saisir le code de verrouillage SIM.

Après avoir entré le code approprié, saisissez-le une seconde fois pour le valider.

Pour déverrouiller la carte SIM, vous devez saisir le code de verrouillage SIM.

**Mode FDN** *(Menu 9.6.7)*

Le mode FDN, s'il est supporté par votre carte SIM, vous permet de restreindre vos appels sortants à un nombre limité de numéros de téléphone.

Les options suivantes sont disponibles :

**Désactiver** : aucune restriction de numéro n'est appliquée.

**Activer** : vous pouvez uniquement composer les numéros de téléphone enregistrés dans le répertoire. Vous devez saisir votre code PIN2.

**Remarque** : toutes les cartes SIM ne possèdent pas de code PIN2. Si aucun code PIN2 n'est affecté à votre carte SIM, ce menu n'apparaît pas à l'écran.

#### **Modifier code PIN2** *(Menu 9.6.8)*

Cette fonction vous permet de modifier votre code PIN2. Vous devez saisir le code PIN2 actuel avant d'en indiquer un nouveau.

Après avoir entré le nouveau, saisissez-le une seconde fois pour le valider.

**Remarque** : toutes les cartes SIM ne possèdent pas de code PIN2. Si aucun code PIN2 n'est affecté à votre carte SIM, ce menu n'apparaît pas à l'écran.

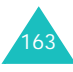

# **Réglages supplémentaires** *(Menu 9.7)*

Vous pouvez activer ou désactiver les fonctions de rappel et de réception automatique.

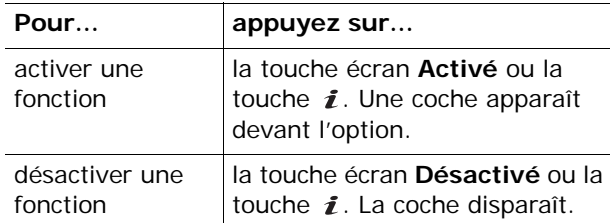

Les options suivantes sont disponibles :

**Rappel automatique** : lorsque cette option est activée, le téléphone effectue jusqu'à 10 tentatives de rappel d'un numéro après un appel infructueux.

**Remarque** : l'intervalle entre deux tentatives d'appel est variable.

**Clavier coulissant actif** : lorsque cette option est activée, il vous suffit d'ouvrir le téléphone pour répondre à un appel.

Lorsque cette option est désactivée, vous devez ouvrir le téléphone et appuyer sur une touche quelconque pour répondre à un appel, en fonction du réglage de l'option **Toutes touches**.

**Toutes touches** : lorsque cette option est activée, vous pouvez répondre à un appel entrant en appuyant sur n'importe quelle touche, hormis la touche  $\epsilon$  ou la touche écran **Refuser**. Pour rejeter l'appel, appuyez sur la touche  $\epsilon$  ou sur la touche écran **Refuser**.

Lorsque cette option est désactivée, vous devez appuyer sur la touche  $\rightarrow$  ou sur la touche écran **Accept.** pour répondre à un appel.

# **Raccourcis** *(Menu 9.8)*

Les touches de navigation peuvent être utilisées comme touches de raccourci. En mode veille, elles vous permettent d'accéder directement à des menus spécifiques.

Dans ce menu, vous pouvez modifier les raccourcis attribués aux touches de navigation.

Pour attribuer une fonction de raccourci à une touche :

- 1. Sélectionnez la touche à utiliser comme raccourci en appuyant sur la touche Haut ou Bas, puis sur la touche écran **Sélect.** ou la touche  $\mathbf{\hat{z}}$ .
- 2. Sélectionnez l'option de menu à attribuer à la touche à l'aide des touches Haut et Bas.

**Remarque** : pour désactiver une touche de raccourci, sélectionnez l'option **Aucun**.

3. Pour enregistrer le réglage, appuyez sur la touche *i* ou sur la touche écran **Sélect**.

# **Réinitialiser réglages** *(Menu 9.9)*

Vous pouvez facilement rétablir les réglages d'origine de votre téléphone.

Saisissez le mot de passe de 4 à 8 chiffres du téléphone, puis appuyez sur la touche  $\boldsymbol{i}$  ou sur la touche écran **OK**.

**Remarque** : le mot de passe est initialement réglé sur « 00000000 ». Pour modifier ce mot de passe, consultez la page 161.

# **Dépannage**

Avant de contacter le service après-vente, effectuez les vérifications suivantes. Elles pourront vous faire gagner du temps et vous économiserez un appel inutile.

# **Lorsque vous allumez votre téléphone, les messages suivants peuvent s'afficher à l'écran :**

#### **Insérer carte SIM**

• Vérifiez que la carte SIM est installée correctement.

#### **Entrer mot de passe**

• La fonction de verrouillage automatique a été activée. Pour pouvoir utiliser le téléphone, vous devez saisir son mot de passe.

#### **Entrer PIN**

- Vous utilisez ce téléphone pour la première fois. Vous devez saisir le code PIN fourni avec la carte SIM.
- L'option imposant la saisie du code PIN à chaque utilisation du téléphone a été activée. A chaque allumage du téléphone, le code PIN doit être saisi. Pour désactiver cette fonction, utilisez le menu **Vérifier code PIN** (**Menu 9.6.1**).

#### **Entrer PUK**

• Un code PIN incorrect a été saisi à trois reprises et le téléphone est maintenant bloqué. Entrez le code PUK fourni par votre opérateur téléphonique.

#### **Le message « Aucun service », « Echec réseau » ou « Non effectué » s'affiche sur l'écran.**

- La connexion au réseau a été perdue. Vous êtes peut-être dans une zone de mauvaise réception (sous un tunnel ou au milieu de nombreux immeubles). Déplacez-vous et effectuez une nouvelle tentative.
- Vous tentez d'accéder à une option pour laquelle vous n'avez pas souscrit d'abonnement auprès de votre opérateur. Contactez-le pour obtenir plus d'informations.

# **Vous avez saisi un numéro, mais il n'a pas été composé.**

- Avez-vous appuyé sur la touche  $\sim$  ?
- Utilisez-vous le réseau cellulaire approprié ?
- Vous avez peut-être programmé une option d'interdiction d'appel sortant.

# **Votre correspondant ne parvient pas à vous joindre.**

- Votre téléphone a-t-il été activé (en maintenant la touche  $\epsilon$  appuyée pendant plusieurs secondes)?
- Utilisez-vous le réseau cellulaire approprié ?
- Vous avez peut-être programmé une option d'interdiction d'appel entrant.

# **Votre correspondant ne vous entend pas.**

- Avez-vous désactivé le microphone ?
- Tenez-vous le téléphone suffisamment près de votre bouche ? Le microphone se trouve sur la partie inférieure du téléphone.

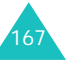

#### **Le téléphone commence à émettre des bips et le message « \*\*Attention \*\*Batterie faible » clignote à l'écran.**

• Le niveau de charge de la batterie est insuffisant. Rechargez-la.

#### **La qualité sonore de l'appel est médiocre.**

- Contrôlez l'icône de puissance de réception (T.ull). Le nombre de barres apparaissant après l'icône indique la puissance du signal  $T_{\text{null}} =$  maximum,  $T =$  minimum).
- Essayez de déplacer légèrement le téléphone ou de vous rapprocher d'une fenêtre si vous êtes dans un immeuble.

#### **Aucun numéro n'est composé lorsque vous choisissez une entrée du répertoire.**

- A l'aide de la fonction de recherche du répertoire, vérifiez que les numéros ont été enregistrés correctement.
- Réenregistrez les numéros, si nécessaire.

Si ces vérifications ne vous permettent pas de résoudre le problème rencontré, notez :

- les numéros de modèle et de série du téléphone,
- les détails de la garantie,
- une description précise du problème rencontré.

Contactez ensuite votre revendeur le plus proche ou le service après-vente de Samsung.

# **Codes d'accès**

Votre téléphone et sa carte SIM utilisent plusieurs codes d'accès, qui sont destinés à protéger votre appareil contre les accès non autorisés.

Lorsque l'un de ces codes vous est demandé, saisissez-le de manière appropriée (il est remplacé par des astérisques à l'écran), puis appuyez sur la touche  $\boldsymbol{i}$  ou sur la touche écran **OK**. Si vous faites une erreur, appuyez sur la touche **C** une ou plusieurs fois jusqu'à ce que le chiffre incorrect soit effacé, puis reprenez la saisie du code correct.

A l'exception des codes PUK et PUK2, tous les codes d'accès peuvent être changés à l'aide du menu **Sécurité** (**Menu 9.6**). Pour plus d'informations, reportez-vous à la page 160.

**Important !** Evitez de choisir des codes d'accès ressemblant à des numéros d'urgence, tels que le 112, afin de ne pas composer ce numéro par inadvertance.

# **Mot de passe du téléphone**

La fonction de verrouillage du téléphone utilise le mot de passe du téléphone pour le protéger contre les accès non autorisés. Le mot de passe est fourni avec votre téléphone et est initialement réglé sur  $*00000000$  ».

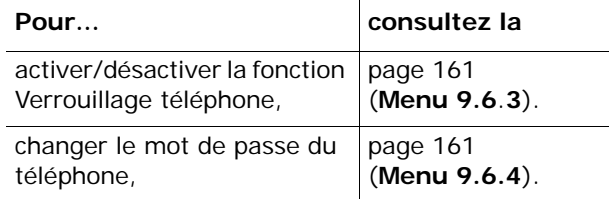

# **Code PIN**

Le **P**ersonal **I**dentification **N**umber ou code PIN (4 à 8 chiffres) protège votre carte SIM contre les utilisations non autorisées. Il est généralement fourni avec votre carte SIM.

Si vous saisissez un code PIN erroné à trois reprises, ce code est désactivé et ne peut plus être utilisé tant que vous ne l'avez pas réactivé en saisissant le code PUK (voir ci-dessous).

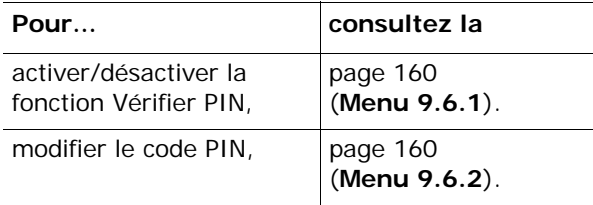

# **Code PUK**

La code PUK à 8 chiffres ( **P**IN **U**nblocking **K**ey, ou clé de déblocage du code PIN) est obligatoire pour modifier un code PIN désactivé. Le code PUK doit être fourni avec votre carte SIM. Si ce n'est pas le cas, ou si vous l'avez égaré, contactez votre opérateur.

Pour réactiver votre code PIN :

- 1. Saisissez le code PUK et appuyez sur la touche ou sur la touche écran **OK**.
- 2. Saisissez le code PIN de votre choix et appuyez sur la touche *i* ou sur la touche écran **OK**.

3. Lorsque le message **Confirmer** apparaît, entrez-le de nouveau et appuyez sur la touche ou sur la touche écran **OK**.

Si vous saisissez un code PUK incorrect à dix reprises, votre carte SIM devient inutilisable.Pour obtenir une nouvelle carte, contactez votre opérateur.

# **Code PIN2**

Le code PIN2 (de 4 à 8 chiffres), fourni avec certaines cartes SIM, est obligatoire pour accéder à des fonctions spécifiques, telles que le réglage du coût maximal d'un appel. Ces fonctions ne sont disponibles que si elles sont supportées par votre carte SIM.

Si vous saisissez un code PIN2 erroné à trois reprises, ce code est désactivé et vous ne pouvez plus accéder à ces fonctions tant que vous ne l'avez pas réactivé en saisissant le code PUK2.

Pour modifier le code PIN2, reportez-vous à la page 163 (**Menu 9.6.8**).

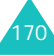

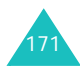

# **Code PUK2**

Le code PUK2 ( **P**IN **U**nblocking **K**ey **2**, ou clé de déblocage du code PIN2) est un code à 8 chiffres fourni avec certaines cartes SIM qui est obligatoire pour modifier un code PIN2 désactivé. Si vous l'avez égaré, contactez votre opérateur.

Pour réactiver votre code PIN2 :

- 1. Saisissez le code PUK2 et appuyez sur la touche ou sur la touche écran **OK**.
- 2. Saisissez le code PIN2 de votre choix et appuyez sur la touche *i* ou sur la touche écran **OK**.
- 3. Lorsque le message **Confirmer PIN2** apparaît, entrez-le de nouveau et appuyez sur la touche ou sur la touche écran **OK**.

Si vous saisissez un code PUK2 incorrect à dix reprises, vous ne pourrez plus accéder aux fonctions exigeant le code PIN2. Pour obtenir une nouvelle carte, contactez votre opérateur.

# **Mot de passe d'interdiction d'appel**

Ce mot de passe à 4 chiffres est requis lorsque vous utilisez la fonction d'interdiction d'appel. Votre opérateur vous l'indiquera lors de votre abonnement à cette fonction.

Vous pouvez modifier ce mot de passe dans le menu **Interdiction d'appel** (**Menu 3.2**). Pour plus d'informations, reportez-vous à la page 81.

# **Informations relatives à la santé et à la sécurité**

# **Exposition à l'énergie radiofréquence (informations sur la certification DAS)**

Ce téléphone répond à toutes les réglementations européennes concernant l'exposition aux ondes radio.

Votre téléphone mobile est un équipement destiné à émettre et recevoir des ondes radio. Il a été conçu pour ne pas dépasser les limites d'exposition aux radiofréquences (RF) recommandées par le Conseil de l'Union européenne. Ces limites font partie d'un ensemble de directives complètes et fixent les niveaux d'exposition autorisés aux radiofréquences pour le grand public. Ces directives ont été développées par des organismes scientifiques indépendants au travers d'une évaluation périodique des études réalisées. Les limites prévoient une marge de sécurité importante destinée à garantir la sécurité des personnes, quelle que soit leur age et leur état de santé.

La norme d'exposition aux ondes émises par les téléphones portables emploie une unité de mesure appelée Débit d'absorption spécifique (DAS). La valeur DAS limite recommandée par le Conseil de l'Union européenne est de 2,0 W/kg.\*

<sup>\*</sup> La limite DAS définie pour les téléphones mobiles grand public est de 2,0 watts/kilogramme (W/kg). Elle est mesurée sur un cube représentant 10 grammes de tissu du corps humain. Cette limite intègre une marge de sécurité importante afin de garantir une sécurité maximale de l'utilisateur et de prendre en compte les variations pouvant intervenir lors des mesures. Les valeurs DAS peuvent varier en fonction des réglementations nationales et de la bande utilisée par le réseau.

La plus haute valeur DAS mesurée pour ce modèle est 0,479 W/kg.

Le débit d'absorption spécifique est mesuré dans des conditions normales d'utilisation, le téléphone émettant à son niveau de puissance maximum certifié dans toutes les bandes de fréquence testées. Dans la pratique, le niveau réel du DAS du téléphone est légèrement inférieur à ce niveau maximum. En effet, ce téléphone est conçu pour fonctionner à plusieurs niveaux de puissance mais <sup>n</sup>'utilise que le niveau minimal pour établir une liaison avec le réseau. En général, plus vous êtes proche d'un relais, moins la puissance utilisée par le téléphone est élevée.

Avant la commercialisation d'un nouveau modèle au public, la conformité à la Directive Européenne R&TTE doit être démontrée. Parmi ses exigences essentielles, cette directive inclut la protection de la santé et de la sécurité de l'utilisateur et de toute autre personne.

# **Précautions lors de l'utilisation des batteries**

- N'utilisez jamais un chargeur ou des batteries endommagés.
- Utilisez la batterie uniquement pour votre téléphone.
- Si vous utilisez le téléphone près d'une station de base, il utilise moins de puissance. La durée de communication et de veille dépend fortement de la puissance du signal sur le réseau cellulaire et des paramètres définis par l'opérateur du réseau.
- Les délais de recharge de la batterie dépendent du niveau de charge restant et du type de batterie et de chargeur utilisé. La batterie peut être rechargée et déchargée des centaines de fois, mais elle va <sup>s</sup>'user progressivement. Lorsque la durée de fonctionnement (conversation et veille) devient nettement inférieure à la normale, il devient nécessaire d'acheter une nouvelle batterie.
- En cas d'inutilisation prolongée, une batterie pleine se décharge progressivement d'elle-même.
- N'utilisez que les batteries et les chargeurs Samsung. Lorsque le chargeur n'est pas utilisé, ne le laissez pas branché à une prise de courant. Ne laissez pas la batterie branchée au chargeur pendant plus d'une semaine, car une surcharge risque de raccourcir sa durée de vie.
- Les températures extrêmes affectent la capacité de charge de votre batterie : commencez par la rafraîchir ou la réchauffer.
- N'entreposez pas la batterie dans des endroits chauds ou froids, tels qu'une voiture placée en plein soleil ou stationnée dans un garage en hiver, car vous risquez d'amoindrir ses capacités et sa durée de vie. Essayez toujours de conserver la batterie à température ambiante. Un téléphone dont la batterie est chaude ou froide peut rencontrer des difficultés de fonctionnement temporaires, même si la batterie est entièrement chargée. Les batteries Li-ion sont particulièrement sensibles aux températures inférieures à 0 °C (32 °F).

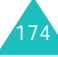

- Ne court-circuitez pas la batterie. Un court-circuit accidentel peut survenir lorsqu'un objet métallique (pièce, trombone ou stylo) établit un contact direct entre les bornes + et – de la batterie (languettes métalliques situées à l'arrière de la batterie), par exemple lorsque vous transportez une batterie de rechange dans une poche ou un sac. Une mise en court-circuit des bornes peut endommager la batterie ou l'objet engendrant le court-circuit.
- Débarrassez-vous des batteries usagées en respectant la réglementation locale. Recyclez toujours vos batteries. Ne jetez jamais de batteries au feu.

# **Sécurité routière**

Votre téléphone portable vous offre l'avantage de pouvoir téléphoner depuis quasiment n'importe où et à tout moment. En contrepartie, cette liberté exige une certaine responsabilité de la part de l'utilisateur.

Votre principale responsabilité lorsque vous êtes au volant est de conduire prudemment. Si vous utilisez votre téléphone en étant au volant d'une voiture, assurez-vous de respecter la législation en vigueur dans le pays ou la région traversée.

# **Environnement de fonctionnement**

Respectez la législation spéciale en vigueur dans certains pays et éteignez toujours votre téléphone lorsque son utilisation est interdite ou lorsqu'elle peut engendrer des interférences ou un danger.

Lorsque vous reliez votre téléphone ou un accessoire à un autre équipement, lisez attentivement les consignes de sécurité indiquées dans son mode d'emploi. Ne reliez pas deux produits incompatibles entre eux.

Afin de garantir une performance et une sécurité optimales, il est conseillé d'utiliser l'appareil comme un combiné classique (écouteur plaqué sur l'oreille, antenne orientée vers le haut).

# **Equipements électroniques**

La plupart des équipements électroniques modernes sont munis d'un blindage contre les radiofréquences (RF). Cependant, certains peuvent ne pas être protégés contre les signaux émis par votre téléphone. Contactez le fabricant de l'équipement concerné.

#### **Stimulateurs cardiaques**

Les fabricants de stimulateurs cardiaques recommandent un espacement minimum de 15 cm entre le téléphone et un stimulateur afin d'éviter tout problème de fonctionnement de ce dernier. Cette recommandation est conforme aux études menées par les organismes indépendants et aux conseils du programme américain de recherche sur les technologies de téléphonie mobile (Wireless Technology Research).

Il est recommandé aux personnes munies d'un stimulateur cardiaque :

- de toujours garder une distance minimum de 15 cm entre le stimulateur et le téléphone lorsque celui-ci est allumé ;
- de ne pas ranger le téléphone dans une poche au niveau de la poitrine ;
- de placer le téléphone contre l'oreille du côté opposé au stimulateur afin de réduire d'éventuelles interférences.

Si vous pensez que le fonctionnement du stimulateur est perturbé par le téléphone, éteignez ce dernier immédiatement.

#### **Prothèses auditives**

Certains téléphones mobiles numériques peuvent perturber le fonctionnement de certaines prothèses auditives. Si c'est le cas, contactez le fabricant de votre prothèse.

#### **Autres équipements médicaux**

Si vous utilisez un autre équipement médical, consultez son fabricant pour vous assurer qu'il est parfaitement protégé contre les radiofréquences. Vous pouvez également obtenir ces informations auprès de votre médecin. Eteignez votre téléphone dans les locaux médicaux chaque fois que la signalétique vous le demande. Les équipements utilisés dans les hôpitaux et les unités de soins sont sensibles aux radiofréquences.

#### **Véhicules**

Les radiofréquences peuvent perturber le fonctionnement des systèmes électroniques mal installés ou non blindés des véhicules à moteur. Contactez votre revendeur ou le constructeur pour obtenir plus d'informations sur les équipements d'origine

Et sur ceux ayant pu être ajoutés ultérieurement sur votre véhicule.

#### **Zones signalisées**

Eteignez votre téléphone dans tous les locaux où la signalétique vous le demande.

# **Atmosphères potentiellement explosives**

Eteignez votre téléphone dans toutes les zones présentant des risques d'explosions et conformezvous à la signalétique et aux instructions données. Une étincelle pourrait provoquer une explosion et causer des dommages corporels graves, voire mortels.

Il est impératif d'éteindre le téléphone dans les stations d'essence. Il est également conseillé de suivre les restrictions concernant l'utilisation d'équipements radio dans les dépôts de carburants (zones de distribution et de stockage), les usines chimiques et tous les lieux où des opérations de mise à feu sont en cours.

Les zones présentant une atmosphère potentiellement explosive sont clairement signalées, mais ce n'est pas toujours le cas. Elles incluent notamment les ponts inférieurs des navires, les installations de stockage et de transfert de produits chimiques, les véhicules fonctionnant au GPL (butane ou propane par exemple), les lieux dont l'air contient des produits chimiques ou des particules, tels que de la poussière de céréales ou de métal, ainsi que toutes les zones où vous devez normalement éteindre le moteur de votre véhicule.

# **Appels d'urgence**

Comme tout autre téléphone cellulaire, ce modèle utilise des signaux radio, des relais cellulaires et filaires, ainsi que des fonctions programmées par l'utilisateur qui ne peuvent pas garantir une connexion dans toutes les situations. Par conséquent, ne vous reposez pas exclusivement sur votre téléphone portable pour les appels d'urgence ou autres appels importants (urgences d'ordre médical par exemple).

Pour l'émission et la réception d'appels, le téléphone doit être allumé et se trouver dans une zone de service fournissant une puissance de signal cellulaire adéquate. Il est possible que les appels d'urgence n'aboutissent pas sur tous les réseaux de téléphonie mobile ou lorsque certains services réseau et/ou fonctionnalités du téléphone sont activés. Contactez votre opérateur pour obtenir des informations complémentaires.

Pour passer un appel d'urgence, procédez de la manière suivante.

- 1. Allumez votre téléphone, si nécessaire.
- 2. Composez le numéro d'urgence (par exemple le 112 ou tout autre numéro d'urgence national). Les numéros d'urgence diffèrent selon les pays.
- 3. Appuyez sur la touche  $\rightarrow$ .

Si certaines fonctions sont activées (par exemple, l'interdiction d'appels), commencez par les désactiver avant de passer votre appel. Consultez le mode d'emploi du téléphone et contactez votre fournisseur de services local.

Lorsque vous passez un appel d'urgence, pensez à donner toutes les informations nécessaires aussi précisément que possible. N'oubliez pas que votre téléphone est le seul moyen de communication sur le lieu de l'accident. Ne coupez pas la communication tant que votre correspondant ne vous y autorise pas.

# **Autres informations relatives à la sécurité**

- L'installation ou la réparation du téléphone dans un véhicule doit être effectué uniquement par des techniciens qualifiés. Une installation défectueuse ou une réparation incorrecte peut s'avérer dangereuse et annuler toute clause de garantie applicable à l'appareil.
- Vérifiez régulièrement que tous les équipements cellulaires présents dans votre véhicule sont montés et fonctionnent correctement.

- Ne transportez ou ne stockez jamais de liquides inflammables, de gaz ou de matériaux explosifs dans le même habitacle que le téléphone, ses composants ou accessoires.
- Pour les possesseurs de véhicules équipés d'airbags, n'oubliez pas que le déclenchement de ce dispositif est très violent. Ne placez pas d'objet, y compris un équipement téléphonique fixe ou mobile, au-dessus de l'airbag ni dans sa zone de déploiement. Si l'équipement téléphonique n'est pas installé correctement, le déclenchement de l'airbag pourrait occasionner des blessures graves au conducteur.
- Eteignez votre téléphone cellulaire en avion. L'utilisation de ce type de téléphones en avion est illégale et peut s'avérer dangereuse pour le fonctionnement de l'avion.
- Pour le contrevenant, le non respect de ces instructions peut aboutir à la suspension ou à l'interdiction d'abonnement à des services de téléphonie, à des poursuites, voire aux deux actions combinées.

# **Entretien et réparation**

Votre téléphone est un produit technologique avancé et doit être manipulé avec précaution. Les suggestions suivantes vous aideront à utiliser votre appareil conformément à la garantie et à prolonger sa durée de vie.

- Conservez le téléphone, ses pièces et ses accessoires hors de portée des enfants.
- Entreposez l'appareil dans un endroit sec. L'eau, l'humidité et les liquides contenant des minéraux corroderont les circuits électroniques.
- N'utilisez pas le téléphone avec les mains mouillées. Cela risquerait de provoquer un choc électrique ou d'endommager le téléphone.
- N'utilisez pas et n'entreposez pas le téléphone dans des zones poussiéreuses et encrassées car ses composants pourraient être endommagés.
- N'entreposez pas le téléphone dans des zones chaudes. Des températures élevées peuvent réduire la durée de vie des composants électroniques, endommager la batterie et déformer ou faire fondre certains plastiques.
- N'entreposez pas le téléphone dans des zones froides. Lorsque votre appareil revient à sa température normale, de l'humidité susceptible d'endommager les circuits électroniques peut se former à l'intérieur du téléphone.
- Ne laissez pas tomber ou ne heurtez pas le téléphone. Un choc peut endommager les circuits internes.
- N'utilisez pas de produits chimiques corrosifs, de solvants de nettoyage ou de détergents puissants pour nettoyer l'appareil. Essuyez-le avec un chiffon doux légèrement imbibé d'eau savonneuse tiède.
- N'appliquez aucun produit de type peinture sur le téléphone. La peinture pourrait bloquer les pièces mobiles de l'appareil et perturber son fonctionnement.
- Ne posez pas le téléphone dans ou sur un appareil chauffant, tel qu'un four micro-ondes, une cuisinière ou un radiateur. Lorsqu'il est surchauffé, le téléphone peut exploser.

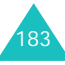

- N'utilisez que l'antenne fournie avec l'appareil ou une antenne de remplacement agréée. L'utilisation d'une antenne non agréée ou des modifications dans son système de fixation pourrait endommager le téléphone et constituer une violation des réglementations en vigueur sur les équipements radio.
- En cas de fonctionnement incorrect du téléphone, de la batterie, du chargeur ou de l'un des accessoires, rapportez-le au service après-vente le plus proche. Des techniciens vous aideront à résoudre le problème et effectueront, si nécessaire, la réparation de l'appareil.

# **Glossaire**

Les définitions suivantes vous permettront de comprendre les principaux termes techniques et les abréviations utilisés dans ce manuel et de tirer pleinement profit des fonctions de votre téléphone mobile.

#### **Appels de conférence**

Option permettant d'établir une conférence téléphonique associant jusqu'à cinq autres participants.

#### **Appels en attente**

Option permettant de mettre un appel en attente pendant que vous répondez à un autre ou que vous appelez un autre correspondant. Vous pouvez alors basculer entre les deux appels, si nécessaire.

#### **Bi-bande**

Capacité à fonctionner avec les deux réseaux, DCS (1800 Mhz) et GSM (900 Mhz). Le téléphone choisit automatiquement le réseau dont le signal est le plus puissant et peut même changer de réseau en cours d'appel au sein du réseau de votre opérateur.

#### **Carte SIM**

Carte à puce contenant toutes les informations requises pour le fonctionnement du téléphone (informations sur le réseau et sur les mémoires, ainsi que des données personnelles de l'abonné). La carte SIM se loge dans un emplacement situé sur la face arrière du téléphone et est protégée par la batterie.

#### **Clavier coulissant actif**

Option permettant de répondre à un appel en ouvrant simplement le téléphone.

#### **Codage Unicode**

Système de codage de caractères conçu pour prendre en charge l'échange, le traitement et l'affichage universels de l'écriture des différentes langues et disciplines techniques utilisées dans le monde. Le système Unicode permet d'échanger du texte entre toutes les plates-formes existantes, sans altération du contenu, particulièrement lorsque vous employez des caractères spéciaux non utilisés par la langue anglaise. Pour connaître les principaux caractères qui font appel au codage Unicode, consultez le tableau suivant :

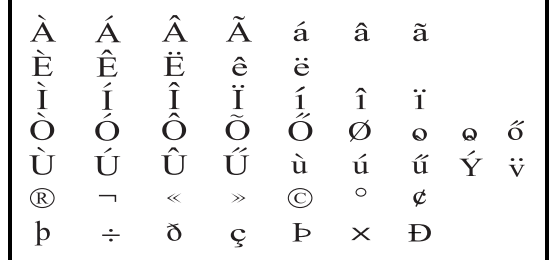

Pour modifier le type de codage des caractères de votre téléphone, utilisez le menu **Type d'alphabet**. N'oubliez pas que, lorsque vous utilisez le jeu de caractères Unicode, la longueur autorisée du message est réduite de moitié environ.

# **Code PIN (Personal Identification Number)**

Code de sécurité empêchant l'utilisation du téléphone par une personne non autorisée. Ce code est fourni par l'opérateur en même temps que la carte SIM. Il est composé de 4 à 8 chiffres et peut être modifié, si nécessaire.

**Glossaire**

#### **Code PUK (PIN Unblocking Key)**

Code de sécurité permettant de déverrouiller le téléphone lorsqu'un code PIN incorrect a été saisi trois fois de suite. Ce nombre à 8 chiffres est fourni par l'opérateur en même temps que la carte SIM.

#### **EMS (Enhanced Message Service)**

Adaptation du Service de messages courts (SMS) qui vous permet d'envoyer et de recevoir des sonneries et des logos de l'opérateur, ainsi que des combinaisons de fichiers multimédia simples, vers et à partir de combinés compatibles EMS. Le service EMS étant basé sur SMS, il peut utiliser les serveurs SMS de la même façon que le service SMS. Le service EMS fonctionne sur tous les réseaux de communication GSM (Global System for Mobile). Limités par les contraintes de l'affichage des appareils mobiles, les expéditeurs d'EMS peuvent agrémenter leurs messages à l'aide de texte, de mélodies, d'images, de sons et d'animations.

#### **GPRS (General Packet Radio Service)**

Nouveau service de téléphonie qui permet d'envoyer et de recevoir des données sur un réseau de téléphonie mobile. Le système GPRS fournit aux utilisateurs de PC et de téléphone cellulaires une connexion permanente à Internet. Il est fondé sur la norme GSM et vient en complément de services existants, tels que les liaisons commutées pour téléphones cellulaires et les messages SMS.

#### **GSM (Global System for Mobile Communication)**

Norme internationale de communication cellulaire garantissant la compatibilité entre les différents opérateurs de réseaux. Le réseau GSM couvre la plupart des pays européens et de nombreuses autres régions du globe.

#### **Interdiction d'appel**

Option de restriction des appels entrants et sortants.

#### **Itinérance**

Utilisation de votre téléphone lorsque vous sortez de votre zone de couverture d'origine (en voyage, par exemple).

#### **Java**

Langage de programmation générant des applications capables de s'exécuter sur des platesformes matérielles, quelle que soit leur taille, sans modification. Il a été conçu et adapté pour Internet, pour les sites WAP publics et les réseaux intranets. Lorsqu'un programme Java s'exécute depuis une page WAP, il est appelé *applet Java*. Lorsqu'il <sup>s</sup>'exécute dans un téléphone mobile ou un récepteur de radiomessagerie, il est appelé MIDlet.

#### **Messagerie vocale**

Service informatisé répondant automatiquement aux appels lorsque vous n'êtes pas disponible. Ce service diffuse un message de bienvenue (prononcé par vous-même si vous le souhaitez) et enregistre un message.

#### **Mot de passe du téléphone**

Code de sécurité permettant de déverrouiller le téléphone lorsque vous avez sélectionné l'option de verrouillage automatique à chaque activation de l'appareil.

#### **MMS (Service de messages multimédia)**

Service de messagerie destiné aux téléphones mobiles et régi par la norme issue du Forum WAP et le programme de partenariat des téléphones mobiles de troisième génération (3GPP). Du point de vue des utilisateurs, le service de MMS est similaire au Service de messages courts (SMS). Il permet d'envoyer automatiquement et immédiatement du contenu créé par l'utilisateur d'un téléphone à un autre, le mode d'adressage utilisé reposant sur les numéros de téléphone. Ce service MMS prend également en charge les adresses électroniques, ce qui permet d'envoyer un message vers une adresse e-mail. Outre du texte, les messages MMS peuvent contenir des images fixes, du son et des clips audio, ainsi que des clips vidéos et des informations de présentation.

#### **Numéros d'accès à différents services (SDN)**

Numéros de téléphone fournis par votre opérateur de réseau et permettant d'accéder à des services spéciaux tels que la messagerie vocale, les renseignements, le service clientèle et les services d'urgence.

#### **Renvoi d'appel**

Option de réacheminement des appels vers un autre numéro.

#### **Signal d'appel**

Option signalant les appels entrants lorsque vous êtes déjà en ligne.

#### **Services d'identification de ligne (Présentation du numéro)**

Service permettant aux abonnés d'afficher ou de bloquer les numéros de téléphone de leurs correspondants.

#### **SMS (Service de messages courts)**

Service réseau expédiant et recevant des SMS en direction et en provenance d'un autre abonné, sans nécessiter de conversation avec le correspondant. Le message créé ou reçu peut être affiché, reçu, modifié ou envoyé.

#### **Serveur proxy**

Un serveur proxy est un serveur virtuel qui réside entre un client WAP, tel qu'un navigateur WAP, et un véritable serveur WAP. Il joue le rôle d'intermédiaire entre eux. Lorsque vous visitez un site WAP, votre navigateur n'est pas réellement connecté à ce site. La requête de votre navigateur est reçue par un serveur proxy, qui la présente au serveur WAP.

Les serveurs proxy améliorent les performances de la navigation des groupes d'utilisateurs car ils mettent les résultats de toutes leurs requêtes en cache pendant un certain temps. Si vous demandez une page WAP qui a déjà été téléchargée par un autre utilisateur, le serveur proxy la recharge simplement, sans transmettre la requête au serveur WAP, ce qui prendrait plus de temps.

#### **Touches écran**

Touches repérées par  $\mathbb{Q}$  et  $\mathbb{Z}$  sur le téléphone. Leur libellé :

- dépend de la fonction en cours d'utilisation,
- apparaît sur la dernière ligne de l'écran, juste audessus de la touche correspondante.

# **Index**

# **A**

Accusés de réception des messages • 102 Affichage icônes • 15paramètres • 157 présentation • 14 rétroéclairage • 16 Alarme, type • 88 Appareil photo affichage • 152 affichage des photos • 152enregistrement de vidéos • 153lecture des vidéos • 154prendre des clichés • 147prise de vue • 147 suppression • 152 Appel de conférence • 63 Appels émission • 24fin • 25interdiction • 81mise en attente • 57rappel • 25 réception • 28 rejet • 28 renvoi • 79 signal • 62, 83 Appels d'urgence • 180 Appels de conférence • 63 Appels émis • 75 Appels en absence • 29, 74 Appels internationaux • 24 Appels reçus • 75 Appels, coût • 78

# **B**

Batterieinstallation • 19recharger • 20 retrait • 18 voyant de faible charge • 21

Batterie, précautions d'emploi • 174 Bip durée appel • 92 Boîte d'envoi multimédia (MMS) • 111 texte (SMS) • 99 Boîte de réception multimédia (MMS) • 108 texte (SMS) • 97

# **C**

Calculatrice • 140Caractères, saisie • 50 Carte SIMinstallation • 18verrouillage • 162 Chargeur rapide • 20 Choix du réseau • 84Code PINchangement • 160 description • 170 Code PIN2changement 163 description • 171 Codes d'accès • 169Compteurs d'appels émis • 75en absence • 29, 74 reçus • 75 Confidentialité • 162 Connexion, son • 92 Coût du appel • 78

# **D**

Date, régler • 138 Dernier numéro, rappel • 25 Désactivation microphone • 59 sons du clavier • 60 tous les sons • 31 Diffusion, messages • 119 Durée d'appel • 77

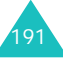

### **E**

Ecouteur, réglage du volume • 27EMS (Service de messagerie evolué) • 93 Enregistrement mémo vocal • 143séquences vidéo • 153 Erreur, son • 92 Etat mémoirecaméra • 155fichiers téléchargés • 132mémo vocal • 146multimédia (MMS) • 120 répertoire • 48 texte (SMS) • 120

# **F**

Favoris • 124Fond d'écran • Format heure • Fuseaux horaires •

# **G**

Groupe d'utilisateurs • 85 Groupe fermé (CUG) • 85 Groupes d'appels modification • 46recherche • 44

#### **H**

Heure, régler • 138

#### п

Icônes, description • 15 Image de fond • 157 Images téléchargées • 130 Infrarouge, branchement • 156 Interdiction d'appel • 81 Internet • 121Itinérance • 84

Jeux & Plus • 127

**J**

**L**

Langue, sélectionner • 159 Liste de tâches • 141 $L$ ogo  $\cdot$  158 Loisirs • 121

#### **M**

Mémos du calendrieraffichage • 137 copie • 137 rédaction • 136suppression • 137 Mémos vocauxenregistrement • 143 lecture • 145 suppression • 145 Menusaccès • 66liste • 68Message d'accueil • 159 Messagerie vocale • 118 Messages accueil • 159 info • 119multimédia (MMS) • 103 texte (SMS) • 93 vocale • 118Messages envoyés multimédia (MMS) • 111 texte (SMS) • 99 Messages info • 119 Messages reçus multimédia (MMS) • 108 texte (SMS) • 97 MIDlets, lancement • 127 Mise en attente d'un appel • 57Mise en marche/arrêt microphone • 59 téléphone • 22

#### MMS

création/envoi • 104lecture • 108, 111 modification • 112paramètres • 114 suppression • 110, 112, 117MMS (Service de messages multimédia) • 103 Mode alphabétique, saisie de texte • 54Mode de saisie de texte • 51Mode FDN • 163Mode symbole, saisie de texte • 56Mode T9, saisie de texte • 52 Modèlesmultimédia (MMS) • 113 texte (SMS) • 100 Mot de passe interdiction d'appel • 81, 172téléphone • 161, 169

# **N**

Navigateur WAP accès • 121 cache, vider • 127 favoris • 124Nomsrecherche/numérotation • 43saisie • 50Numéro personnel • 159 Numéros, téléphone enregistrement d'un numéro • 35recherche/numérotation • 43Numérotation rapide • 41

#### **O**

Organiseur • 133

#### **P**

Planificateur • 135Présentation du numéro • 85PUK, code • 170 PUK2, code • 172

#### **R**

Raccourcis, touches • 165 Rappel automatique • 164 manuel • 25Rappel automatique • 164 Rappel, message • 98 Réception appel • 28 second appel • 62 Recharger la batterie • 20 Recherche dans le répertoire • 43 Rédiger des messages multimédia (MMS) • 103 texte (SMS) • 94 Réglages DNS • 129 Réinitialiser le téléphone • 165Renvoi d'appels • 79 Répertoire copie • 39 enregistrement d'un numéro • 35modification • 39numérotation • 40numérotation rapide • 41 options • 38 recherche/numérotation • 43suppression • 39, 47 Rétroéclairage description • 16 durée, régler • 158 Réveil • 133

Réveil matin • 133

SDN (Numéros d'accès à différents services) • 49 Sécuritéinformations • 173précautions • 7 Sécurité, appels • 160 Serveur vocal • 118Service Java • 127Services réseau • 79Signal d'appel • 62, 83 SMScréation/envoi • 94lecture • 97, 99 paramètres • 101 suppression • 98, 99, 117SMS (Service de messages courts) boîte d'envoi • 99 boîte de réception • 97 Son DTMF, envoi • 60 Son du clavierenvoi • 60sélection • 88Son du clavier coulissant • 91Sonneriebip durée appel • 92 clavier • 88clavier coulissant • 91connexion • 92erreur • 92marche/arrêt • 91message • 89 sonnerie • 87 Sonneries • 87 Sons téléchargés • 130

Suppression compteurs d'appels • 74 mémos du calendrier •137mémos vocaux • 145multimédia (MMS) • 110, 112, 117 photos • 152 répertoire • 39, 47 séquences vidéo • 155 tâches • 143texte (SMS) • 98, 99, 117

# **T**

Tâches, liste création • 141modification • 142suppression • 143 Taux de change • 146 Téléphone écran • 14icônes • 15inventaire • 10mise en marche/arrêt • $22$ mot de passe • 161, 169 présentation • 11 réinitialiser • 165touches • 12verrouillage • 161 Texte, saisie • 50 Touchesdescription • 12 emplacement • 11 raccourcis • 165 Touches écran • 32Toutes touches • 164Transfert d'un message MMS • 111Type de sonnerie • 88

# **V**

Verrouillage carte SIM • 162clavier • 23contenu multimédia •162téléphone • 161 Verrouillage du clavier • 23 Vibreur • 88Vidéosenregistrement • 153 lecture • 154 suppression • 155 Volume de la sonnerie • 87Volume des touches • 27Volume, réglage écouteur • 27son du clavier • 27sonnerie • 87Voyant de faible charge • 21 Voyant réseau • 158

#### **W**

WAP, navigateur • 121

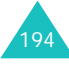

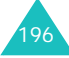

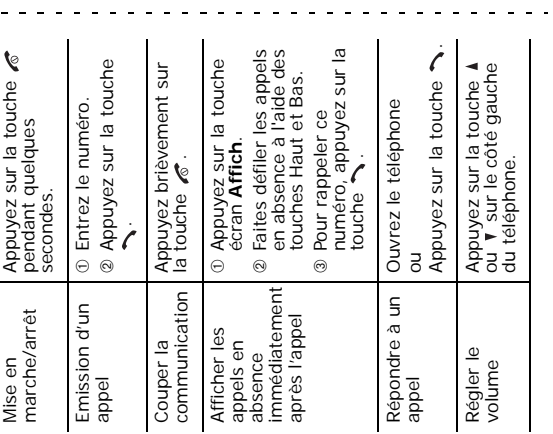

# Téléphone GPRS SGH-E850<br>Mémento  **Téléphone GPRS SGH-E850 Mémento**

 $\frac{1}{\sqrt{2}}$  $\mathbf{u}$  $\mathbf{r}$ 

> $\mathbf{r}$  $\mathbf{r}$  $\overline{\phantom{a}}$  $\mathbf{r}$

 $\overline{a}$ 

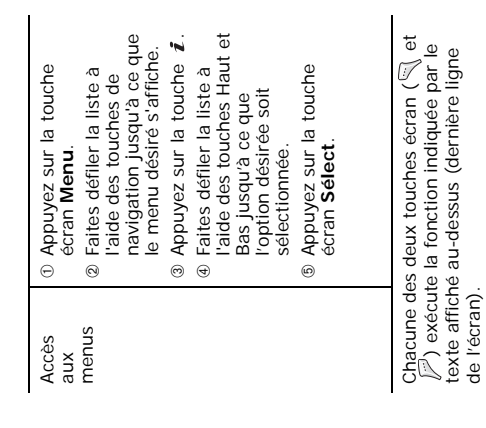

 $\begin{matrix} 8 \ 6 \end{matrix}$ 

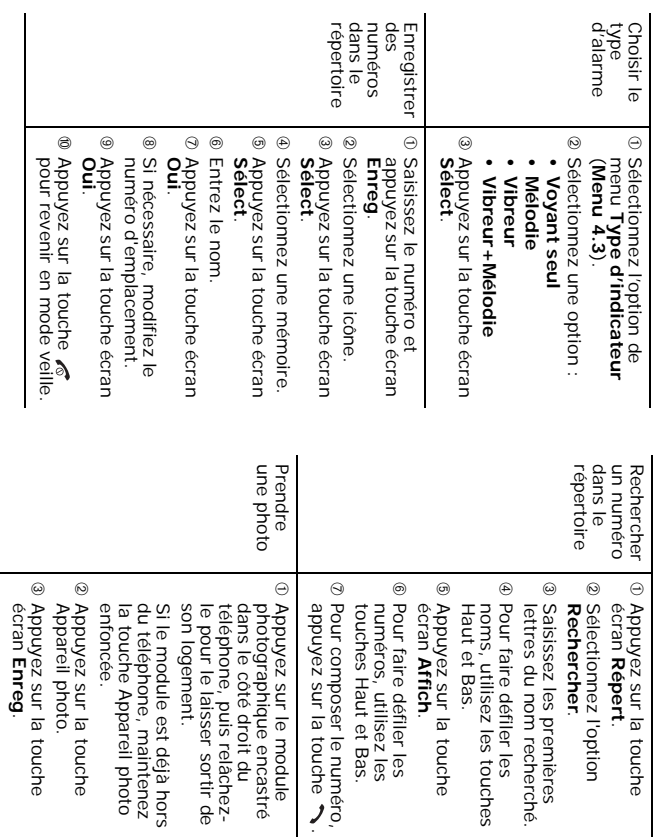

#### **Déclaration de conformité (R&TTE)**

#### *Pour l'appareil suivant :*

GSM900/GSM1800 Dual Band Digital Téléphone cellulaire portable

(Description du produit)

#### SGH-E850

(Nom du modèle)

#### *Fabriqué par :*

- Samsung Electronics, Co., Ltd, 94-1 Imsoo-Dong, Gumi City, Kyung-Buk, Korea, 730-350

(adresse de l'usine\*)

**en relation avec cette déclaration et en conformité avec les normes suivantes et/ou d'autres documents normatifs.**

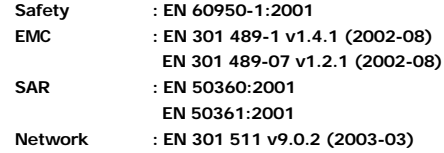

**Ce téléphone a été testé et s'est avéré conforme aux normes relatives à l'émission de fréquences radio. En outre, nous déclarons que cet appareil répond à la directive 1999/5/EC.**

**La procédure de déclaration de conformité, définie dans l'article 10, puis reprise à l'alinéa [**IV**] de la directive 1999/5/EC a été conduite sous contrôle de l'organisme suivant :**

**BABT, Claremont House, 34 Molesey Road, Walton-on-Thames, KT12 4RQ, UK Numéro d'identification : 168**

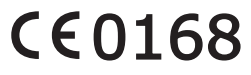

Samsung Electronics Euro QA Lab.

**Documentation technique détenue par :**

Samsung Electronics Euro QA Lab. Blackbushe Business Park, Saxony Way, Yateley, Hampshire, GU46 6GG, UK2005. 01. 10 **Yong-Sang Park / Directeur Général**

 $X \in \rho$ dez

(lieu et date de parution) (nom et signature du responsable dûment habilité)

**disponible sur simple demande.** *(Représentant pour l'union européenne)*

\* Cette adresse n'est pas celle du Centre serveur de Samsung. Pour obtenir celle-ci, consultez la carte de la garantie ou contactez le revendeur de votre téléphone.

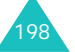